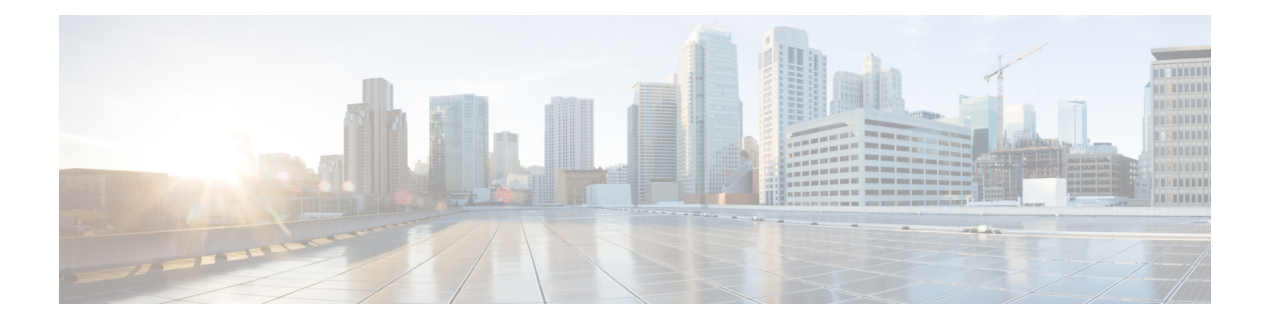

# **show f – show ipu**

- show [facility-alarm](#page-2-0), on page 3
- show [failover](#page-5-0) , on page 6
- show failover [descriptor](#page-24-0) , on page 25
- show [failover](#page-25-0) exec , on page 26
- show failover [config-sync](#page-27-0) , on page 28
- [show](#page-33-0) file , on page 34
- [show](#page-36-0) fips , on page 37
- show [firewall](#page-38-0) , on page 39
- [show](#page-39-0) flash , on page 40
- show [flow-export](#page-41-0) counters , on page 42
- show [flow-offload](#page-43-0) , on page 44
- show [flow-offload-ipsec](#page-46-0), on page 47
- show [fragment](#page-48-0) , on page 49
- show fxos [mode](#page-50-0) , on page 51
- [show](#page-52-0) gc , on page 53
- [show](#page-53-0) h225 , on page 54
- [show](#page-55-0) h245 , on page 56
- [show](#page-57-0) h323 , on page 58
- show [hardware-bypass](#page-59-0) , on page 60
- show [history](#page-60-0) , on page 61
- show [hostname](#page-62-0) , on page 63
- [show](#page-63-0) icmp , on page 64
- [show](#page-64-0) idb , on page 65
- show igmp [groups](#page-66-0) , on page 67
- show igmp [interface](#page-68-0) , on page 69
- show igmp [traffic](#page-69-0) , on page 70
- show import [webvpn](#page-70-0) , on page 71
- show [interface](#page-72-0) , on page 73
- show [interface](#page-87-0) ip brief, on page 88
- show [inventory,](#page-90-0) on page 91
- show ip [address,](#page-94-0) on page 95
- show ip [address](#page-96-0) dhcp, on page 97
- show ip [address](#page-100-0) pppoe, on page 101
- show ip audit [count,](#page-102-0) on page 103
- [show](#page-104-0) ip local pool, on page 105
- show ip verify [statistics,](#page-105-0) on page 106
- [show](#page-106-0) ips, on page 107
- show ipsec [df-bit,](#page-108-0) on page 109
- show crypto ipsec [fragmentation,](#page-110-0) on page 111
- show ipsec [policy,](#page-112-0) on page 113
- [show](#page-114-0) ipsec sa, on page 115
- show ipsec sa [summary,](#page-122-0) on page 123
- [show](#page-124-0) ipsec stats, on page 125

# <span id="page-2-0"></span>**show facility-alarm**

To display the triggered alarms in an ISA 3000 device, use the **show facility-alarm** command in user EXEC mode.

```
show facility-alarm { relay | status [ info | major | minor ] }
```
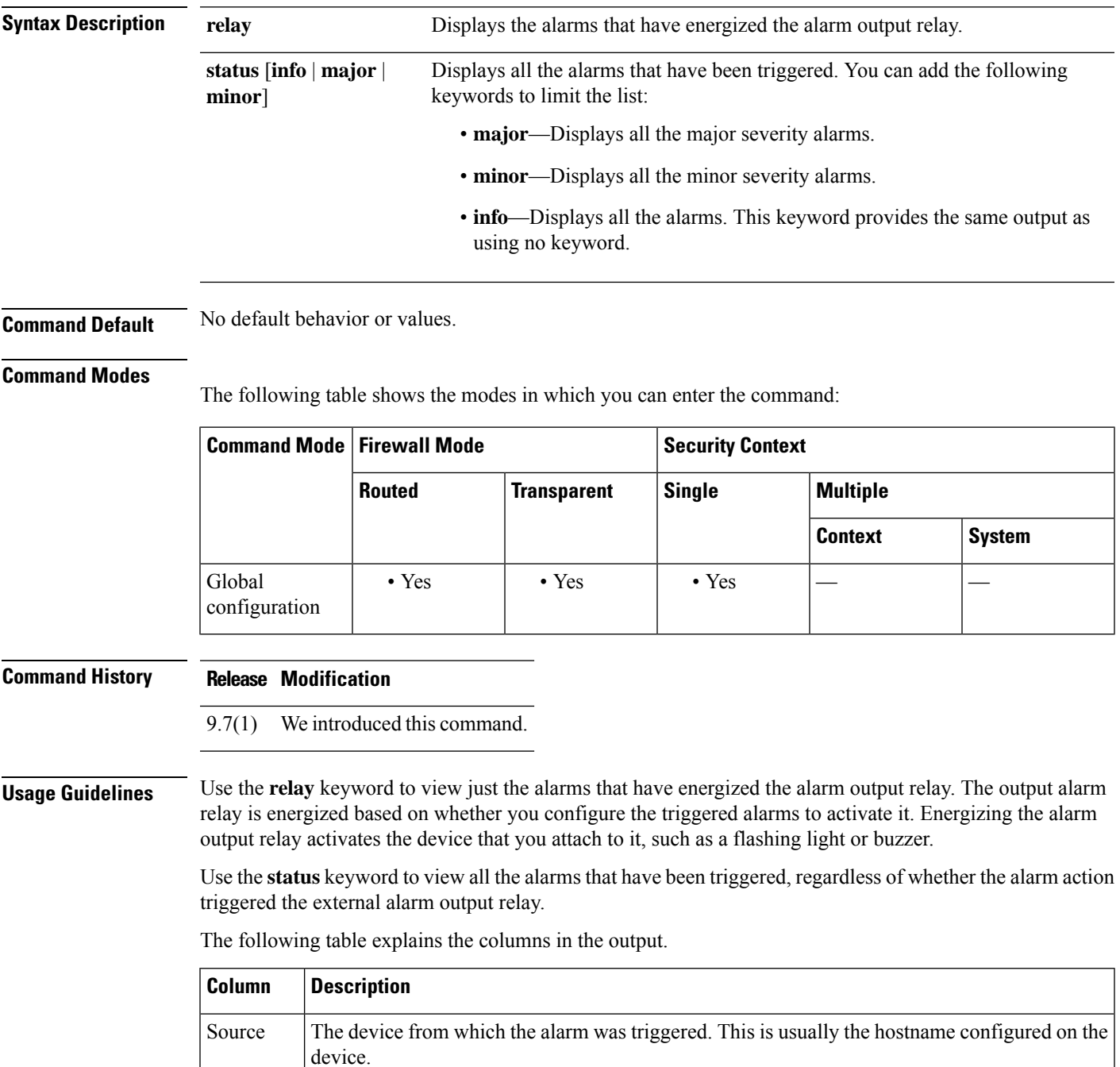

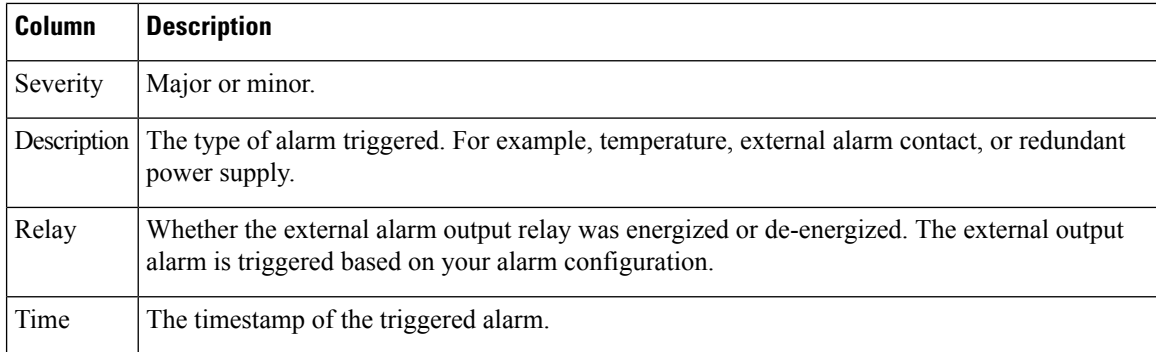

### **Examples** The following is a sample output from the **show facility-alarm relay** command:

ciscoasa> **show facility-alarm relay**

Source Severity Description **Relay** Time ciscoasa minor external alarm contact 1 triggered Energized 06:56:50 UTC Mon Sep 22 2014

The following is a sample output from the **show facility-alarm status** command:

#### ciscoasa> **show facility-alarm status info**

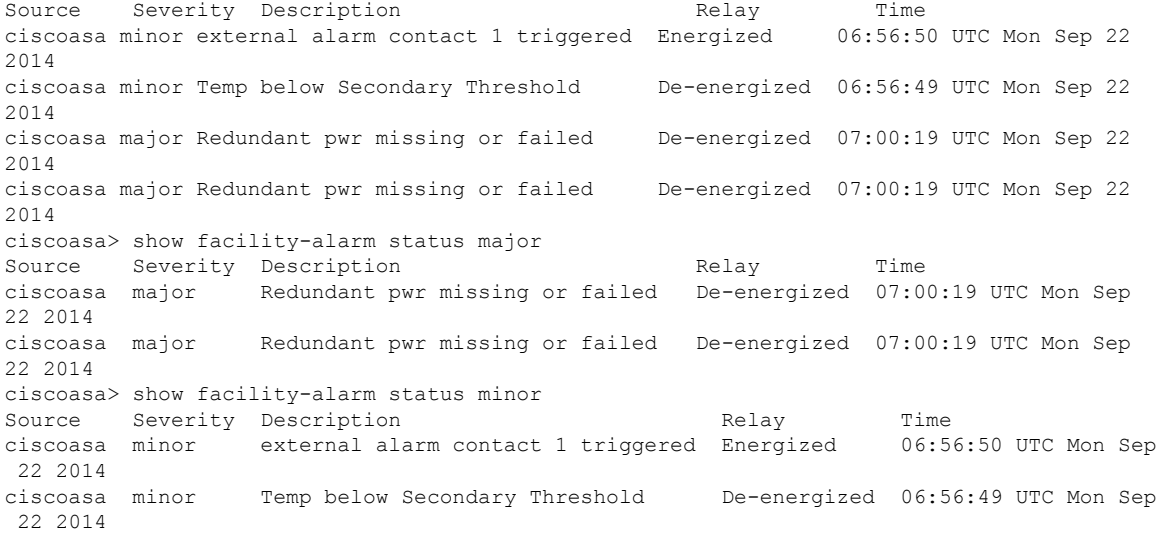

#### **Related Commands**

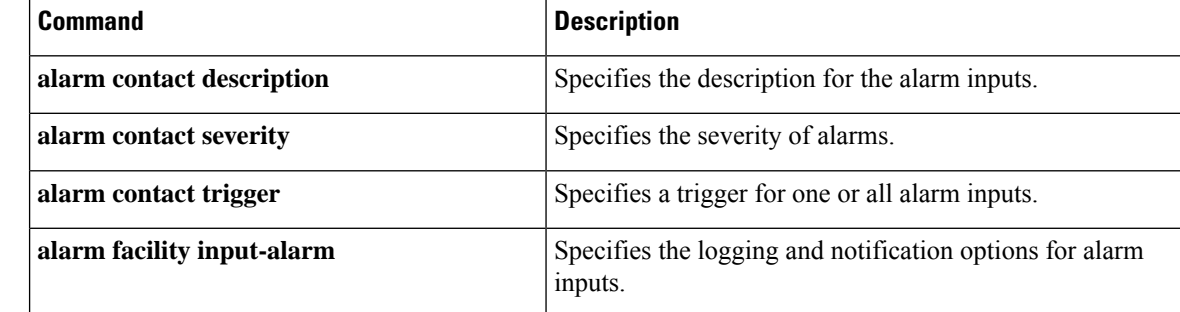

 $\mathbf l$ 

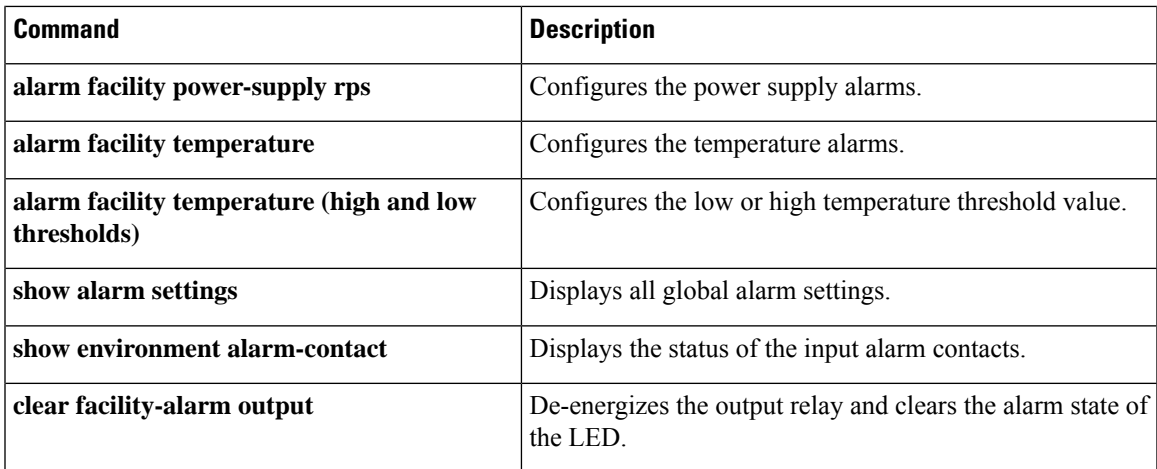

### <span id="page-5-0"></span>**show failover**

To display information about the failover status of the unit, use the **show failover** command in privileged EXEC mode.

**show failover** [ **descriptor** ][ **exec** ][ **group** *num* **| history** [ **details** ] | **interface** | **state** | **trace** [ *options* ] | [ **statistics** [ **all** | **events** | **unit** | **np-clients** | **cp-clients** | **bulk-sync** [ **all** | **control-plane** | **data-plane** | ] | **interface** [ **all** ] ] | **details** ] [ **config-sync** ]

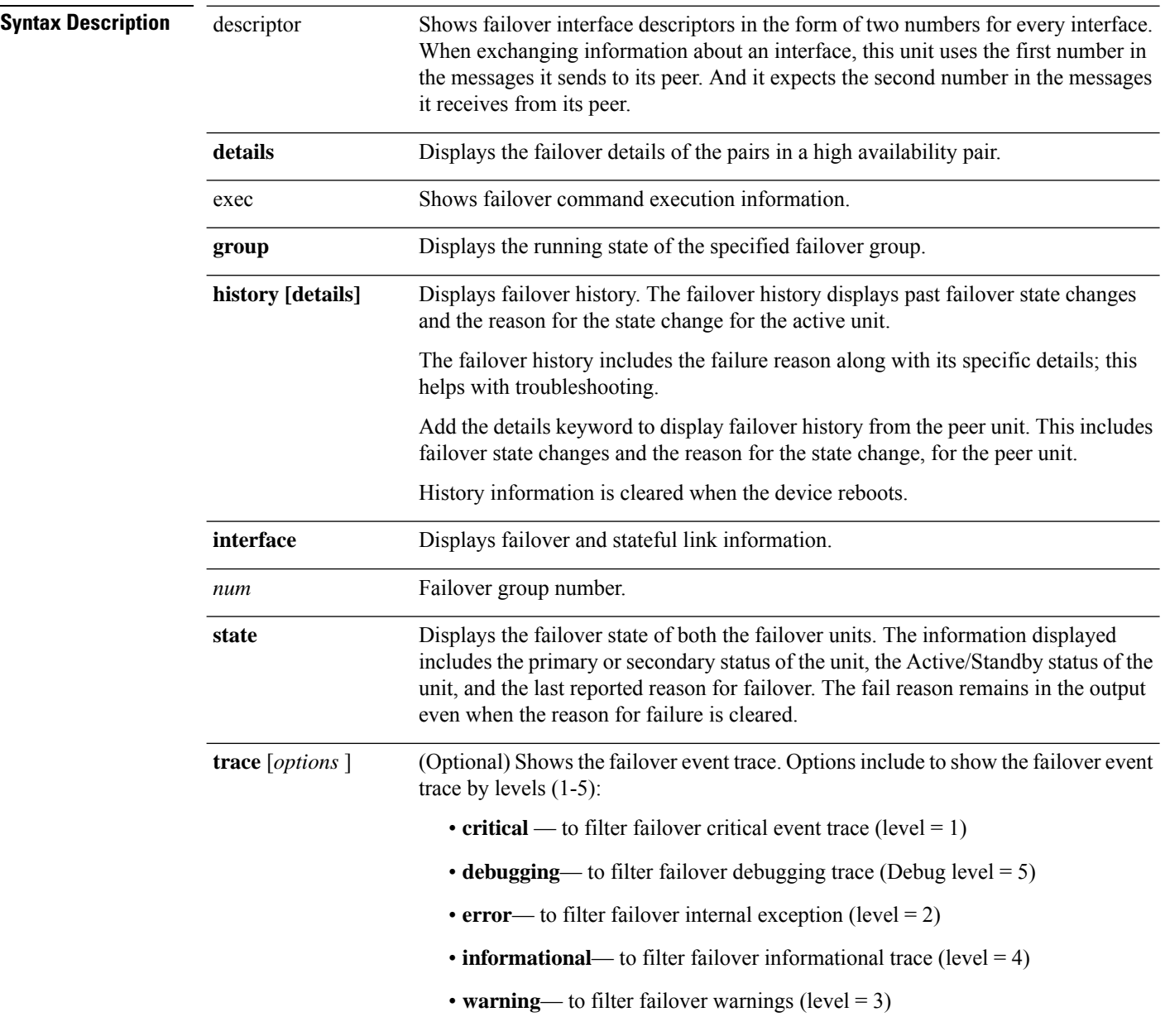

 $\mathbf I$ 

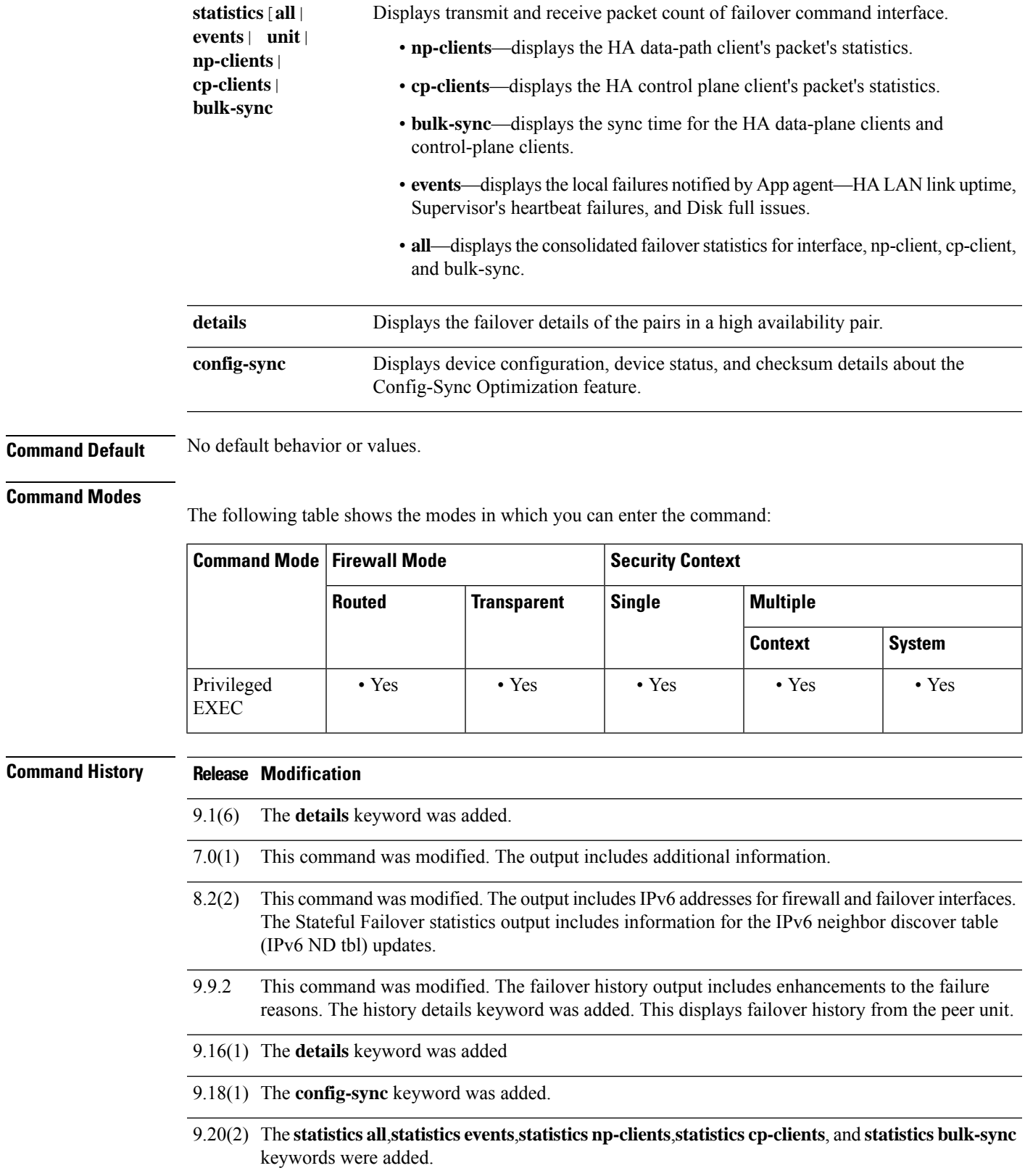

**Usage Guidelines** The **show failover** command displays the dynamic failover information, interface status, and Stateful Failover statistics.

> If both IPv4 and IPv6 addresses are configured on an interface, both addresses appear in the output. Because an interface can have more than one IPv6 address configured on it, only the link-local address is displayed. If there is no IPv4 address configured on the interface, the IPv4 address in the output appears as 0.0.0.0. If there is no IPv6 address configured on an interface, the address is simply omitted from the output.

> The Stateful Failover Logical Update Statistics output appears only when Stateful Failover is enabled. The "xerr" and "rerr" values do not indicate errors in failover, but rather the number of packet transmit or receive errors.

 $\partial \! \! \! \! \partial \!$ 

**Note** Stateful Failover, and therefore Stateful Failover statistics output, is not available on the ASA 5505.

In the **show failover** command output, the stateful failover fields have the following values:

- Stateful Obj has these values:
	- xmit—Indicates the number of packets transmitted.
	- xerr—Indicates the number of transmit errors.
	- rcv—Indicates the number of packets received.
	- rerr—Indicates the number of receive errors.

• Each row is for a particular object static count as follows:

- General—Indicates the sum of all stateful objects.
- sys cmd—Refers to the logical update system commands, such as login or stay alive.
- up time—Indicates the value for the ASA up time, which the active ASA passes on to the standby ASA.
- RPC services—Remote Procedure Call connection information.
- TCP conn—Dynamic TCP connection information.
- UDP conn—Dynamic UDP connection information.
- ARP tbl—Dynamic ARP table information.
- Xlate\_Timeout—Indicates connection translation timeout information.
- IPv6 ND tbl—The IPv6 neighbor discovery table information.
- VPN IKE upd—IKE connection information.
- VPN IPSEC upd—IPsec connection information.
- VPN CTCP upd—cTCP tunnel connection information.
- VPN SDI upd—SDI AAA connection information.
- VPN DHCP upd—Tunneled DHCP connection information.
- SIP Session—SIP signalling session information.

• Route Session—LU statistics of the route synhronization updates

If you do not enter a failover IP address, the **show failover** command displays 0.0.0.0 for the IP address, and monitoring of the interfaces remain in a "waiting" state. You must set a failover IP address for failover to work.

Table 7-1 describes the interface states for failover.

#### **Table 1: Failover Interface States**

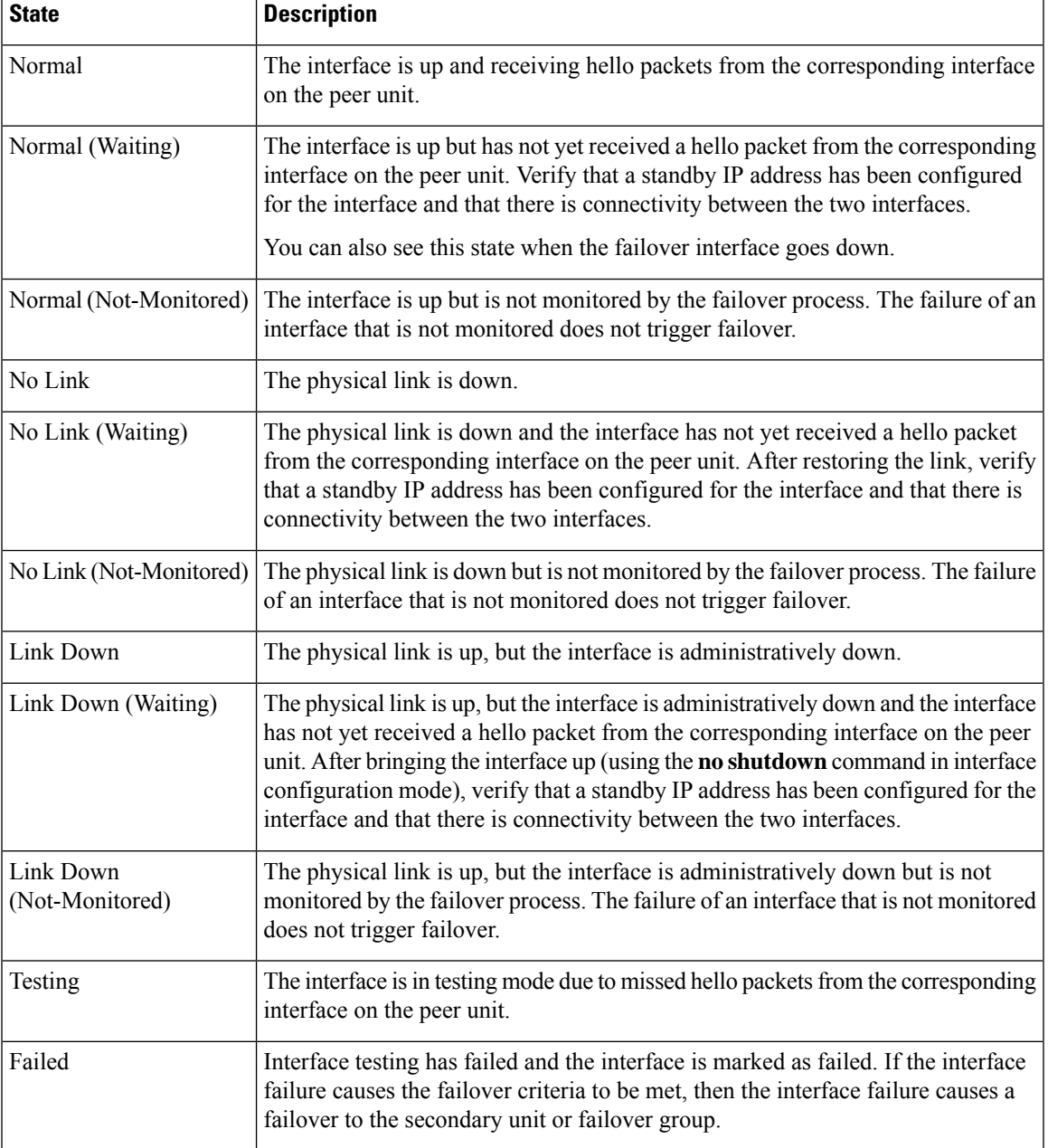

**Usage Guidelines** In multiple context mode, only the **show failover** command is available in a security context; you cannot enter the optional keywords. **Examples** The following is sample output from the **show failover** command for Active/Standby Failover. The ASAs use IPv6 addresses on the failover link (folink) and the inside interface. ciscoasa# **show failover** Failover On Failover unit Primary Failover LAN Interface: failover GigabitEthernet0/4 (up) Reconnect timeout 0:00:00 Unit Poll frequency 1 seconds, holdtime 15 seconds Interface Poll frequency 5 seconds, holdtime 25 seconds Interface Policy 1 Monitored Interfaces 3 of 1049 maximum MAC Address Move Notification Interval not set Version: Ours 98.1(1)86, Mate 98.1(1)86 Serial Number: Ours JAF1610APKQ, Mate JAF1610ALGM Last Failover at: 12:52:34 UTC Apr 26 2017 This host: Primary - Active Active time: 87 (sec) slot 0: ASA5585-SSP-10 hw/sw rev (2.0/98.1(1)86) status (Up Sys) Interface inside (10.86.118.1): Normal (Monitored) Interface outside (192.168.77.1): No Link (Waiting) Interface dmz (192.168.67.1): No Link (Waiting) slot 1: empty slot 1: empty Other host: Secondary - Standby Ready Active time: 0 (sec) slot 0: ASA5585-SSP-10 hw/sw rev (2.0/98.1(1)86) status (Up Sys) Interface inside (10.86.118.2): Normal (Waiting) Interface outside (192.168.77.2): No Link (Waiting) Interface dmz (192.168.67.2): No Link (Waiting) slot 1: empty slot 1: empty Stateful Failover Logical Update Statistics Link : failover GigabitEthernet0/4 (up) Stateful Obj xmit xerr rcv rerr General 22 0 6 0 sys cmd 6 0 6 0 6 0 up time  $0$  0 0 0 0<br>RPC services 0 0 0 0<br>TCP conn 0 0 0 0 RPC services 0 0 0 0 0  $\begin{tabular}{lcccccc} TCP & conn & & 0 & & 0 & & 0 & & 0 \\ UDP & conn & & 0 & & 0 & & 0 & & 0 \\ \end{tabular}$ UDP conn 0 0 0 0 ARP tbl  $14$  0 0 0 Xlate Timeout 0 0 0 0 0 0 IPv6  $\overline{ND}$  tbl 0 0 0 0 0 VPN IKEv1 SA 0 0 0 0 0 VPN IKEv1 P2 0 0 0 0 0 VPN IKEv2 SA 0 0 0 0 0<br>
VPN IKEv2 P2 0 0 0 0 0 VPN IKEv2 P2 0 0 0 0 0<br>
VPN CTCP upd 0 0 0 0 0 VPN CTCP upd 0 0 0 0 VPN SDI upd 0 0 0 0 0 VPN DHCP upd 0 0 0 0 0 SIP Session 0 0 0 0  $SIP$  Tx  $0$ SIP Pinhole  $0$  0 0 0 0<br>Route Session 0 0 0 0 0 Route Session 0 0 0 0 0 Router ID  $1$  0 0 0 User-Identity 1 0 0 0 0<br>CTS SGTNAME 0 0 0 0 CTS SGTNAME 0 0 0 0 0 0 CTS PAC 0 0 0 0 0

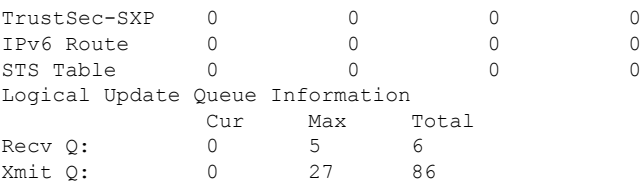

The following is sample output from the **show failover** command for Active/Active Failover. In this example, only the admin context has IPv6 addresses assigned to the interfaces.

```
ciscoasa# show failover
Failover On
Failover unit Primary
Failover LAN Interface: folink GigabitEthernet0/2 (up)
Unit Poll frequency 1 seconds, holdtime 15 seconds
Interface Poll frequency 4 seconds
Interface Policy 1
Monitored Interfaces 8 of 250 maximum
failover replication http
Group 1 last failover at: 13:40:18 UTC Dec 9 2004
Group 2 last failover at: 13:40:06 UTC Dec 9 2004
 This host: Primary
 Group 1 State: Active
               Active time: 2896 (sec)
  Group 2 State: Standby Ready<br>Active time: 0 (sec)
               Active time:
               slot 0: ASA-5545 hw/sw rev (1.0/7.0(0)79) status (Up Sys)
               admin Interface outside (10.132.8.5): Normal
               admin Interface folink (10.132.9.5/fe80::2a0:c9ff:fe03:101): Normal
               admin Interface inside (10.130.8.5/fe80::2a0:c9ff:fe01:101): Normal
               admin Interface fourth (10.130.9.5/fe80::3eff:fe11:6670): Normal
               ctx1 Interface outside (10.1.1.1): Normal
               ctx1 Interface inside (10.2.2.1): Normal
               ctx2 Interface outside (10.3.3.2): Normal
               ctx2 Interface inside (10.4.4.2): Normal
  Other host: Secondary<br>Group 1 State:
               State: Standby Ready
               Active time: 190 (sec)
  Group 2 State: Active
               Active time: 3322 (sec)
               slot 0: ASA-5545 hw/sw rev (1.0/7.0(0)79) status (Up Sys)
               admin Interface outside (10.132.8.6): Normal
               admin Interface folink (10.132.9.6/fe80::2a0:c9ff:fe03:102): Normal
               admin Interface inside (10.130.8.6/fe80::2a0:c9ff:fe01:102): Normal
               admin Interface fourth (10.130.9.6/fe80::3eff:fe11:6671): Normal
               ctx1 Interface outside (10.1.1.2): Normal
               ctx1 Interface inside (10.2.2.2): Normal
               ctx2 Interface outside (10.3.3.1): Normal
               ctx2 Interface inside (10.4.4.1): Normal
Stateful Failover Logical Update Statistics
       Link : third GigabitEthernet0/2 (up)
       Stateful Obj xmit xerr rcv rerr
       General 0 0 0 0 0
       sys cmd 380 0 380 0
       up time 0 0 0 0 0<br>RPC services 0 0 0 0
       RPC services 0 0 0 0 0<br>TCP conn 1435 0 1450 0
       TCP conn 1435 0 1450 0<br>
TIDE conn 0 0 0 0 0
       UDP conn 0 0 0 0 0
       ARP tbl 124 0 65 0
       \begin{array}{cccccccc} \texttt{Xlate\_Timeout} & 0 & 0 & 0 & 0 \\ \texttt{IPv6 ND tbl} & 22 & 0 & 0 & 0 \\ \end{array}IPv6 \text{ ND } \text{ tbl} 22 0 0 0<br>
UPN \text{ TKE} und 15 0 0 0
       VPN IKE upd
```
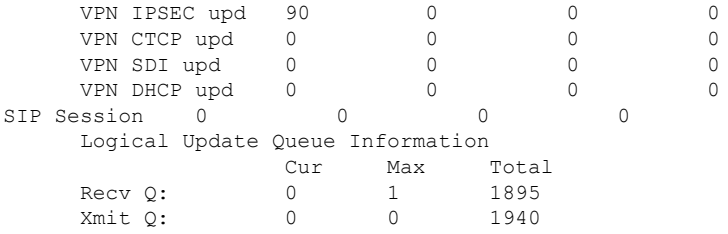

The following is sample output from the **show failover** command on the ASA 5505:

```
Failover On
Failover unit Primary
Failover LAN Interface: fover Vlan150 (up)
Unit Poll frequency 1 seconds, holdtime 15 seconds
Interface Poll frequency 5 seconds, holdtime 25 seconds
Interface Policy 1
Monitored Interfaces 4 of 250 maximum
Version: Ours 7.2(0)55, Mate 7.2(0)55
Last Failover at: 19:59:58 PST Apr 6 2006
        This host: Primary - Active
                Active time: 34 (sec)
                slot 0: ASA5505 hw/sw rev (1.0/7.2(0)55) status (Up Sys)
                 Interface inside (192.168.1.1): Normal
                  Interface outside (192.168.2.201): Normal
                  Interface dmz (172.16.0.1): Normal
                  Interface test (172.23.62.138): Normal
                slot 1: empty
        Other host: Secondary - Standby Ready
                Active time: 0 (sec)
                slot 0: ASA5505 hw/sw rev (1.0/7.2(0)55) status (Up Sys)
                  Interface inside (192.168.1.2): Normal
                  Interface outside (192.168.2.211): Normal
                  Interface dmz (172.16.0.2): Normal
                  Interface test (172.23.62.137): Normal
                slot 1: empty
```
The following is sample output from the **show failover state** command for an active-active setup:

![](_page_11_Picture_734.jpeg)

The following is sample output from the **show failover state** command for an active-standby setup:

```
ciscoasa(config)# show failover state
            State Last Failure Reason Date/Time
This host - Primary
            Active None
Other host - Secondary
            Standby Ready Comm Failure 12:53:10 UTC Apr 26 2017
====Configuration State===
      Sync Done
```
====Communication State=== Mac set

Table 7-2 describes the output of the **show failover state** command.

**Table 2: show failover state Output Description**

| <b>Field</b>                  | <b>Description</b>                                                                                                    |  |
|-------------------------------|----------------------------------------------------------------------------------------------------|--|
| Configuration State           | Displays the state of configuration synchronization.                                                                                                    |  |
|                               | The following are possible configuration states for the standby unit:                                                                                                    |  |
|                               | • Config Syncing - STANDBY—Set while the synchronized configuration is being<br>executed.                                                                                                    |  |
|                               | • Interface Config Syncing - STANDBY                                                                                                    |  |
|                               | • Sync Done - STANDBY—Set when the standby unit has completed a<br>configuration synchronization from the active unit.                                                                                                    |  |
|                               | The following are possible configuration states for the active unit:                                                                                                    |  |
|                               | • Config Syncing—Set on the active unit when it is performing a configuration<br>synchronization to the standby unit.                                                                                                    |  |
|                               | • Interface Config Syncing                                                                                                    |  |
|                               | • Sync Done—Set when the active unit has completed a successful configuration<br>synchronization to the standby unit.                                                                                                    |  |
|                               | • Ready for Config Sync—Set on the active unit when the standby unit signals<br>that it is ready to receive a configuration synchronization.                                                                                      |  |
| Communication<br><b>State</b> | Displays the status of the MAC address synchronization.                                                                                                    |  |
|                               | • Mac set—The MAC addresses have been synchronized from the peer unit to this<br>unit.                                                                                                    |  |
|                               | • Updated Mac—Used when a MAC address is updated and needs to be<br>synchronized to the other unit. Also used during the transition period where the<br>unit is updating the local MAC addresses synchronized from the peer unit. |  |
| Date/Time                     | Displays a date and timestamp for the failure.                                                                                                    |  |
|                               | Last Failure Reason   Displays the reason for the last reported failure. This information is not cleared, even<br>if the failure condition is cleared. This information changes only when a failover occurs.                      |  |
|                               | The following are possible fail reasons:                                                                                                    |  |
|                               | • Interface Failure—The number of interfaces that failed met the failover criteria<br>and caused failover.                                                                                                    |  |
|                               | • Comm Failure—The failover link failed or peer is down.                                                                                                    |  |
|                               | <b>· Backplane Failure</b>                                                                                                    |  |
| <b>State</b>                  | Displays the Primary/Secondary and Active/Standby status for the unit.                                                                                                    |  |

![](_page_13_Picture_664.jpeg)

The following is sample output from the **show failover history** command:

![](_page_13_Picture_665.jpeg)

٠

П

![](_page_14_Picture_940.jpeg)

Each entry provides the time and date the state change occurred, the beginning state, the resulting state, and the reason for the state change. The newest entries are located at the bottom of the display. Older entries appear at the top. A maximum of 60 entries can be displayed. Once the maximum number of entries has been reached, the oldest entries are removed from the top of the output as new entries are added to the bottom.

The failure reasons include details that help in troubleshooting. These include interface check, failover state check, state progression failure and service module failure.

The following is sample output from the show failover history details command:

show failover history details

|                                                        | From State To State Changes and To State Reason                    |                         |
|--------------------------------------------------------|--------------------------------------------------------------------|-------------------------|
| 09:58:07 UTC Jan 18 2017<br>09:58:10 UTC Jan 18 2017   | Not Detected Megotiation                                           | No Error                |
| Negotiation<br>09:58:10 UTC Jan 18 2017                | Just Active                                                        | No Active unit found    |
| Just Active<br>09:58:10 UTC Jan 18 2017                | Active Drain Mo Active unit found                                  |                         |
| 09:58:10 UTC Jan 18 2017                               | Active Drain Theory Active Applying Config The Active unit found   |                         |
| 09:58:10 UTC Jan 18 2017                               | Active Applying Config Active Config Applied Mo Active unit found  |                         |
|                                                        | Active Config Applied Active 1999 Active 2009 No Active unit found |                         |
| PEER History Collected at 09:58:54 UTC Jan 18 2017     |                                                                    |                         |
|                                                        | From State To State Changes and To State Reason                    |                         |
| 09:57:46 UTC Jan 18 2017<br>09:58:19 UTC Jan 18 2017   | Not Detected <b>Megotiation</b> No Error                           |                         |
| Negotiation Cold Standby<br>09:58:21 UTC Jan 18 2017   |                                                                    | Detected an Active mate |
| Cold Standby Sync Config<br>09:58:29 UTC Jan 18 2017   |                                                                    | Detected an Active mate |
| 09:58:29 UTC Jan 18 2017                               | Sync Config Sync File System                                       | Detected an Active mate |
| Sync File System Bulk Sync<br>09:58:42 UTC Jan 18 2017 |                                                                    | Detected an Active mate |
|                                                        | Bulk Sync Standby Ready Contract Detected an Active mate           |                         |

The show failover history details command requests the peer's failover history and prints the unit failover history along with the peer's latest failover history. If the peer does not respond within one second it displays the last collected failover history information.

Table 7-3 shows the failover states. There are two types of states—stable and transient. Stable states are states that the unit can remain in until some occurrence, such as a failure, causes a state change. A transient state is a state that the unit passes through while reaching a stable state.

#### **Table 3: Failover States**

![](_page_15_Picture_880.jpeg)

Each state change is followed by a reason for the state change. The reason typically remains the same as the unit progresses through the transient states to the stable state. The following are the possible state change reasons:

- No Error
- Set by the CI config cmd
- Failover state check
- Failover interface become OK
- HELLO not heard from mate
- Other unit has different software version
- Other unit operating mode is different
- Other unit license is different
- Other unit chassis configuration is different
- Other unit card configuration is different
- Other unit want me Active
- Other unit want me Standby
- Other unit reports that I am failed
- Other unit reports that it is failed
- Configuration mismatch
- Detected an Active mate
- No Active unit found
- Configuration synchronization done
- Recovered from communication failure
- Other unit has different set of vlans configured
- Unable to verify vlan configuration
- Incomplete configuration synchronization
- Configuration synchronization failed
- Interface check
- My communication failed
- ACK not received for failover message
- Other unit got stuck in learn state after sync
- No power detected from peer
- No failover cable
- HA state progression failed
- Detect service card failure
- Service card in other unit has failed
- My service card is as good as peer
- LAN Interface become un-configured
- Peer unit just reloaded
- Switch from Serial Cable to LAN-Based fover
- Unable to verify state of config sync
- Auto-update request
- Unknown reason

The following is sample output from the **show failover interface** command. The device has an IPv6 address configured on the failover interface.

```
ciscoasa(config)# show failover interface
       interface folink GigabitEthernet0/2
               System IP Address: 2001:a0a:b00::a0a:b70/64
               My IP Address : 2001:a0a:b00::a0a:b70
               Other IP Address : 2001:a0a:b00::a0a:b71
```
The following is sample failover warnings output from the **show failover trace** command:

```
ciscoasa(config)# show failover trace warning
       Warning:Output can be huge. Displaying in pager mode
       Oct 14 UTC 20:56:56.345 [CABLE] [ERROR]fover: peer rcvd down ifcs info
       Oct 14 UTC 20:56:56.345 [CABLE] [ERROR]fover: peer has 1 down ifcs
        Oct 14 UTC 20:56:56.345 [CABLE] [ERROR]fover: peer rcvd down ifcs info
        Oct 14 UTC 20:56:56.345 [CABLE] [ERROR]fover: peer has 1 down ifcs
       Oct 14 UTC 20:56:56.345 [CABLE] [ERROR]fover: peer rcvd down ifcs info
```
The following is sample failover output from the **show failover statistics** command for Version prior to 9.18:

```
ciscoasa(config)# show failover statistics
        tx:121456
        rx:121306
```
The following is sample failover output from the **show failover statistics** command for Version 9.18 or later:

```
ciscoasa(config)# show failover statistics
        tx:3396
        rx:3296
        Unknown version count for Fover ctl client: 0
        Unknown reason count for peer's switch reason: 0
        fover cd log create failed: 0
```
The tx and rx counters includes all the **Failover control packets**, which are sent or received over the failover LAN interface.

The "Unknown version count forFover ctl client" counter is incremented when the **Failover control packets** has version as 0 in the received packets.

The "Unknown reason count for peer's switch reason" counter is incremented if **the received HA switchover reason from peer unit is out of locally known reason list**.

The "fover cd log create failed" is set to 1 if the fover cd log file handle was not created.

The following is sample failover output from the **show failover statistics all** command:

ciscoasa(config)# show failover statistics all

```
show failover statistics unit
-----------------------------
Unit Poll frequency 2 seconds, holdtime 10 seconds
Failover unit health statistics set size 10
1 Hold Interval Success: 3 Failure: 0
2 Hold Interval Success: 5 Failure: 0
3 Hold Interval Success: 5 Failure: 0
4 Hold Interval Success: 5 Failure: 0
5 Hold Interval Success: 5 Failure: 0
show failover statistics interface all
--------------------------------------
Interface Poll frequency 2 seconds, holdtime 10 seconds
Interface Policy 1
Monitored Interfaces 3 of 1285 maximum
Health statistics monitored interfaces 3
Failover interface health statistics set size 10
Interface: outside
1 Hold Success: 0 Failure: 0
2 Hold Success: 0 Failure: 0
3 Hold Success: 0 Failure: 0
 4 Hold Success: 0 Failure: 0
5 Hold Success: 0 Failure: 0
Interface: inside
1 Hold Success: 0 Failure: 0
2 Hold Success: 0 Failure: 0
3 Hold Success: 0 Failure: 0
 4 Hold Success: 0 Failure: 0
5 Hold Success: 0 Failure: 0
Interface: diagnostic
1 Hold Success: 0 Failure: 0
 2 Hold Success: 0 Failure: 0
 3 Hold Success: 0 Failure: 0
4 Hold Success: 0 Failure: 0
5 Hold Success: 0 Failure: 0
show failover statistics np-clients
-----------------------------------
Abbreviations:
BLErr - Buffer lock error, HIErr - HA Interface error, PI - Peer incompatible
PSErr - Packet size error, IPkt - Invalid pkt, CPkt - Corrupted pkt
BErr - Buffer error, MDErr - Msg descriptor error, MxBErr - Multiplexer buffer error
MxBDErr - Multiplexer buffer descriptor error
HA DP Clients Statistics
TX Statistics
-----------------------------------------------------------------------------------------------------------------
Client Name Tx In Tx Out BLErr HIErr HIErr
      PI
```
----------------------------------------------------------------------------------------------------------------- SNP HA private client 0 0 0 0

Soft NP flow stateful failover 0 0 0 0

Soft NP SVC stateful failover 0 0 0 0

SIP inspection engine  $0$  0 0 0 0 0

SCTP inspection engine  $\begin{array}{ccccccc} 0 & 0 & 0 & 0 & 0 \end{array}$ 

Soft NP NLP HA client 16 16 0 0

 $\overline{0}$ 

 $\overline{0}$ 

 $\overline{0}$ 

0

 $\overline{0}$ 

![](_page_18_Picture_733.jpeg)

I

![](_page_19_Picture_607.jpeg)

٠

![](_page_20_Picture_669.jpeg)

show failover statistics bulk-sync -----------------------------------

For session 0, NP Client Bulk Sync stats

![](_page_20_Picture_670.jpeg)

===================================================================================================================

For session 0, CP Client Bulk Sync stats

![](_page_20_Picture_671.jpeg)

===================================================================================================================

![](_page_21_Picture_1034.jpeg)

#### The following is a sample output (only non-zero rows) from the **show failover statistics cp-clients** command:

#### **show failover statistics cp-clients**

```
Abbreviations:
TxIn - Pkt rcvd at HA from client, TxOut - Pkt sent from HA to Interface
BErr - Buffer alloc failure, MDErr - Msg desc alloc failure, AckRcvd - Ack rcvd
ReTx - Retransmit pkts, NoSvc - HA service is down, PIErr - Client is incompatible
EncErr - Error in encrypting pkt, RepCfg - Replace cfg enabled
RxIn - Pkt rcvd from Interface to HA, RxOut - Pkt sent from HA to client
MDErr - Msg desc alloc failure, AckSent - Ack sent, NMsgCb - No Msg callback for client
InVcid - Invalid vcid rcvd, PIErr - Client is incompatible, InvPkt - Invalid pkt rcvd,
```
HA CP Clients Statistics

```
TX Statistics
```
![](_page_21_Picture_1035.jpeg)

----------------------------------------------------------------------------------------------------------------- Total Aggressive Ack rcvd : 0 RX Statistics ---------------------------------------------------------------------------------------------------- Client Name RxIn RxOut MDErr AckSent NMsgCb InVcid PIErr InvPkt ---------------------------------------------------------------------------------------------------- Legacy LU Support 478 478 0 0 0 0 0 0 vpnfo 1960 1960 0 12 0 0 0 0 CTS 1 1 0 1 0 0 0 0 CFG\_HIST HA Client 12 12 0 12 0 0 0 0 HA CD Proxy Client 10 10 ZTNA HA Module 1 1 0 1 0 0 0 0 ---------------------------------------------------------------------------------------------------- Total Aggressive Ack sent : 0 Total Invalid pkts rcvd : 0 Total unknown client pkts rcvd : 0

The following is a sample output (only non-zero rows) from the **show failover statisticsnp-clients** command:

#### **show failover statistics np-clients**

Abbreviations: BLErr - Buffer lock error, HIErr - HA Interface error, PI - Peer incompatible PSErr - Packet size error, IPkt - Invalid pkt, CPkt - Corrupted pkt BErr - Buffer error, MDErr - Msg descriptor error, MxBErr - Multiplexer buffer error MxBDErr - Multiplexer buffer descriptor error

HA DP Clients Statistics

![](_page_22_Picture_770.jpeg)

---------------------------------------------------------------------------------------------

#### Soft NP NLP HA is the HA client.

Buffer Failure Statistics

Soft NP NLP HA Current shows the counters for app sync in the current session:

Client Name BErr MDErr MxBErr MxBDErr ---------------------------------------------------------------------------------------------

- $NP = Data plane$
- Soft NP = Internal constructs of the data plane
- NLP = Non-Lina processes

The following is a sample output from the **show failover statistics events** command that shows the failover events statistics information:

#### **show failover statistics events**

```
Info: Failover Lan interface came UP at 05:01:23 UTC Oct 18 2023
Codes: A -Blade Id, B -Chassis Id C -Re enable failover
===================================================================
MIO Events Table| Time A| B | C|
MIO heartbeat recovered| 05:00:52 UTC Oct 18 2023| 1| 0| true|
MIO heartbeat recovered| 05:04:02 UTC Oct 18 2023| 1| 0|false|
```
#### **Related Commands**

![](_page_23_Picture_236.jpeg)

## <span id="page-24-0"></span>**show failover descriptor**

Showsfailover interface descriptors. Itshowstwo numbersfor every interface. When exchanging information about an interface, this unit uses the first number in the messages it sends to its peer. And it expects the second number in the messages it receives from its peer. For troubleshooting, collect the show output from both the units, and verify whether the numbers match.

#### **show failover descriptor**

**Command Default** No default behavior or values.

### **Command Modes**

The following table shows the modes in which you can enter the command:

![](_page_24_Picture_370.jpeg)

#### **Command History Release Modification**

8.2 This command was added.

**Examples** The following is sample output from the show failover descriptor command.

![](_page_24_Picture_371.jpeg)

### <span id="page-25-0"></span>**show failover exec**

To display the **failover exec** command mode for the specified unit, use the **show failover exec** command in privileged EXEC mode.

**show failover exec** { **active | standby | mate** }

![](_page_25_Picture_785.jpeg)

**Command Default** No default behavior or values.

### **Command Modes**

The following table shows the modes in which you can enter the command:

![](_page_25_Picture_786.jpeg)

#### **Command History Release Modification**

8.0(2) This command was added.

**Usage Guidelines** The **failover exec** command creates a session with the specified device. By default, that session is in global configuration mode. You can change the command mode of that session by sending the appropriate command (such as the **interface** command) using the **failover exec** command. Changing **failover exec** command modes for the specified device does not change the command mode for the session you are using to access the device. Changing commands modes for your current session to the device does not affect the command mode used by the **failover exec** command.

> The **show failover exec** command displays the command mode on the specified device in which commands sent with the **failover exec** command are executed.

**Examples** The following is sample output from the **show failover exec** command. This example demonstrates that the command mode for the unit where the **failover exec** commands are being entered does not have to be the same as the **failover exec** command mode where the commands are being executed.

> In this example, an administrator logged into the standby unit adds a name to an interface on the active unit. The second time the **show failover exec mate** command is entered in this example shows the peer device in interface configuration mode. Commands sent to the device with the **failover exec** command are executed in that mode.

#### ciscoasa(config)# **show failover exec mate** Active unit Failover EXEC is at config mode*! The following command changes the standby unit failover exec mode ! to interface configuration mode.*ciscoasa(config)# **failover exec mate interface GigabitEthernet0/1** ciscoasa(config)# **show failover exec mate** Active unit Failover EXEC is at interface sub-command mode*! Because the following command is sent to the active unit, it is replicated ! back to the standby unit.*ciscoasa(config)#

**failover exec mate nameif test**

### **Related Commands Command Description failover** Executes the supplied command on the designated unit in a failover pair. **exec**

## <span id="page-27-0"></span>**show failover config-sync**

To display details of the config-sync optimization feature, use the **show failover config-sync** command in privileged EXEC mode.

#### **show failover config-sync** { **checksum | configuration | status** }

![](_page_27_Picture_466.jpeg)

**Command Default** No default behavior or values.

#### **Command Modes**

The following table shows the modes in which you can enter the command:

![](_page_27_Picture_467.jpeg)

#### **Command History Release Modification**

9.18.(1) This command was added.

**Usage Guidelines** The **showfailover config-sync** command displays the status of Config Sync Optimization feature, device configuration, and the checksum information. By default, that session is in global configuration mode.

**Examples** The following are the sample output from the **showfailoverconfig-syncchecksum** command for the active and standby units.

```
ciscoasa# show failover config-sync checksum
My State: Active
Config Hash: 12daf457c6a1e875a175a67cab7f0c56
```
ciscoasa# **show failover config-sync checksum** My State: Standby Ready Config Hash: 12daf457c6a1e875a175a67cab7f0c56

The following are the sample output from the **showfailoverconfig-syncconfiguration** command.

```
cicoasa#show failover config-sync configuration
My State: Negotiation
[1]: Cmd_: !
[2]: Cmd_: enable password $sha512$5000$eTI8yiQxuWYEzeypFF6qdw==$HNf7i1tpOugBBnUSIzrlPA==
pbkdf2
[3]: Cmd : service-module 0 keepalive-timeout 4
[4]: Cmd : service-module 0 keepalive-counter 6
[5]: Cmd_: !
[6]: Cmd_: license smart
[7]: Cmd_: feature tier standard
[8]: Cmd_: throughput level 10G
[9]: Cmd_: names
[10]: Cmd_: no mac-address auto
[11]: Cmd : !
[12]: Cmd_: interface GigabitEthernet0/0
[13]: Cmd_: shutdown
[14]: Cmd : no nameif
[15]: Cmd_: no security-level
[16]: Cmd : no ip address
[17]: Cmd_: !
[18]: Cmd_: interface GigabitEthernet0/1
[19]: Cmd_: shutdown
[20]: Cmd_: no nameif
[21]: Cmd : no security-level
[22]: Cmd_: no ip address
[23]: Cmd_: !
[24]: Cmd_: interface GigabitEthernet0/2
[25]: Cmd_: shutdown
[26]: Cmd_: no nameif
[27]: Cmd_: no security-level
[28]: Cmd_: no ip address
[29]: Cmd_: !
[30]: Cmd_: interface GigabitEthernet0/3
[31]: Cmd_: shutdown
[32]: Cmd\frac{1}{2}: no nameif
[33]: Cmd : no security-level
[34]: Cmd_: no ip address
[35]: Cmd_: !
[36]: Cmd : interface GigabitEthernet0/4
[37]: Cmd_: shutdown
[38]: Cmd_: no nameif
[39]: Cmd : no security-level
[40]: Cmd_: no ip address
[41]: Cmd : !
[42]: Cmd_: interface GigabitEthernet0/5
[43]: Cmd_: shutdown
[44]: Cmd : no nameif
[45]: Cmd : no security-level
[46]: Cmd_: no ip address
[47]: Cmd_: !
[48]: Cmd : interface GigabitEthernet0/6
[49]: Cmd_: shutdown
[50]: Cmd_: no nameif
[51]: Cmd_: no security-level
[52]: Cmd_: no ip address
[53]: Cmd_: !
[54]: Cmd_: interface GigabitEthernet0/7
[55]: Cmd_: shutdown
[56]: Cmd_: no nameif
[57]: Cmd_: no security-level
[58]: Cmd_: no ip address
[59]: Cmd_: !
[60]: Cmd_: interface GigabitEthernet0/8
```
[61]: Cmd\_: description LAN/STATE Failover Interface [62]: Cmd\_: ! [63]: Cmd\_: interface Management0/0 [64]: Cmd : no management-only [65]: Cmd : nameif management [66]: Cmd\_: security-level 0 [67]: Cmd : ip address 192.168.2.63 255.255.255.0 standby 192.168.2.64 [68]: Cmd\_: ! [69]: Cmd\_: ftp mode passive [70]: Cmd : no object-group-search access-control [71]: Cmd\_: pager lines 23 [72]: Cmd\_: mtu management 1500 [73]: Cmd\_: failover [74]: Cmd\_: failover lan interface fover GigabitEthernet0/8 [75]: Cmd\_: failover link fover GigabitEthernet0/8 [76]: Cmd\_: failover interface ip fover 10.0.0.63 255.255.255.0 standby 10.0.0.64 [77]: Cmd : no failover wait-disable [78]: Cmd : no monitor-interface service-module [79]: Cmd: icmp unreachable rate-limit 1 burst-size 1 [80]: Cmd : no asdm history enable [81]: Cmd\_: arp timeout 14400 [82]: Cmd\_: no arp permit-nonconnected [83]: Cmd\_: arp rate-limit 32768 [84]: Cmd : route management 0.0.0.0 0.0.0.0 192.168.2.1 1 [85]: Cmd\_: timeout xlate 3:00:00 [86]: Cmd\_: timeout pat-xlate 0:00:30 [87]: Cmd\_: timeout conn 1:00:00 half-closed 0:10:00 udp 0:02:00 sctp 0:02:00 icmp 0:00:02 [88]: Cmd\_: timeout sunrpc 0:10:00 h323 0:05:00 h225 1:00:00 mgcp 0:05:00 mgcp-pat 0:05:00 [89]: Cmd\_: timeout sip 0:30:00 sip\_media 0:02:00 sip-invite 0:03:00 sip-disconnect 0:02:00 [90]: Cmd\_: timeout sip-provisional-media 0:02:00 uauth 0:05:00 absolute [91]: Cmd : timeout tcp-proxy-reassembly 0:01:00 [92]: Cmd\_: timeout floating-conn 0:00:00 [93]: Cmd\_: timeout conn-holddown 0:00:15 [94]: Cmd: timeout igp stale-route 0:01:10 [95]: Cmd : user-identity default-domain LOCAL [96]: Cmd : aaa authentication ssh console LOCAL [97]: Cmd\_: aaa authentication login-history [98]: Cmd : http server enable [99]: Cmd : http 0.0.0.0 0.0.0.0 management [100]: Cmd : no snmp-server location [101]: Cmd\_: no snmp-server contact [102]: Cmd : crypto ipsec security-association pmtu-aging infinite [103]: Cmd : crypto ca trustpoint SmartCallHome ServerCA [104]: Cmd\_: no validation-usage [105]: Cmd\_: crl configure [106]: Cmd\_: crypto ca trustpoint \_SmartCallHome\_ServerCA2 [107]: Cmd\_: no validation-usage [108]: Cmd\_: crl configure [109]: Cmd\_: crypto ca trustpool policy [110]: Cmd\_: auto-import [111]: Cmd : crypto ca certificate chain SmartCallHome ServerCA [112]: Cmd\_: certificate ca 0a0142800000014523c844b500000002 [113]: Cmd\_: 30820560 30820348 a0030201 0202100a 01428000 00014523 c844b500 00000230 [114]: Cmd\_: 0d06092a 864886f7 0d01010b 0500304a 310b3009 06035504 06130255 53311230 [115]: Cmd\_: 10060355 040a1309 4964656e 54727573 74312730 25060355 0403131e 4964656e [116]: Cmd\_: 54727573 7420436f 6d6d6572 6369616c 20526f6f 74204341 2031301e 170d3134 [117]: Cmd\_: 30313136 31383132 32335a17 0d333430 31313631 38313232 335a304a 310b3009 [118]: Cmd\_: 06035504 06130255 53311230 10060355 040a1309 4964656e 54727573 74312730 [119]: Cmd\_: 25060355 0403131e 4964656e 54727573 7420436f 6d6d6572 6369616c 20526f6f [120]: Cmd\_: 74204341 20313082 0222300d 06092a86 4886f70d 01010105 00038202 0f003082 [121]: Cmd\_: 020a0282 020100a7 5019de3f 993dd433 46f16f51 6182b2a9 4f8f6789 5d84d953 [122]: Cmd\_: dd0c28d9 d7f0ffae 95437299 f9b55d7c 8ac142e1 315074d1 810d7ccd 9b21ab43 [123]: Cmd\_: e2acad5e 866ef309 8a1f5a32 bda2eb94 f9e85c0a ecff98d2 af71b3b4 539f4e87 [124]: Cmd\_: ef92bcbd ec4f3230 884b175e 57c453c2 f602978d d9622bbf 241f628d dfc3b829

 $\mathbf{l}$ 

![](_page_30_Picture_1339.jpeg)

```
[189]: Cmd_: 41203282 02050930 0d06092a 864886f7 0d010105 05000382 0201003e 0a164d9f
[190]: Cmd_: 065ba8ae 715d2f05 2f67e613 4583c436 f6f3c026 0c0db547 645df8b4 72c946a5
                03182755 89787d76 ea963480 1720dce7 83f88dfc 07b8da5f 4d2e67b2 84fdd944
[192]: Cmd_: fc775081 e67cb4c9 0d0b7253 f8760707 4147960c fbe08226 93558cfe 221f6065
[193]: Cmd_: 7c5fe726 b3f73290 9850d437 7155f692 2178f795 79faf82d 26876656 3077a637
[194]: Cmd_: 78335210 58ae3f61 8ef26ab1 ef187e4a 5963ca8d a256d5a7 2fbc561f cf39c1e2
[195]: Cmd_: fb0aa815 2c7d4d7a 63c66c97 443cd26f c34a170a f890d257 a21951a5 2d9741da
[196]: Cmd_: 074fa950 da908d94 46e13ef0 94fd1000 38f53be8 40e1b46e 561a20cc 6f588ded
[197]: Cmd_: 2e458fd6 e9933fe7 b12cdf3a d6228cdc 84bb226f d0f8e4c6 39e90488 3cc3baeb
[198]: Cmd_: 557a6d80 9924f56c 01fbf897 b0945beb fdd26ff1 77680d35 6423acb8 55a103d1
[199]: Cmd_: 4d4219dc f8755956 a3f9a849 79f8af0e b911a07c b76aed34 d0b62662 381a870c
[200]: Cmd_: f8e8fd2e d3907f07 912a1dd6 7e5c8583 99b03808 3fe95ef9 3507e4c9 626e577f
[201]: Cmd_: a75095f7 bac89be6 8ea201c5 d666bf79 61f33c1c e1b9825c 5da0c3e9 d848bd19
[202]: Cmd_: a2111419 6eb2861b 683e4837 1a88b75d 965e9cc7 ef276208 e291195c d2f121dd
[203]: Cmd_: ba174282 97718153 31a99ff6 7d62bf72 e1a3931d cc8a265a 0938d0ce d70d8016
[204]: Cmd_: b478a53a 874c8d8a a5d54697 f22c10b9 bc5422c0 01506943 9ef4b2ef 6df8ecda
[205]: Cmd_: f1e3b1ef df918f54 2a0b25c1 2619c452 100565d5 8210eac2 31cd2e
[206]: Cmd_: quit
[207]: Cmd_: telnet timeout 5
[208]: Cmd_: ssh stack ciscossh
[209]: Cmd : ssh stricthostkeycheck
[210]: Cmd_: ssh timeout 5
[211]: Cmd_: ssh key-exchange group dh-group14-sha256
[212]: Cmd : ssh 0.0.0.0 0.0.0.0 management
[213]: Cmd : console timeout 0
[214]: Cmd_: console serial
[215]: Cmd : threat-detection basic-threat
[216]: Cmd : threat-detection statistics access-list
[217]: Cmd : no threat-detection statistics tcp-intercept
[218]: Cmd : dynamic-access-policy-record DfltAccessPolicy
[219]: Cmd : username admin password
$sha512$5000$w9Jv9lDWNVn4XKSG1i0G6Q==$JgmsMmRSYz+ZQX3Ta/bXxA== pbkdf2 privilege 15
[220]: Cmd_: !
[221]: Cmd : class-map inspection default
[222]: Cmd : match default-inspection-traffic
[223]: Cmd_: !
[224]: Cmd_: !
[225]: Cmd : policy-map type inspect dns preset dns map
[226]: Cmd_: parameters
[227]: Cmd : message-length maximum client auto
[228]: Cmd_: message-length maximum 512
[229]: Cmd_: no tcp-inspection
[230]: Cmd : policy-map global policy
[231]: Cmd_: class inspection_default
[232]: Cmd_: inspect ip-options
[233]: Cmd_: inspect netbios<br>[234]: Cmd : inspect rtsp
              inspect rtsp
[235]: Cmd_: inspect sunrpc
[236]: Cmd_: inspect tftp
[237]: Cmd : inspect dns preset dns map
[238]: Cmd : inspect ftp
[239]: Cmd_: inspect h323 h225
[240]: Cmd : inspect h323 ras
[241]: Cmd : inspect rsh
[242]: Cmd : inspect esmtp
[243]: Cmd : inspect sqlnet
[244]: Cmd_: inspect sip<br>[245]: Cmd : inspect ski
             inspect skinny
[246]: Cmd : policy-map type inspect dns migrated dns map 2
[247]: Cmd_: parameters
[248]: Cmd_: message-length maximum client auto
[249]: Cmd : message-length maximum 512
[250]: Cmd_: no tcp-inspection
[251]: Cmd : policy-map type inspect dns migrated dns map 1
```

```
[252]: Cmd_: parameters
[253]: Cmd_: message-length maximum client auto<br>[254]: Cmd: message-length maximum 512
              message-length maximum 512
[255]: Cmd : no tcp-inspection
[256]: Cmd_: !
[257]: Cmd_: service-policy global_policy global
[258]: Cmd : prompt hostname context
[259]: Cmd : call-home reporting anonymous prompt 1
[260]: Cmd_: call-home
[261]: Cmd_: profile License
[262]: Cmd_: destination address http
https://sch-alpha.cisco.com/its/service/oddce/services/DDCEService
[263]: Cmd : destination transport-method http
[264]: Cmd_: profile CiscoTAC-1
[265]: Cmd_: no active
[266]: Cmd : destination address http
https://tools.cisco.com/its/service/oddce/services/DDCEService
[267]: Cmd : destination address email callhome@cisco.com<br>[268]: Cmd : destination transport-method http
               destination transport-method http
[269]: Cmd : subscribe-to-alert-group diagnostic
[270]: Cmd : subscribe-to-alert-group environment
[271]: Cmd_: subscribe-to-alert-group inventory periodic monthly
[272]: Cmd : subscribe-to-alert-group configuration periodic monthly
[273]: Cmd_: subscribe-to-alert-group telemetry periodic daily
My State: Negotiation
Config content size: 11323
Config Hash: 9d653d6fb48739651f5467a1aebea31c
```
The following are the sample output from the **showfailoverconfig-syncstatus** command when Config Sync Optimization feature is enabled on the device.

ciscoasa# **show failover config-sync status** Config Sync Optimization is enable

![](_page_32_Picture_417.jpeg)

# <span id="page-33-0"></span>**show file**

To display information about the file system, use the **show file** command in privileged EXEC mode.

![](_page_33_Picture_592.jpeg)

![](_page_33_Picture_593.jpeg)

**Command Default** No default behavior or values.

#### **Command Modes**

The following table shows the modes in which you can enter the command:

![](_page_33_Picture_594.jpeg)

![](_page_33_Picture_595.jpeg)

ciscoasa(config)# **show file descriptors**

No open file descriptors ciscoasa(config)#

#### **Single context with open files**

```
ciscoasa(config)# show file descriptors
FD Position Open PID Path
0 0 0302 139 disk0:/test1.txt
ciscoasa(config)#
```
#### **Multicontext with no open files in the System context**

```
ciscoasa# show file descriptors
ciscoasa#
```
**Multicontext with open files in the System context**

```
ST-Campus-spyc/stby(config)# show file descriptors
Context: CTX1
FD Position Open PID Path
0 0 0000 180 disk0:/SHARED/anyconnect-linux-3.1.07021-k9.pkg
1 0 0000 180 disk0:/SHARED/anyconnect-win-4.0.02052-k9.pkg
Context: CTX3
FD Position Open PID Path
0 0 0000 180 disk0:/SHARED/anyconnect-linux-3.1.07021-k9.pkg
1 0 0000 180 disk0:/SHARED/anyconnect-win-4.0.02052-k9.pkg
Context: CTX5
FD Position Open PID Path
0 0 0000 180 disk0:/SHARED/anyconnect-linux-3.1.07021-k9.pkg
1 0 0000 180 disk0:/SHARED/anyconnect-win-4.0.02052-k9.pkg
```
#### **Multicontext with no open files in the User context**

```
ST-Campus-spyc/stby/CTX1(config)# changeto context CTX2
ST-Campus-spyc/act/CTX2(config)# show file descriptors
No open file descriptors
ST-Campus-spyc/act/CTX2(config)#
```
#### **Multicontext with open files in the User context**

```
ST-Campus-spyc/stby(config)# changeto con CTX1
ST-Campus-spyc/stby/CTX1(config)# show file descriptors
FD Position Open PID Path
0 0 0000 180 disk0:/SHARED/anyconnect-linux-3.1.07021-k9.pkg
1 0 0000 180 disk0:/SHARED/anyconnect-win-4.0.02052-k9.pkg
ST-Campus-spyc/stby/CTX1(config)#
ciscoasa# show file system
File Systems:
  Size(b) Free(b) Type Flags Prefixes
* 60985344 60973056 disk rw disk:
```
The following is sample output from the **show file info** command:

```
ciscoasa# show file info disk0:csc_embd1.0.1000.pkg
type is package (csc)
file size is 17204149 bytes version 1
```
### **Related Commands**

![](_page_35_Picture_72.jpeg)

٠
# **show fips**

 $\mathbf I$ 

To show the fips status, use the **show fips** command in privileged EXEC mode.

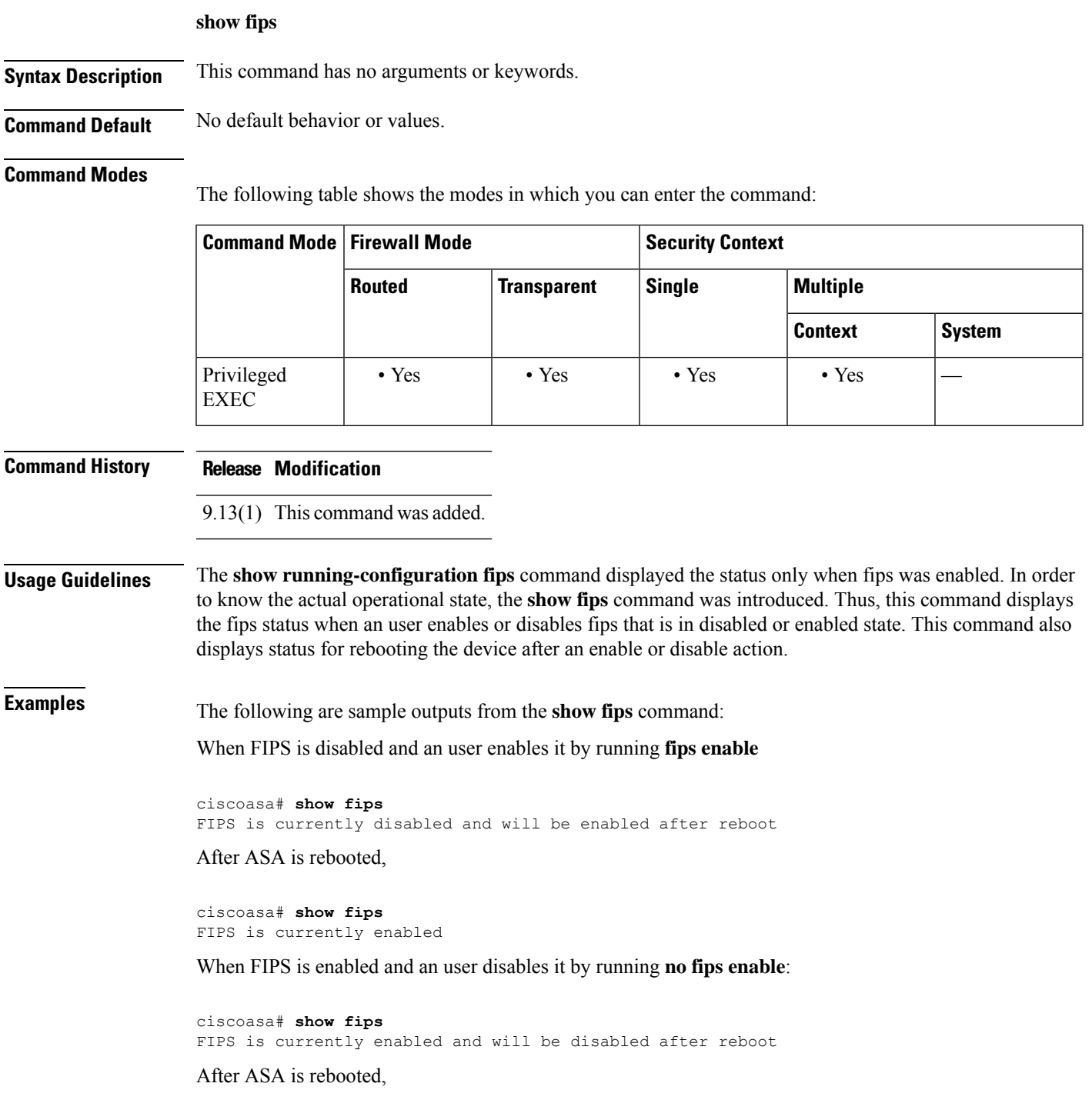

ciscoasa# **show fips** FIPS is currently disabled

When FIPS is disabled and an user disables it by running **no fips enable**

ciscoasa# **show fips** FIPS is currently disabled

When FIPS is enabled and an user enables it by running **fips enable**

```
ciscoasa# show fips
FIPS is currently enabled
```
## **Related Commands Command Command Description fips enable** Enables FIPS on ASA. **show running-configuration fips** Shows the current running and operational configuration of fips.

### **show firewall**

To show the current firewall mode (routed or transparent), use the **show firewall** command in privileged EXEC mode.

### **show firewall**

**Syntax Description** This command has no arguments or keywords.

**Command Default** No default behavior or values.

### **Command Modes**

The following table shows the modes in which you can enter the command:

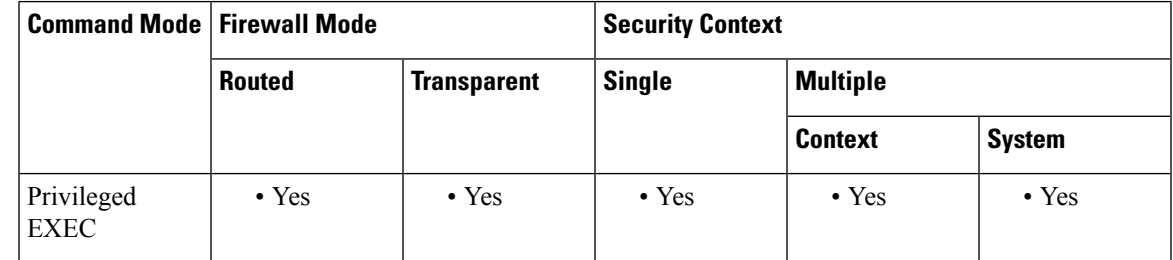

**Command History Release Modification**

7.0(1) This command was added.

**Examples** The following is sample output from the **show firewall** command:

```
ciscoasa# show firewall
Firewall mode: Router
```
### **Related Commands**

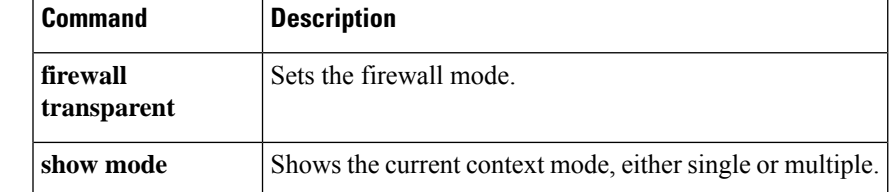

# **show flash**

To display the contents of the internal Flash memory, use the **show flash:** command in privileged EXEC mode.

### **show flash: all | controller | filesys**

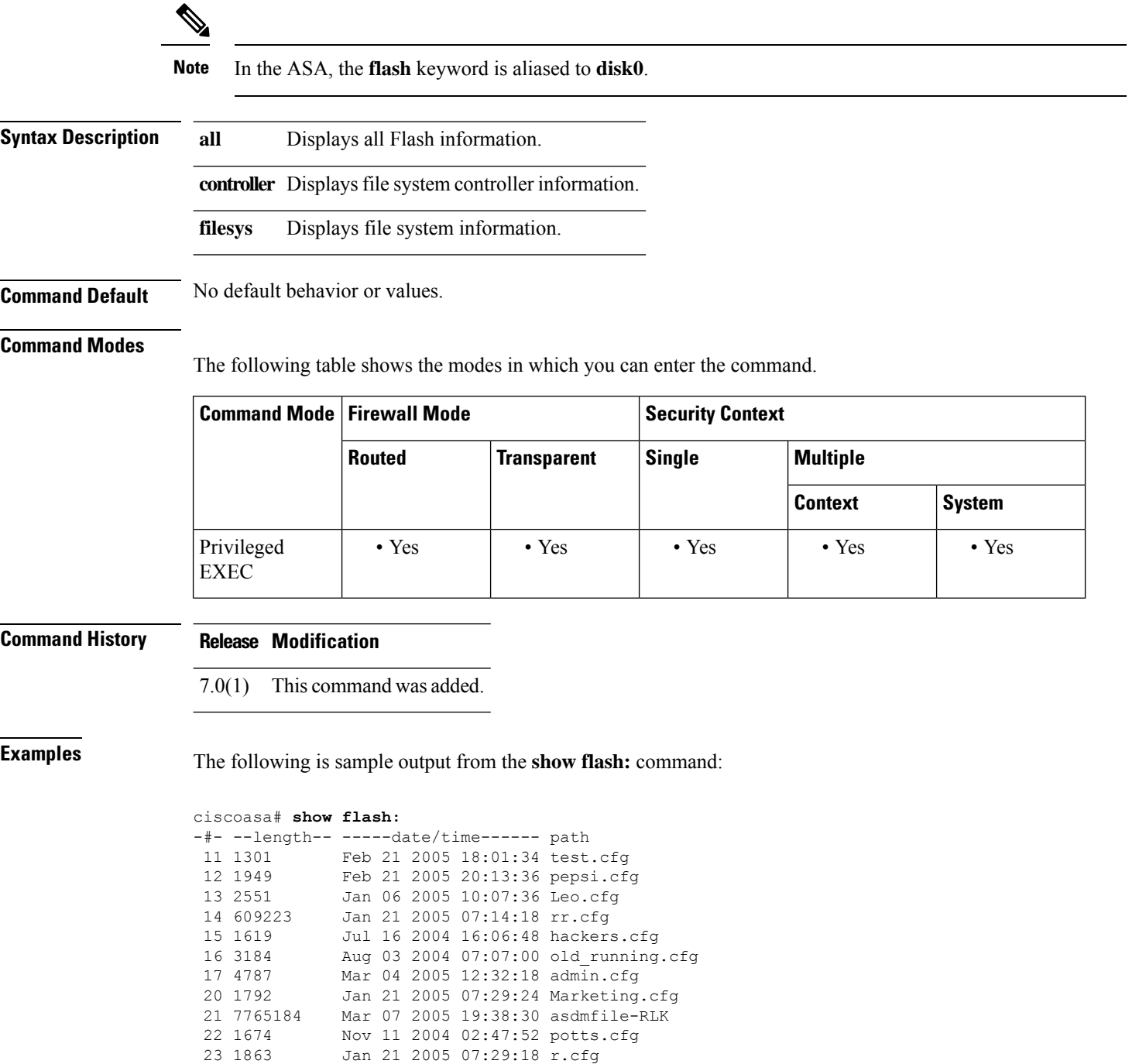

 $\mathbf{l}$ 

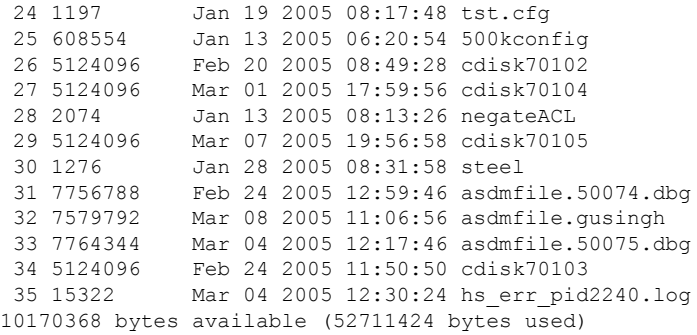

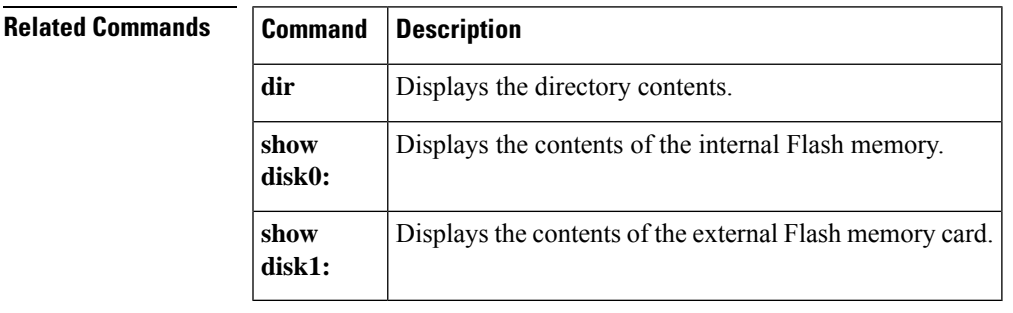

## **show flow-export counters**

To display runtime counters associated with NetFlow data, use the **show flow-export counters** command in privileged EXEC mode.

### **show flow-export counters**

**Syntax Description** This command has no arguments or keywords.

**Command Default** No default behavior or values.

### **Command Modes**

The following table shows the modes in which you can enter the command.

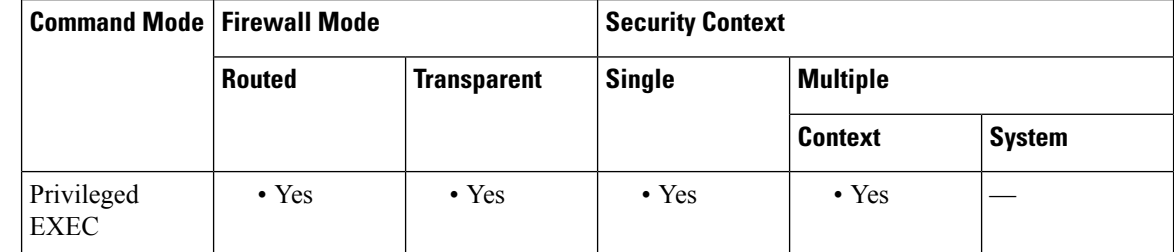

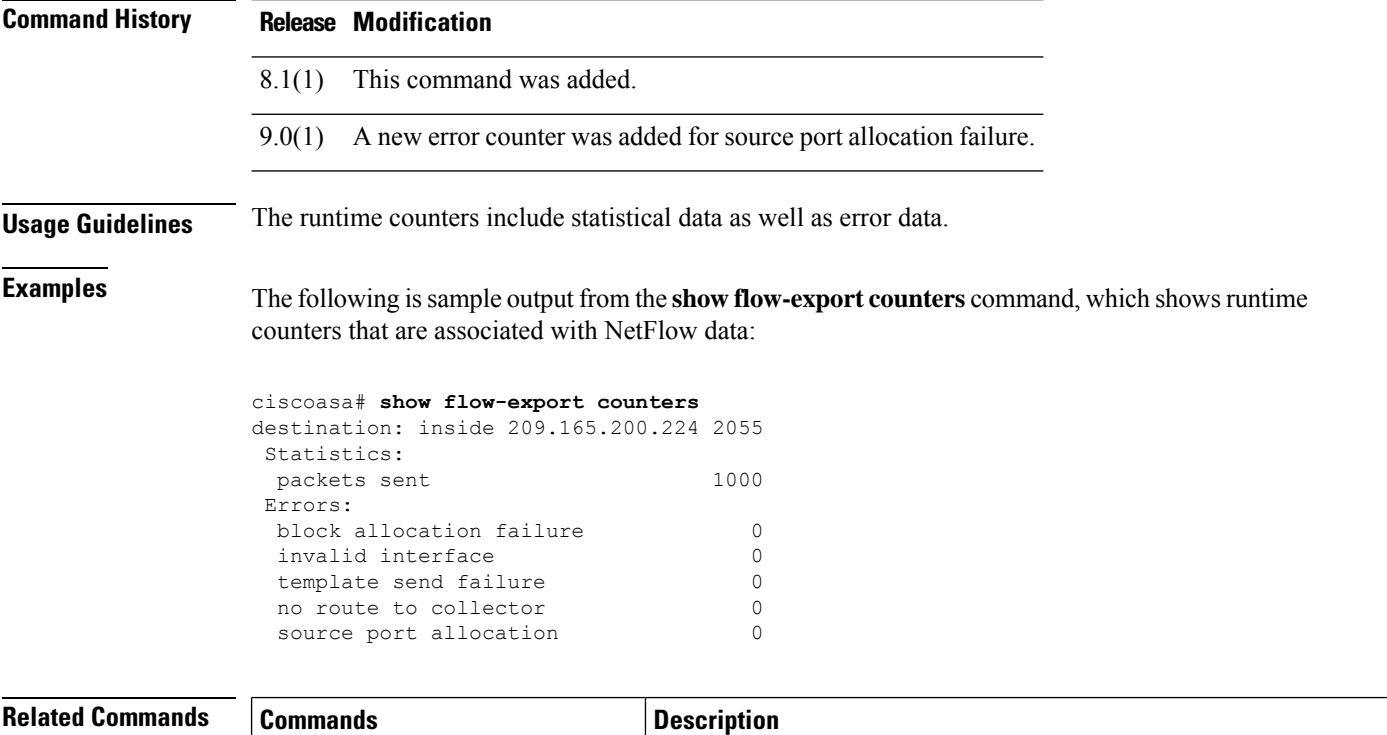

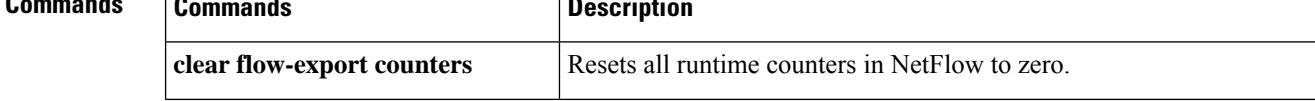

 $\mathbf l$ 

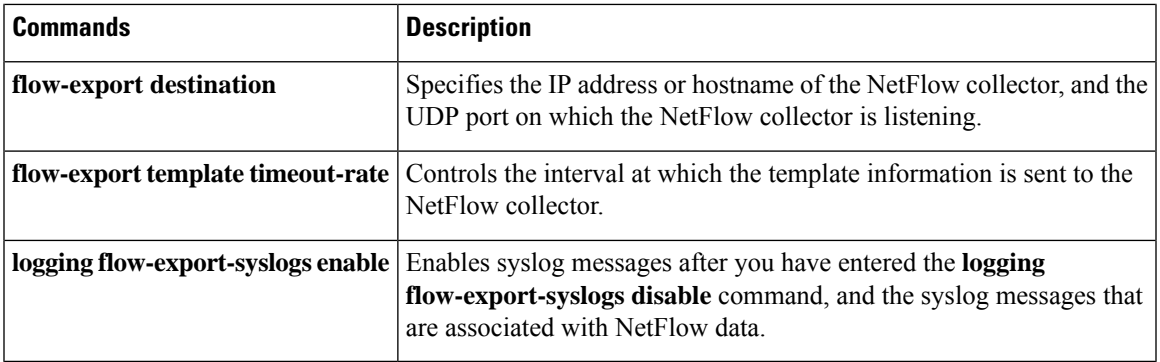

## **show flow-offload**

To display information about flow off-loading, use the **show flow-offload** command in privileged EXEC mode.

**show flow-offload** { **info** [ **detail** ] **| cpu | flow** [ **count | detail** ] **| statistics** }

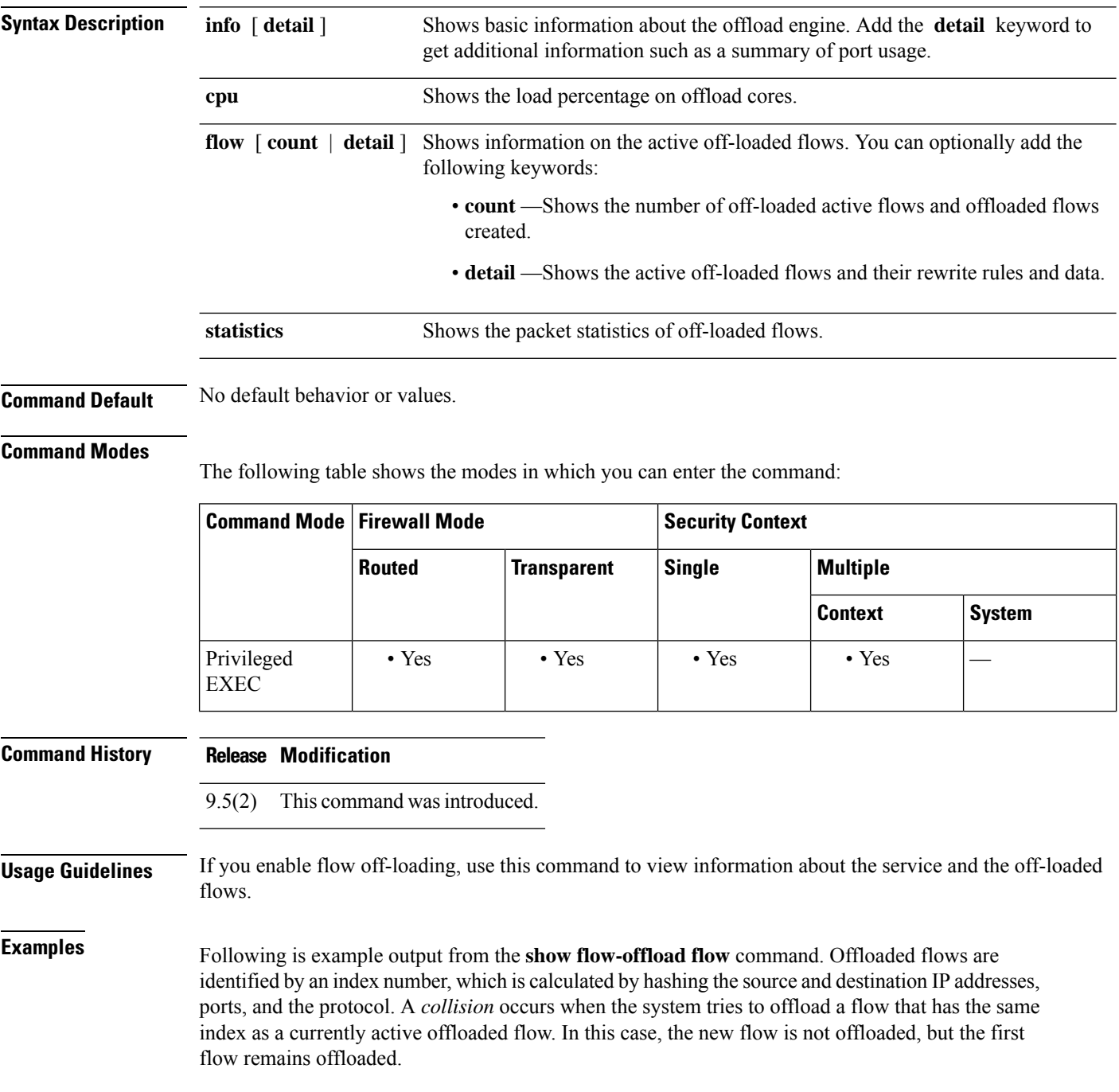

#### >**show flow-offload flow**

Total offloaded flow stats: 1 in use, 5 most used, 100% offloaded, 0 collisions UDP intfc 103 src 10.1.1.2:41110 dest 20.1.1.2:5001, dynamic, timestamp 162810457, packets 84040, bytes 127404640

The following is sample output from the **show flow-offload statistics** command. The output shows counts for transmitted (Tx), received (Rx) and dropped packets, and statistics for the virtual NIC (VNIC) used.

#### ciscoasa# **show offload-engine statistics**

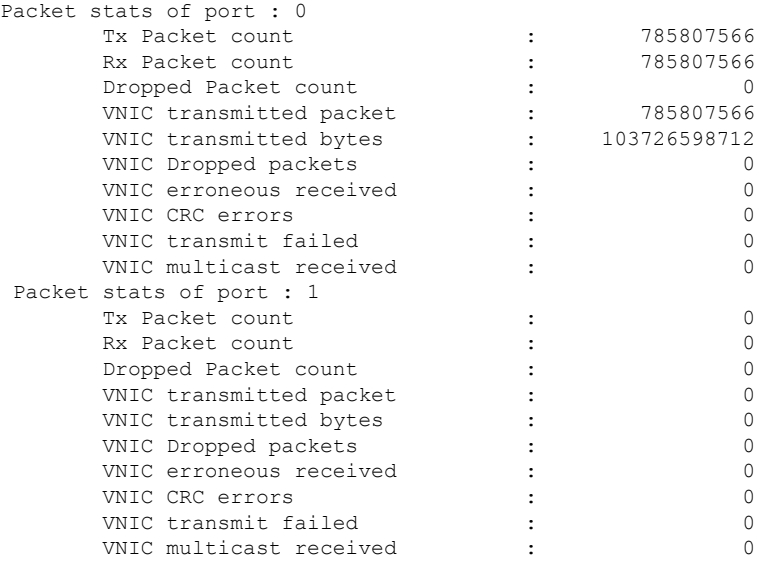

Following is an example of information detail.

ciscoasa(config)# **show flow-offload info detail** Current running state : Enabled User configured state : Enabled<br>Dynamic flow offload : Enabled Dynamic flow offload Offload App : Running Offload allocated cores : SO[ 2] Offload Nic  $\cdot$  9 Max PKT burst : 32 Port-0 details : FQ queue number : 1440 Keep alive counter : 101584 flow table refresh count : 186 [58] HW flow table refresh count : Port-0[58, 58, 58, 58] Refresh count synched : 3 times [3/0] Flow table status Port-0 : Good

The refresh count information at the bottom of the output indicates the status of the flow tables kept in software (ASA) and hardware. The "refresh count" is the number of times the flow-table was invalidated, which could be due to multiple events such as route changes (addition/deletion) from software to hardware, MAC address change, and so forth.

• Flow table refresh count is the number of times the flow-table needed be invalidated. This value is maintained in ASA software.

- HW flow table refresh count is the number of times the hardware flow-table was invalidated. This value is maintained in the hardware.
- Refresh count synched is the number of times the "flow table refresh count" is explicitly synchronized from software to hardware. This happens whenever there was a mismatch between them. Normally, "flow table refresh count" and "HW flow table refresh count" will be in sync and there is no need to synchronize those values explicitly. Normally, the parameter "Refresh count synched" will be zero.
- "Flow table status" is either Good or Bad. Good indicates that "flow table refresh count" and "HW flow table refresh count" are in sync. Bad indicates a mismatch, even after trying to explicitly synchronize them. This could happen in rare condition like the CRUZ firmware is stuck or unresponsive for any update requests from the ASA software.

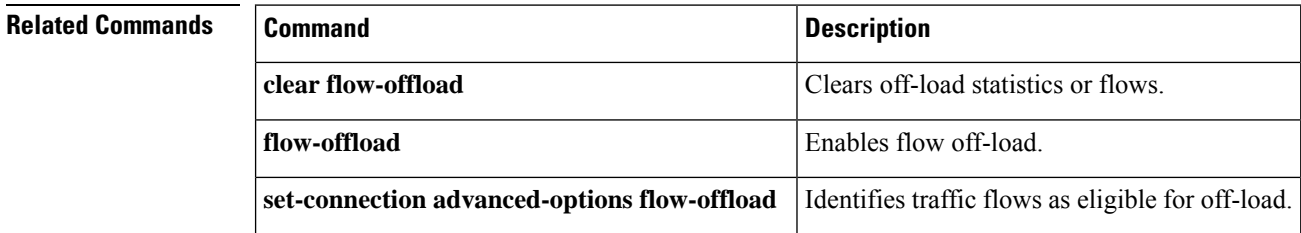

# **show flow-offload-ipsec**

To display information about IPsec flow off-loading, use the **show flow-offload-ipsec** command in privileged EXEC mode.

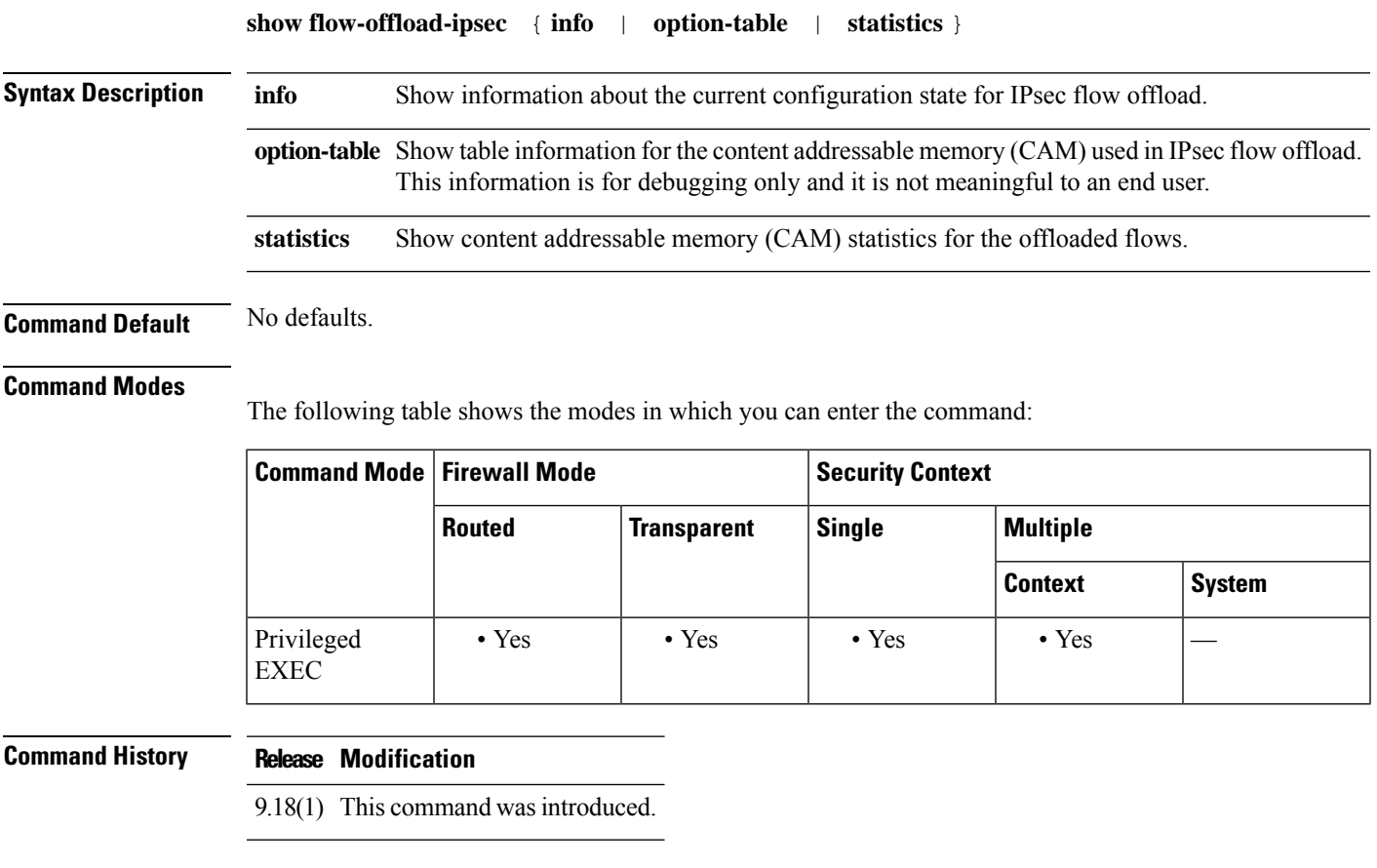

### **Example**

The following example shows the current configuration state of IPsec flow offload.

```
ciscoasa# show flow-offload-ipsec info
IPSec offload : Enabled
Egress optimization: Enabled
```
The following example shows statistics.

ciscoasa# **show flow-offload-ipsec statistics**

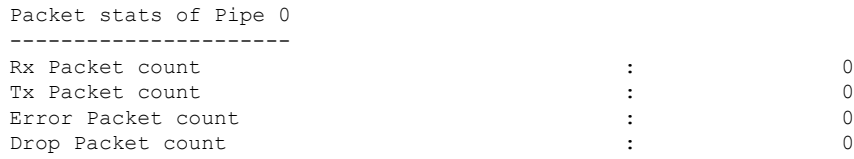

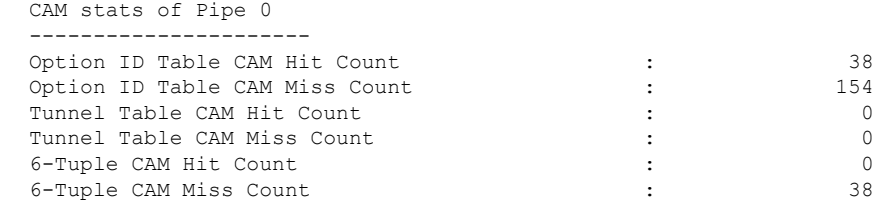

The following example shows the option table.

```
ciscoasa# show flow-offload-ipsec option-table
```

```
instance_id:256 interface_id:124 action:0 logic_id_opt:0 subinterface_id_opt:0
instance id:256 interface id:123 action:0 logic id opt:0 subinterface id opt:0
instance id:256 interface id:122 action:0 logic id opt:0 subinterface id opt:0
instance_id:256 interface_id:121 action:0 logic_id_opt:0 subinterface_id_opt:0
instance_id:256 interface_id:120 action:0 logic_id opt:0 subinterface id opt:0
instance_id:256 interface_id:119 action:0 logic_id_opt:0 subinterface_id_opt:0
instance id:256 interface id:118 action:0 logic id opt:0 subinterface id opt:0
instance id:256 interface id:117 action:0 logic id opt:0 subinterface id opt:0
instance id:256 interface id:156 action:0 logic id opt:0 subinterface id opt:0
instance_id:256 interface_id:157 action:0 logic_id_opt:0 subinterface_id_opt:0
instance id:256 interface id:158 action:0 logic id opt:0 subinterface id opt:0
instance id:256 interface id:159 action:0 logic id opt:0 subinterface id opt:0
instance id:256 interface id:112 action:0 logic id opt:0 subinterface id opt:0
instance id:256 interface id:111 action:0 logic id opt:0 subinterface id opt:0
instance id:256 interface id:110 action:0 logic id opt:0 subinterface id opt:0
instance_id:256 interface_id:109 action:0 logic_id_opt:0 subinterface_id_opt:0
instance_id:256 interface_id:108 action:0 logic_id_opt:0 subinterface_id_opt:0
instance_id:256 interface_id:107 action:0 logic_id_opt:0 subinterface_id_opt:0
instance id:256 interface id:106 action:0 logic id opt:0 subinterface id opt:0
instance id:256 interface id:105 action:0 logic id opt:0 subinterface id opt:0
instance_id:256 interface_id:104 action:0 logic_id_opt:0 subinterface_id_opt:0
instance id:256 interface id:103 action:0 logic id opt:0 subinterface id opt:0
instance id:256 interface id:102 action:0 logic id opt:0 subinterface id opt:0
instance id:256 interface id:101 action:0 logic id opt:0 subinterface id opt:0
```
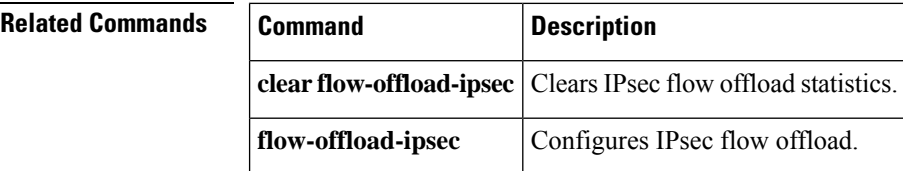

### **show fragment**

To display the operational data of the IP fragment reassembly module, enter the **show fragment** command in privileged EXEC mode.

**show fragment** [ *interface* ] **Syntax Description** *interface* (Optional) Specifies the ASA interface. **Command Default** If an *interface* is not specified, the command applies to all interfaces. **Command Modes** The following table shows the modes in which you can enter the command: **Command Mode | Firewall Mode | <b>Example 20** | Security Context **Routed Transparent Single Multiple Context System** Privileged • Yes • Yes • Yes • Yes • Yes EXEC **Command History Release Modification**

- The command was separated into two commands, **show fragment** and **show running-config fragment**, to separate the configuration data from the operational data. 7.0(1)
- 9.15(1) The output for the **show fragment** command was enhanced to include IP fragment related drops and error counters.

**Examples** This example displays the operational data of the IP fragment reassembly module:

```
ciscoasa# show fragment
Interface: inside
   Configuration: Size: 200, Chain: 24, Timeout: 5, Reassembly: virtual
   Run-time stats: Queue: 0, Full assembly: 12
   Drops: Size overflow: 0, Timeout: 0,
          Chain overflow: 0, Fragment queue threshold exceeded: 0,
          Small fragments: 0, Invalid IP len: 0,
          Reassembly overlap: 26595, Fraghead alloc failed: 0,
          SGT mismatch: 0, Block alloc failed: 0,
           Invalid IPV6 header: 0
```
Where:

- Size: The maximum number of blocks that are allowed to reside in fragment database (per interface) at any given point that you had configured as default.
- Chain: The maximum number of fragments into which a full IP packet can be fragmented. The default is 24.
- Timeout: The maximum number of seconds to wait for an entire fragmented packet to arrive. The default is 5 seconds.
- Reassembly: virtual or full. The default is virtual reassembly. IP fragments that terminate at the ASA or require inspection at the application level are fully (physically) reassembled. The packet that was fully (physically) reassembled can be fragmented again on the egress interface, if necessary.
- Runtime stats: Queue. The number of fragments in the reassembly database currently awaiting reassembly.
- Runtime stats: Full Assembly. The number of IP packets fully reassembled.
- Size Overflow: The maximum number of blocks that are allowed to reside in fragment database at any given point has reached. The overflow counter measures the drops due to reaching the default size for fragment data base. This counter does not include the number of fragments that are dropped because of queue size (2/3 of the max DB size).
- Timeout: The fragment chain timed out before the reassembly was completed.
- Chain limit: The individual fragment chain limit has reached.
- Fragment queue threshold exceeded: The fragment database threshold, that is 2/3 of the queue size per interface, has exceeded.
- Small fragments: When fragment offset is greater than 0 but less than 16.
- Invalid packet len: Invalid IP packet length (for example, len > 65535).
- Reassembly overlap: Duplicate or overlapping fragments were detected.
- Fraghead alloc failed: Failed to allocate fragment head. Fraghead maintains the chain of all fragments for an IP packet.
- SGT mismatch: SGT value did not match among fragments of the same IP packets.
- Block alloc failed: Allocation failed for full reassembly.
- Invalid IPV6 header: Encountered invalid IPV6 header during full reassembly.

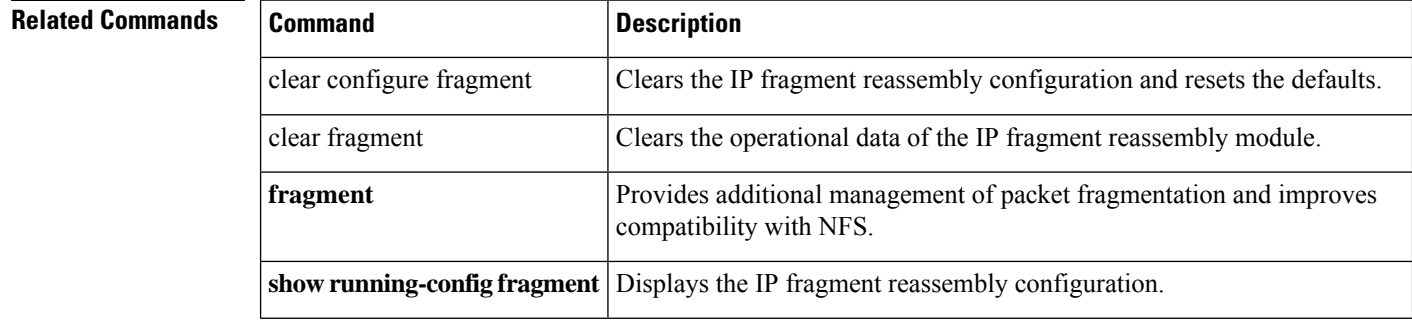

Ш

### **show fxos mode**

To view the Firepower 2100 mode, Appliance or Platform, use the **show fxos mode** command in privileged EXEC mode.

**show fxos mode**

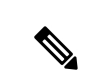

**Note** This command is supported on the Firepower 2100 only.

**Syntax Description** This command has no arguments or keywords.

**Command Default** The mode is set to Appliance mode by default.

### **Command Modes**

The following table shows the modes in which you can enter the command:

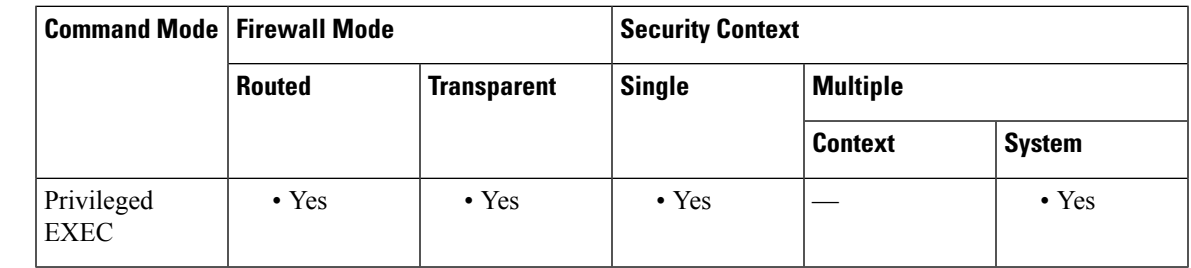

### **Command History Release Modification**

9.13(1) Command added.

**Usage Guidelines** The Firepower 2100 runs an underlying operating system called FXOS. You can run the Firepower 2100 in the following modes:

- Appliance mode (the default)—Appliance mode lets you configure all settings in the ASA. Only advanced troubleshooting commands are available from the FXOS CLI.
- Platform mode—When in Platform mode, you must configure basic operating parameters and hardware interface settings inFXOS. These settings include enabling interfaces, establishing EtherChannels, NTP, image management, and more. You can use the Secure Firewall Chassis Manager (formerly Firepower Chassis Manager) web interface or FXOS CLI. You can then configure your security policy in the ASA operating system using ASDM or the ASA CLI.

Use the **show fxos mode** to view the current mode.

### **Examples** The following is sample output from the **show fxos mode** command:

I

ciscoasa# show fxos mode Mode is currently set to appliance

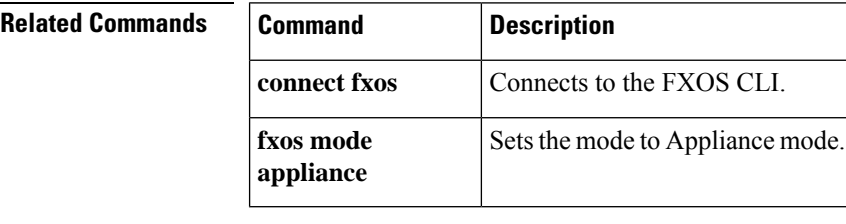

# **show gc**

To display the garbage collection process statistics, use the **show** gc command in privileged EXEC mode.

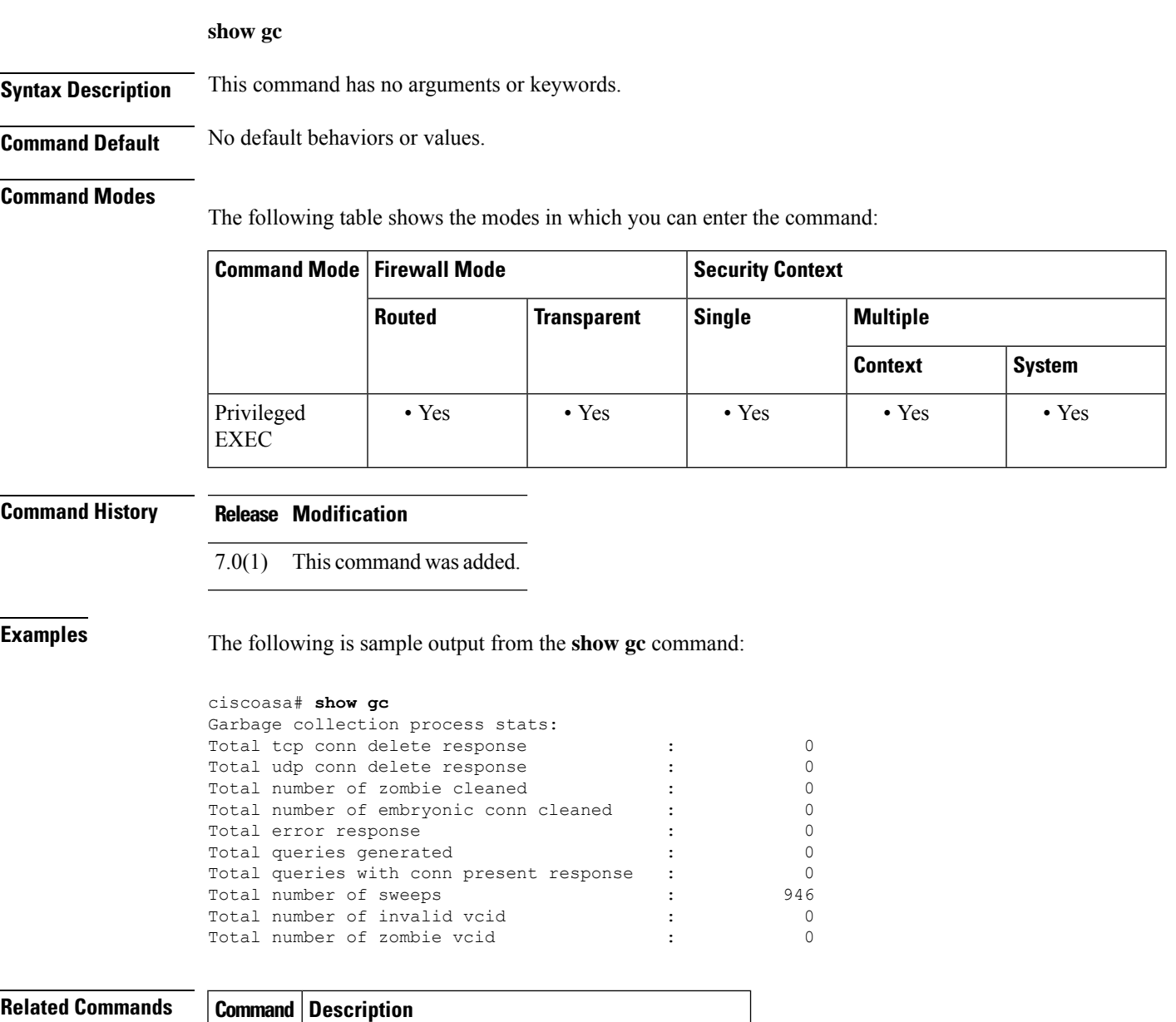

**clear gc** Removes the garbage collection process statistics.

### **show h225**

To display information for H.225 sessions established across the ASA, use the show **h225** command in privileged EXEC mode.

### **show h225**

**Syntax Description** This command has no arguments or keywords.

**Command Default** No default behavior or values.

**Command History Release Modification**

#### **Command Modes**

The following table shows the modes in which you can enter the command:

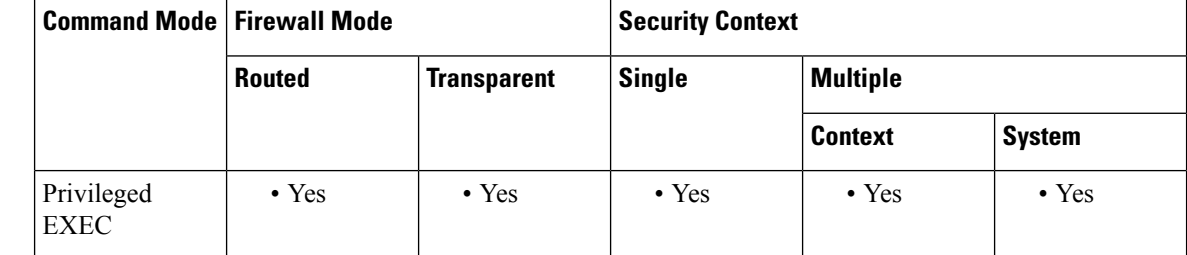

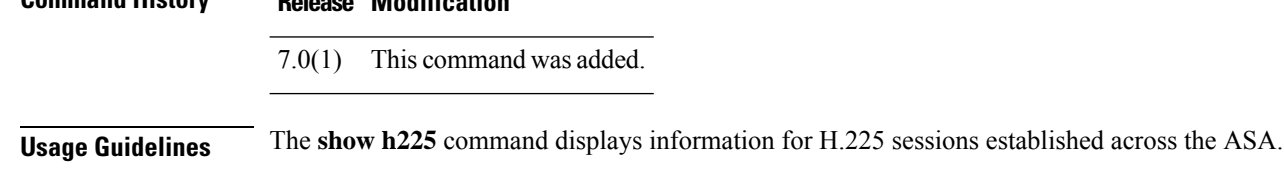

Before using the **show h225**, **show h245**, or **show h323 ras** commands, we recommend that you configure the **pager** command. If there are a lot of session records and the **pager** command is not configured, it may

If there is an abnormally large number of connections, check that the sessions are timing out based on the default timeout values or the values set by you. If they are not, then there is a problem that needs to be investigated.

**Examples** The following is sample output from the **show h225** command:

take a while for the **show** output to reach its end.

```
ciscoasa# show h225
Total H.323 Calls: 1
1 Concurrent Call(s) for<br>Local: 10.130.56.3/1040
                                     Local: 10.130.56.3/1040 Foreign: 172.30.254.203/1720
    1. CRV 9861
    Local: 10.130.56.3/1040 Foreign: 172.30.254.203/1720
0 Concurrent Call(s) for
    Local: 10.130.56.4/1050 Foreign: 172.30.254.205/1720
```
This output indicates that there is currently 1 active H.323 call going through the ASA between the local endpoint 10.130.56.3 and foreign host 172.30.254.203, and for these particular endpoints, there is 1 concurrent call between them, with a CRV (Call Reference Value) for that call of 9861.

For the local endpoint 10.130.56.4 and foreign host 172.30.254.205, there are 0 concurrent Calls. This means that there is no active call between the endpoints even though the H.225 session still exists. This could happen if, at the time of the **show h225** command, the call has already ended but the H.225 session has not yet been deleted. Alternately, it could mean that the two endpoints still have a TCP connection opened between them because they set "maintainConnection" to TRUE, so the session is kept open until they set it to FALSE again, or until the session times out based on the H.225 timeout value in your configuration.

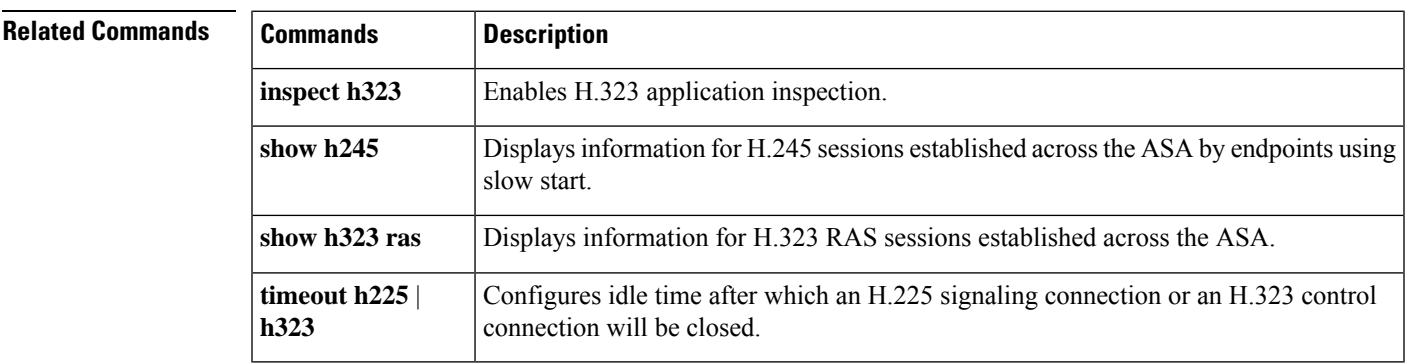

### **show h245**

To display information for H.245 sessions established across the ASA by endpoints using slow start, use the show **h245** command in privileged EXEC mode.

**show h245**

**Syntax Description** This command has no arguments or keywords.

**Command Default** No default behavior or values.

### **Command Modes**

The following table shows the modes in which you can enter the command:

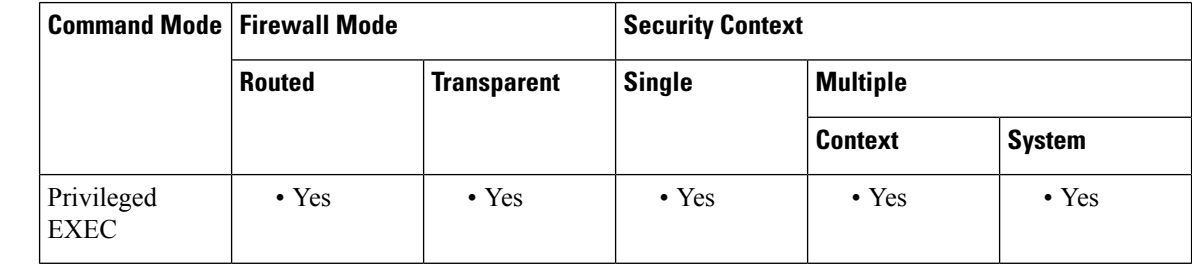

### **Command History Release Modification**

7.0(1) This command was added.

**Usage Guidelines** The **show h245** command displays information for H.245 sessions established across the ASA by endpoints using slow start. (Slow start is when the two endpoints of a call open another TCP control channel for H.245. Fast start is where the H.245 messages are exchanged as part of the H.225 messages on the H.225 control channel.)

**Examples** The following is sample output from the **show h245** command:

```
ciscoasa# show h245
Total: 1
      LOCAL TPKT FOREIGN TPKT
1 10.130.56.3/1041 0 172.30.254.203/1245 0
      MEDIA: LCN 258 Foreign 172.30.254.203 RTP 49608 RTCP 49609
                   Local 10.130.56.3 RTP 49608 RTCP 49609
       MEDIA: LCN 259 Foreign 172.30.254.203 RTP 49606 RTCP 49607
                   Local 10.130.56.3 RTP 49606 RTCP 49607
```
There is currently one H.245 control session active across the ASA. The local endpoint is 10.130.56.3, and we are expecting the next packet from this endpoint to have a TPKT header because the TPKT value is 0. (The TKTP header is a 4-byte header preceding each H.225/H.245 message. It gives the length of the message, including the 4-byte header.) The foreign host endpoint is 172.30.254.203, and we are expecting the next packet from this endpoint to have a TPKT header because the TPKT value is 0.

The media negotiated between these endpoints have a LCN (logical channel number) of 258 with the foreign RTP IP address/port pair of 172.30.254.203/49608 and a RTCP IP address/port of 172.30.254.203/49609 with a local RTP IP address/port pair of 10.130.56.3/49608 and a RTCP port of 49609.

The second LCN of 259 has a foreign RTP IP address/port pair of 172.30.254.203/49606 and a RTCP IP address/port pair of 172.30.254.203/49607 with a local RTP IP address/port pair of 10.130.56.3/49606 and RTCP port of 49607.

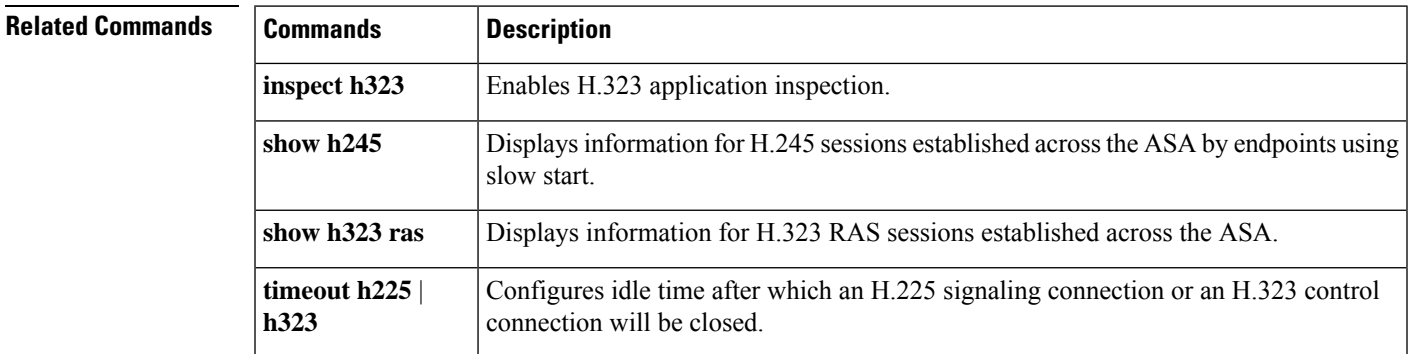

I

# **show h323**

To display information for H.323 connections, use the show **h323** command in privileged EXEC mode.

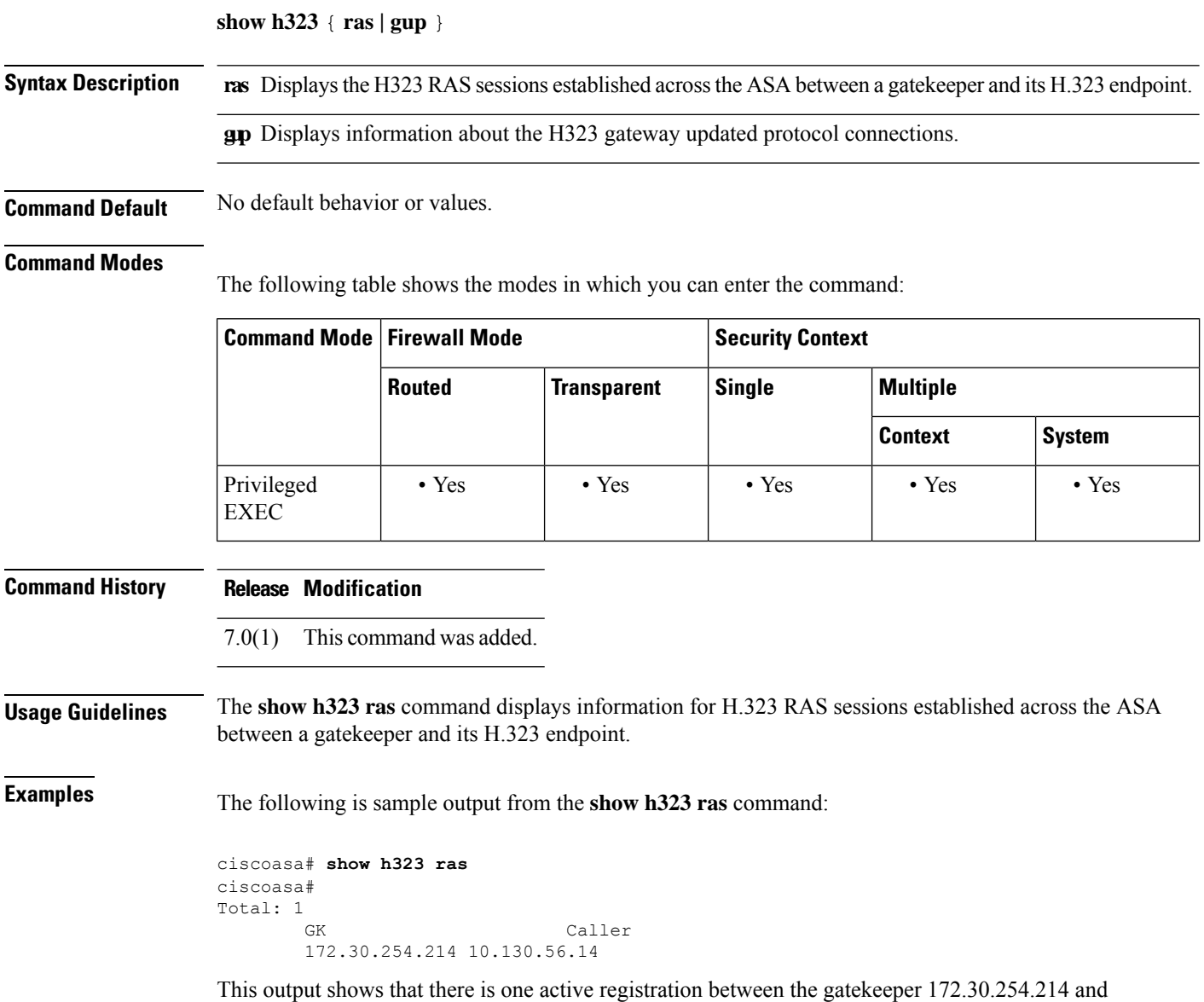

its client 10.130.56.14.

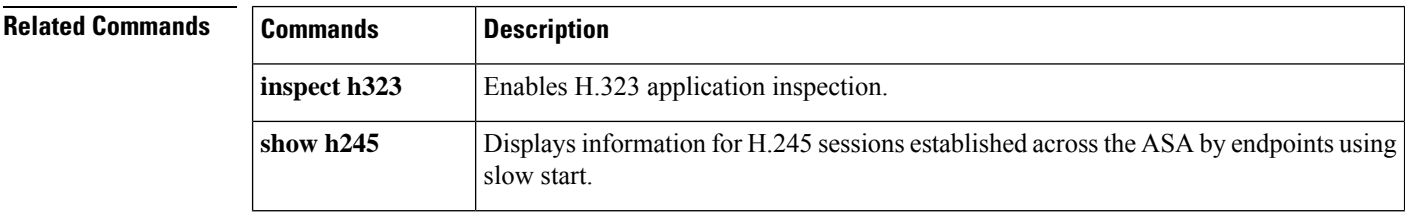

 $\mathbf l$ 

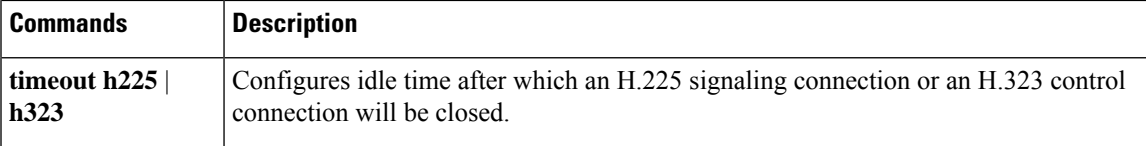

### **show hardware-bypass**

To display the current hardware bypass status on an ISA 3000, use the **show hardware-bypass** command in privileged EXEC mode.

### **show hardware-bypass**

**Syntax Description** This command has no arguments or keywords.

**Command Default** No default behavior or values.

#### **Command Modes**

The following table shows the modes in which you can enter the command.

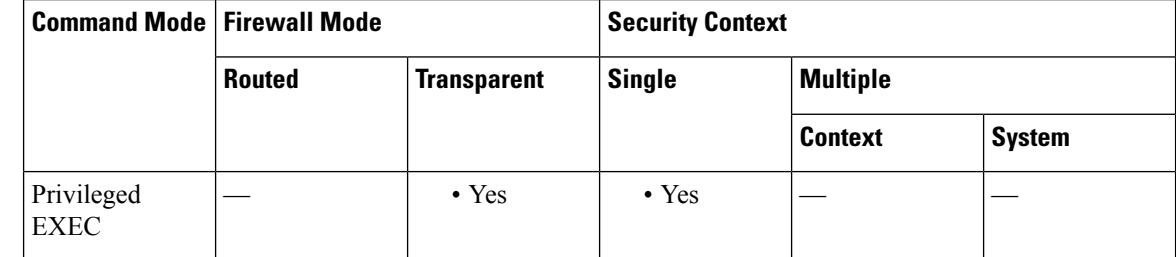

### **Command History Release Modification**

9.4(1.225) This command was added.

**Examples** The following is sample output from the **show hardware-bypass** command.

ciscoasa# **show hardware-bypass**

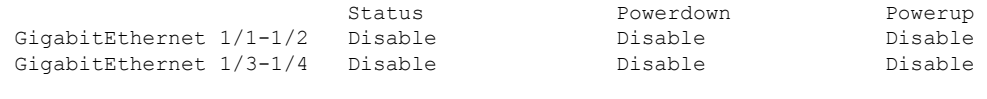

Pairing supported on these interfaces: gig1/1 & gig1/2, gig1/3 & gig1/4

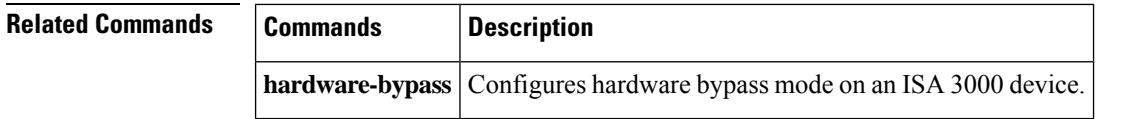

# **show history**

I

To display the previously entered commands, use the **show history** command in user EXEC mode.

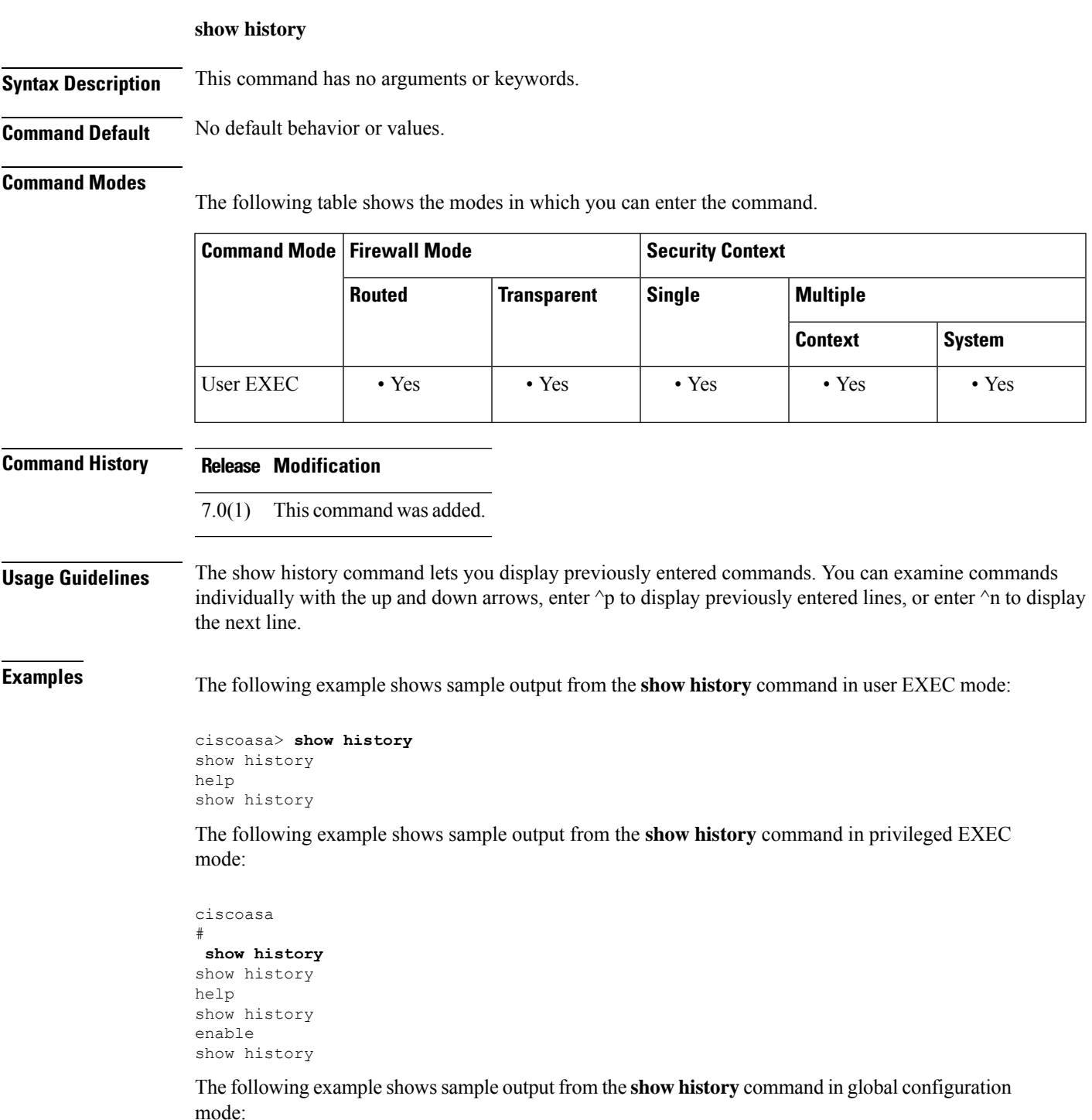

I

ciscoasa(config)# **show history** show history help show history enable show history config t show history

### $\overline{\text{Related Commands}}$

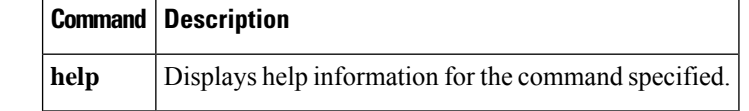

## **show hostname**

To show the hostname, use the **show hostname** command in privileged EXEC mode.

**show hostname** [ **fqdn** ] **Syntax Description figh** Shows the fully-qualified domain name. **Command Default** No default behavior or values. **Command Modes** The following table shows the modes in which you can enter the command: **Command Mode | Firewall Mode | <b>Security** Context **Routed Transparent Single Multiple Context System** Privileged • Yes • Yes • Yes • Yes • Yes • Yes • Yes EXEC **Command History Release Modification** Command added. 7.0(1) **Usage Guidelines** Set the hostname using the **hostname** command, and set the domain using the **domain-name** command. **Examples** The following is sample output from the show hostname fqdn command: ciscoasa# **show hostname fqdn** asa1.cisco.com **Related Commands Command Description hostname** Sets the ASA hostname.

**domain-name** Sets the domain name for the ASA.

I

# **show icmp**

To display the ICMP configuration, use the show icmp command in privileged EXEC mode.

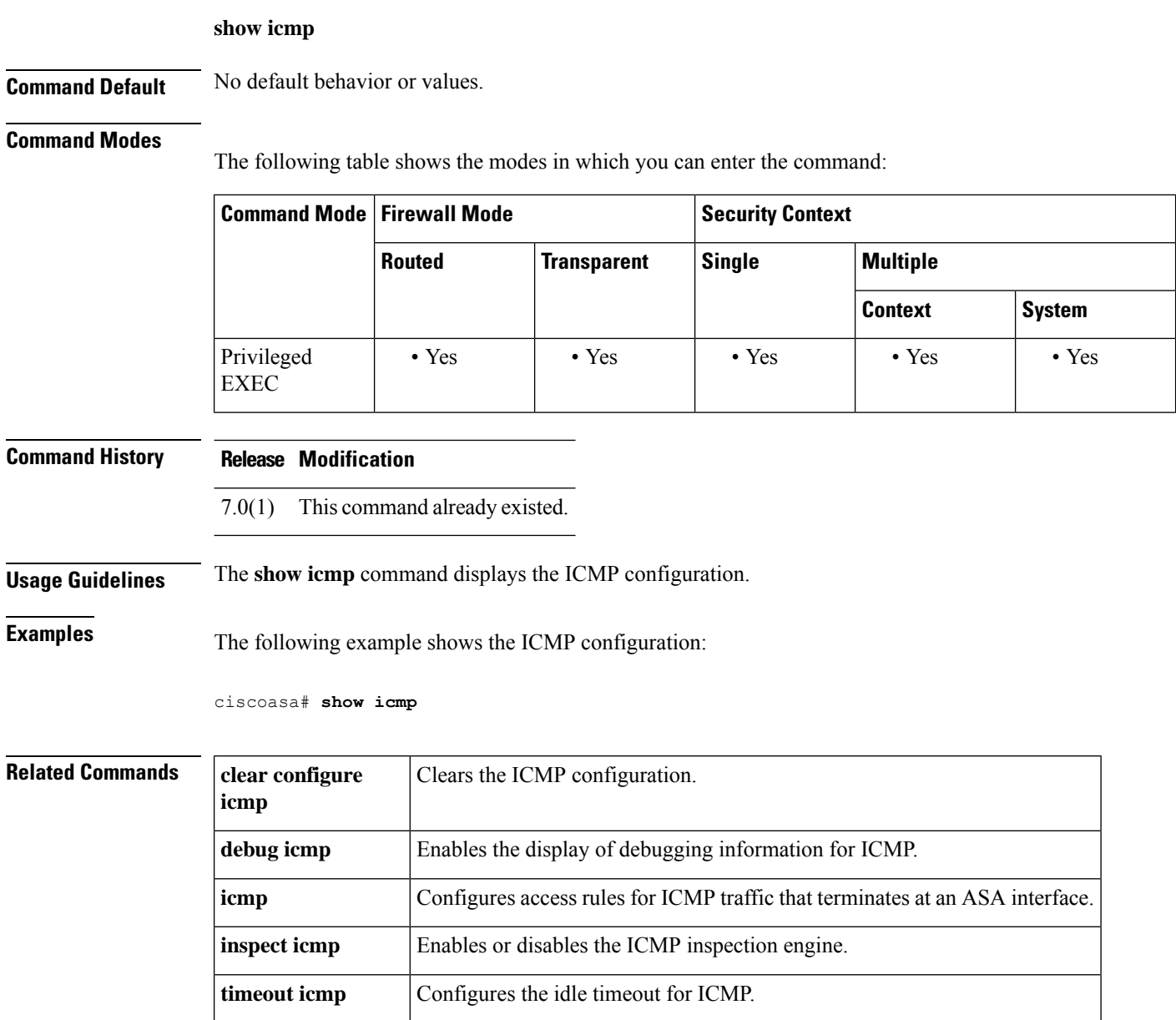

# **show idb**

I

To display information about the status of interface descriptor blocks, use the **show idb**command in privileged EXEC mode.

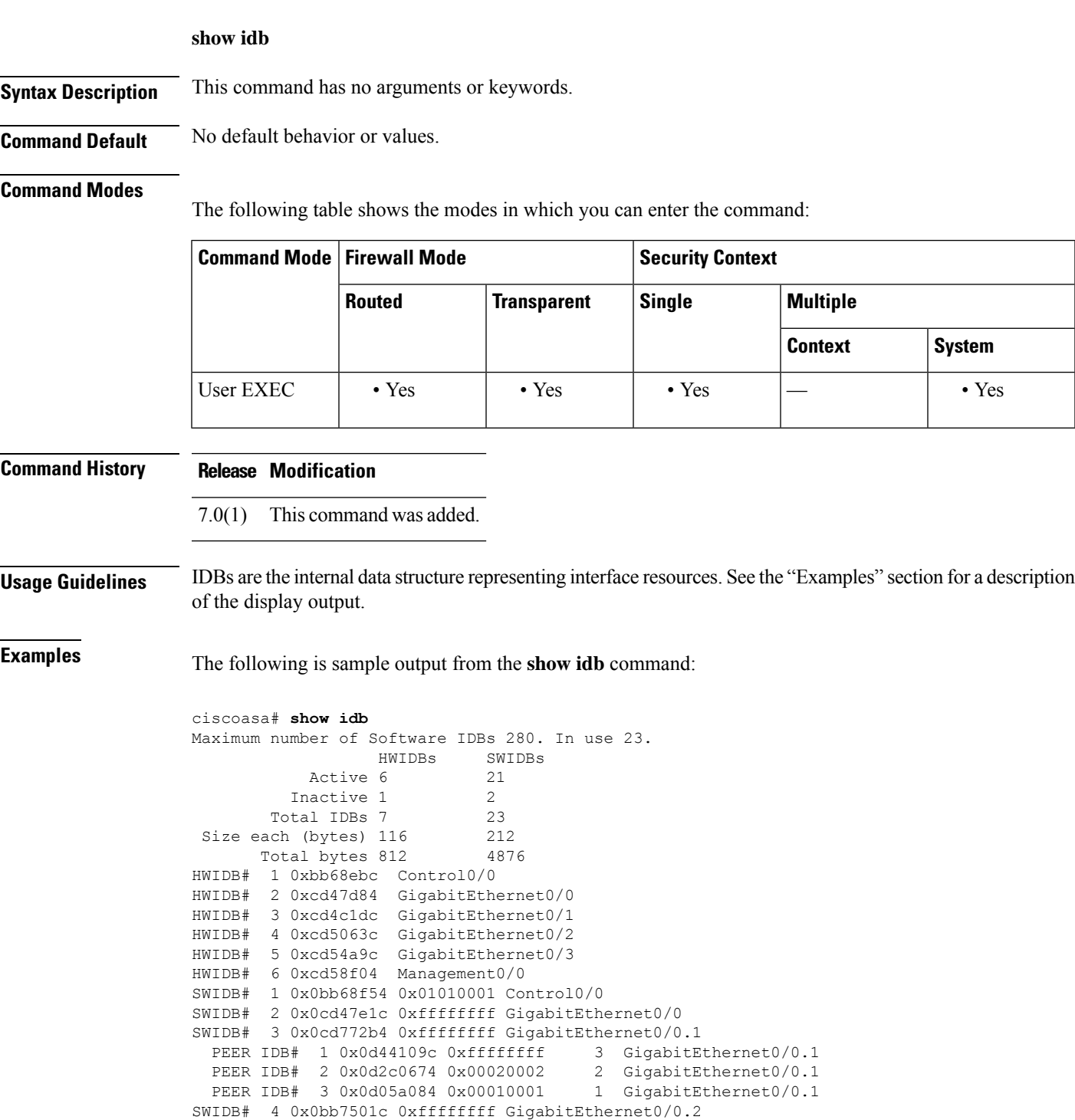

```
SWIDB# 5 0x0cd4c274 0xffffffff GigabitEthernet0/1
SWIDB# 6 0x0bb75704 0xffffffff GigabitEthernet0/1.1<br>PEER IDB# 1 0x0cf8686c 0x00020003 2 GigabitEthernet0/1.1
 PEER IDB# 1 0x0cf8686c 0x00020003
SWIDB# 7 0x0bb75dec 0xffffffff GigabitEthernet0/1.2
 PEER IDB# 1 0x0d2c08ac 0xfffffffff 2 GigabitEthernet0/1.2
SWIDB# 8 0x0bb764d4 0xffffffff GigabitEthernet0/1.3
 PEER IDB# 1 0x0d441294 0x00030001 3 GigabitEthernet0/1.3
SWIDB# 9 0x0cd506d4 0x01010002 GigabitEthernet0/2
SWIDB# 10 0x0cd54b34 0xffffffff GigabitEthernet0/3
  PEER IDB# 1 0x0d3291ec 0x00030002 3 GigabitEthernet0/3<br>PEER IDB# 2 0x0d2c0aa4 0x00020001 2 GigabitEthernet0/3<br>PEER IDB# 3 0x0d05a474 0x00010002 1 GigabitEthernet0/3
  PEER IDB# 2 0x0d2c0aa4 0x00020001
  PEER IDB# 3 0x0d05a474 0x00010002
SWIDB# 11 0x0cd58f9c 0xffffffff Management0/0
  PEER IDB# 1 0x0d05a65c 0x00010003 1 Management0/0
```
<span id="page-65-0"></span>[Table](#page-65-0) 7-4 shows each field description.

### **Table 4: show idb stats Fields**

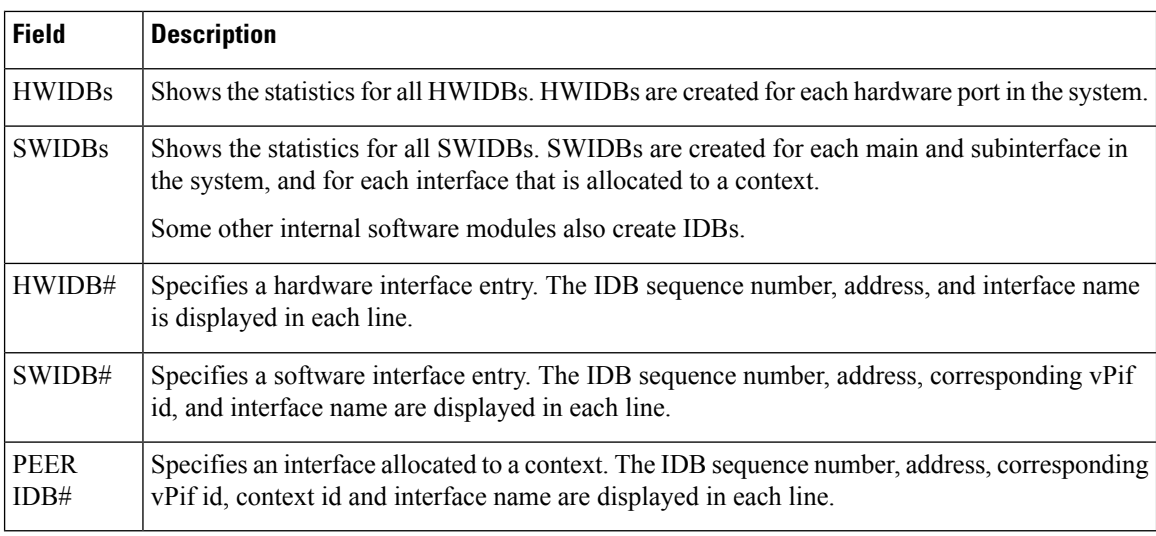

#### **Related Comman**

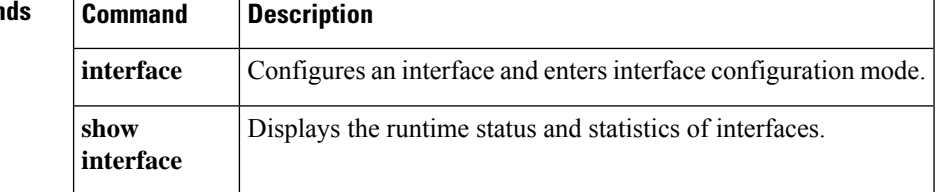

## **show igmp groups**

To display the multicast groups with receivers that are directly connected to the ASA and that were learned through IGMP, use the **show igmp groups** command in privileged EXEC mode.

**show igmp groups** [[ **reserved** | *group* ][ *if\_name* ][ **detail** ]] **| summary** ]

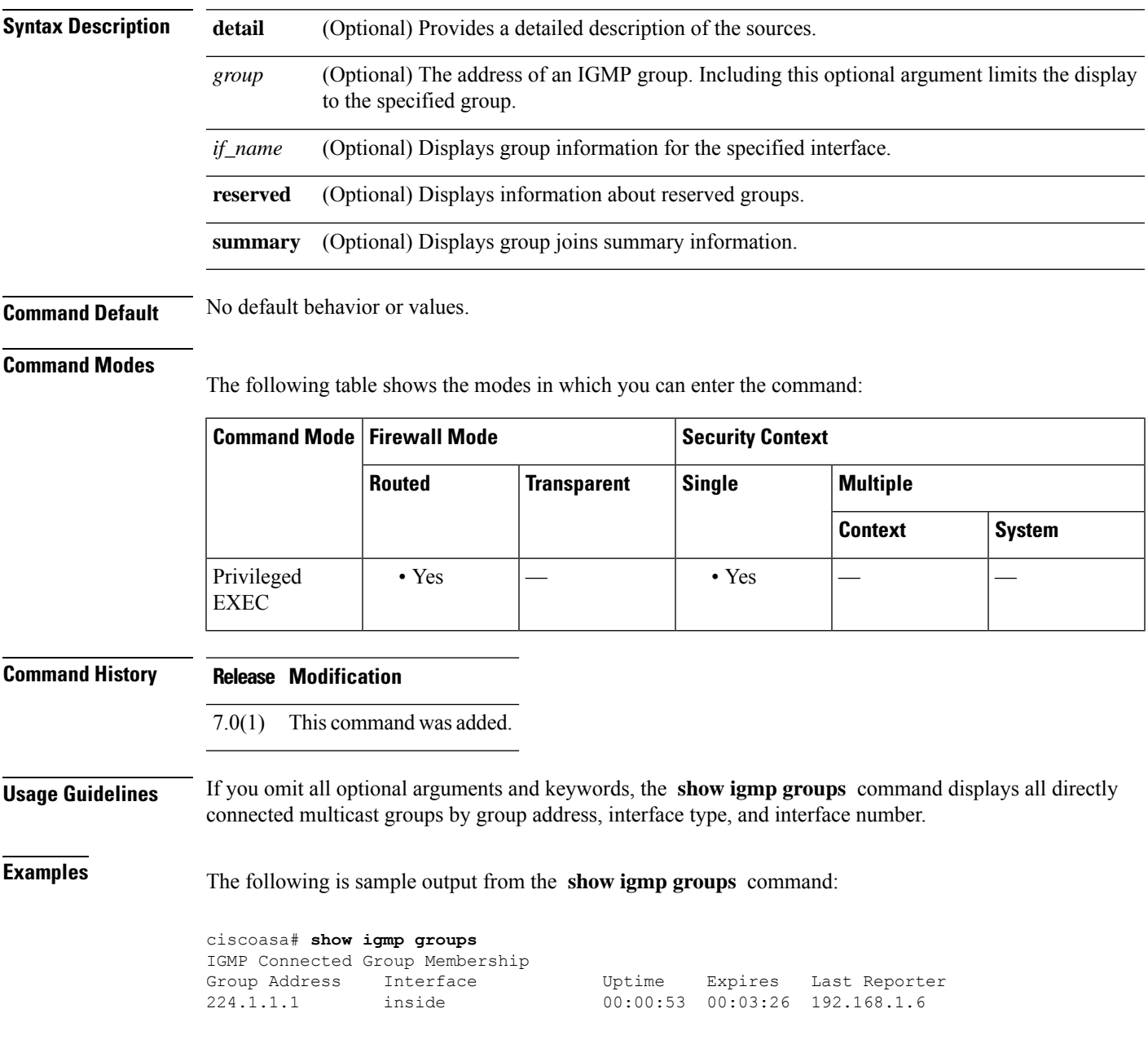

I

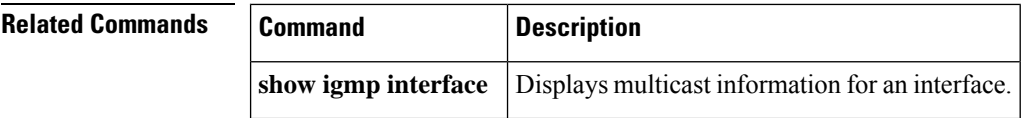

### **show igmp interface**

To display multicast information for an interface, use the **show igmpinterface** command in privileged EXEC mode.

**show igmp interface** [ *if\_name* ] **Syntax Description** *if\_name* (Optional) Displays IGMP group information for the selected interface. **Command Default** No default behavior or values. **Command Modes** The following table shows the modes in which you can enter the command: **Command Mode | Firewall Mode | <b>Example 20** | Security Context **Routed Transparent Single Multiple Context System** Privileged  $| \cdot Y$ es  $| \cdot | \cdot Y$ es EXEC **Command History Release Modification** 7.0(1) This command was modified. The**detail** keyword was removed. **Usage Guidelines** If you omit the optional *if\_name* argument, the **show igmp interface** command displays information about all interfaces. **Examples** The following is sample output from the **show igmp interface** command: ciscoasa# **show igmp interface inside** inside is up, line protocol is up Internet address is 192.168.37.6, subnet mask is 255.255.255.0 IGMP is enabled on interface IGMP query interval is 60 seconds Inbound IGMP access group is not set Multicast routing is enabled on interface Multicast TTL threshold is 0 Multicast designated router (DR) is 192.168.37.33 No multicast groups joined

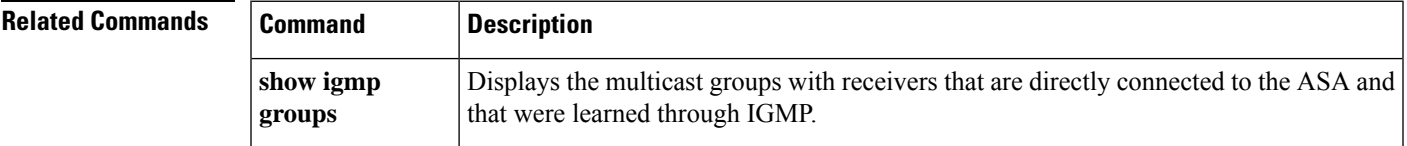

### **show igmp traffic**

To display IGMP traffic statistics, use the **show igmp traffic** command in privileged EXEC mode.

### **show igmp traffic**

**Syntax Description** This command has no arguments or keywords.

**Command Default** No default behavior or values.

### **Command Modes**

The following table shows the modes in which you can enter the command:

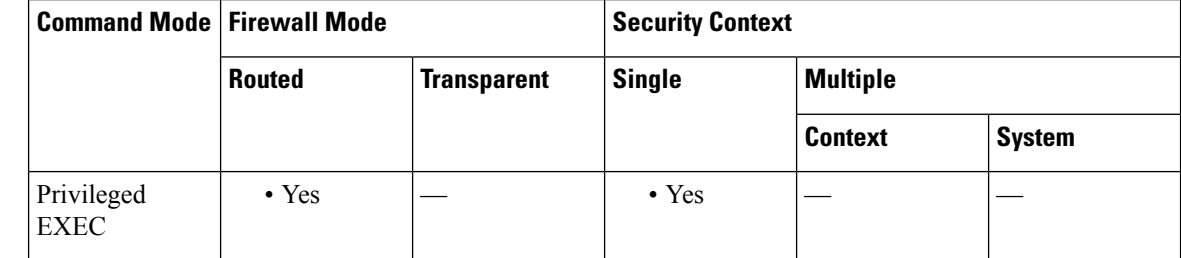

**Command History Release Modification**

7.0(1) This command was added.

**Examples** The following is sample output from the **show igmp traffic** command:

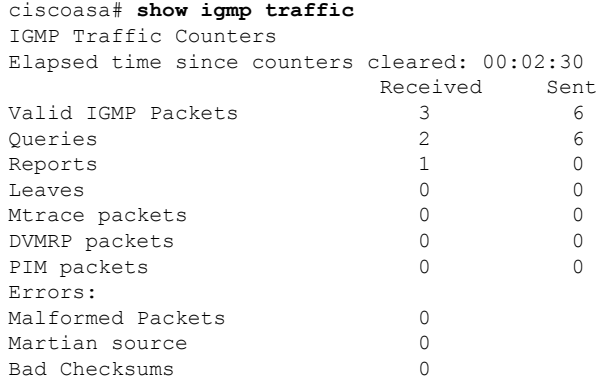

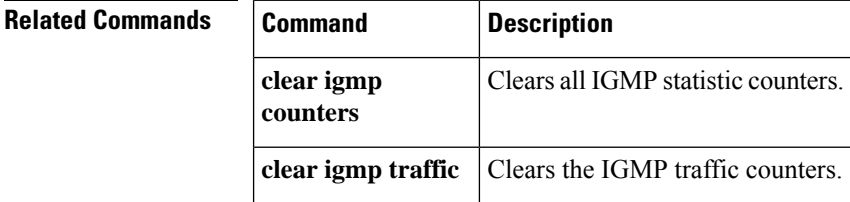

# **show import webvpn**

To list the files, customization objects, translation tables, or plug-ins in flash memory that customize and localize the ASA or the Secure Client, use the **show import webvpn** command in privileged EXEC mode.

**show import webvpn** { **AnyConnect-customization | customization | mst-translation | plug-in | translation-table | url-list | webcontent** }[ **detailed | xml-output** ]

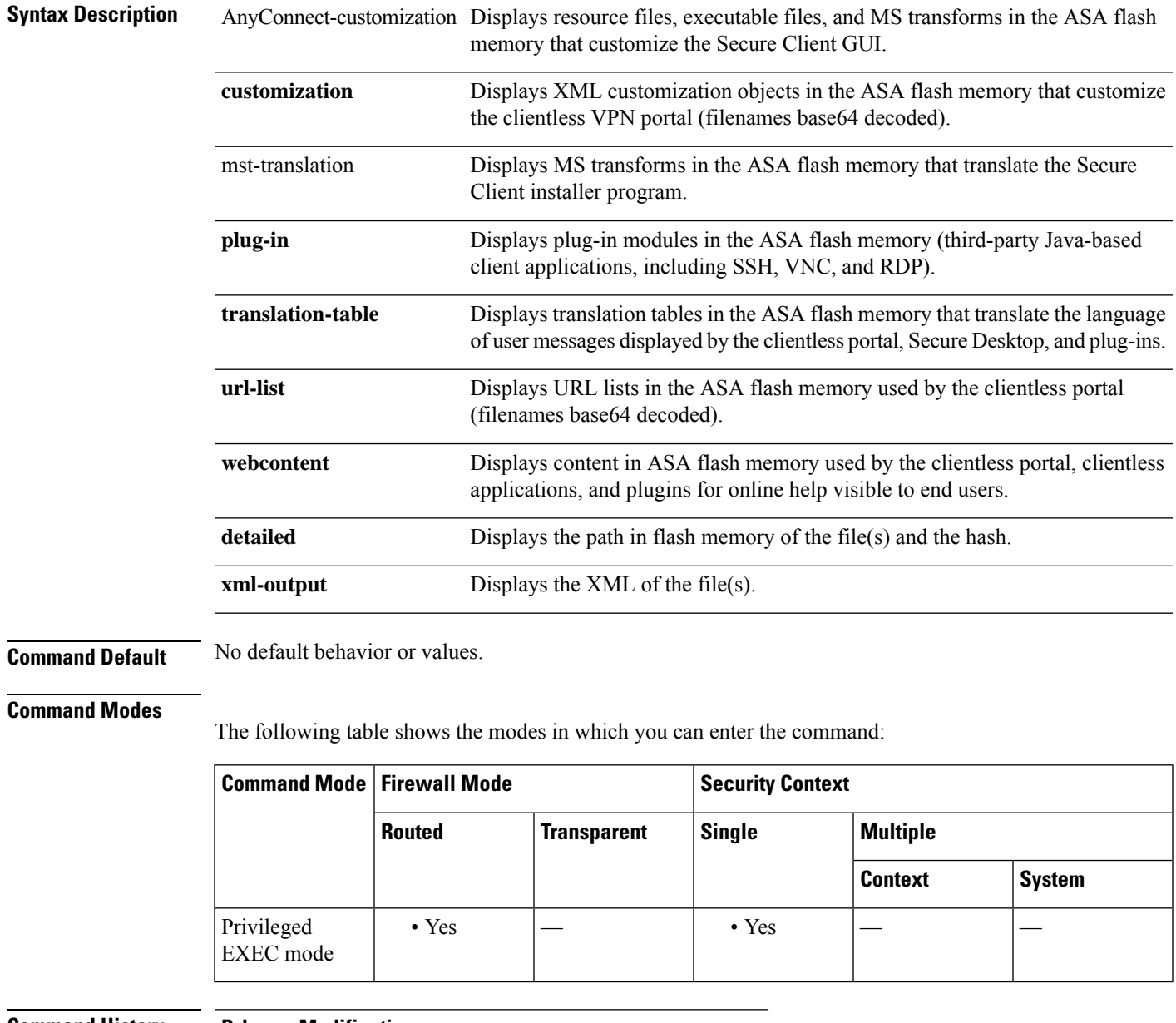

### **Command History Release Modification**

8.0(2) This command was added.

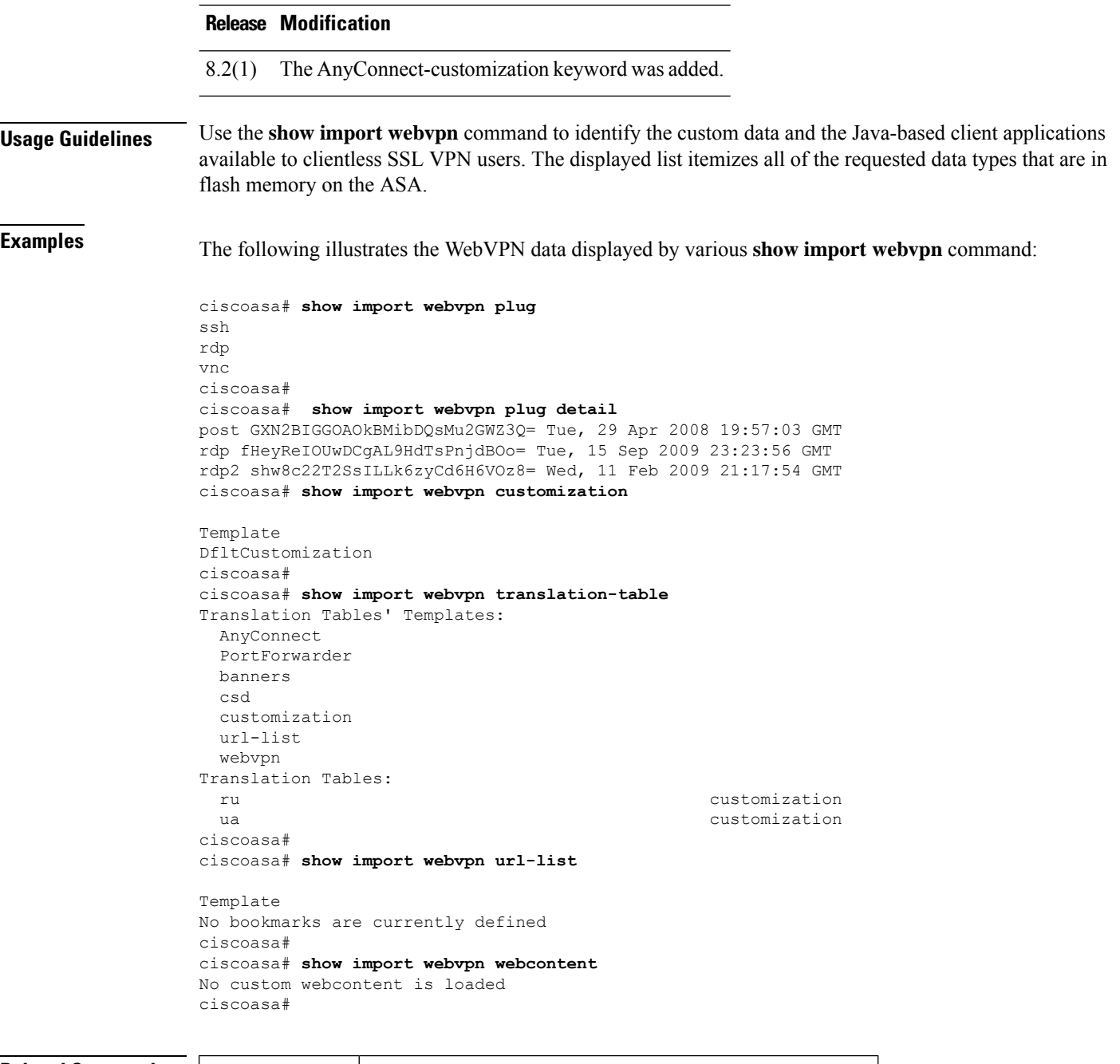

**Related Commands Command Description revert webvpn** Removes all WebVPN data and plug-in current on the ASA. **all**
# **show interface**

EXEC

To view interface statistics, use the **show interface** command in privileged EXEC mode.

**show interface** [{ *physical\_interface* **| redundant** *number* }[ *.subinterface* ]| *mapped\_name | interface\_name |* **vlan** *number* | **vni** *id* [ **summary** ]][ **stats | detail** ]

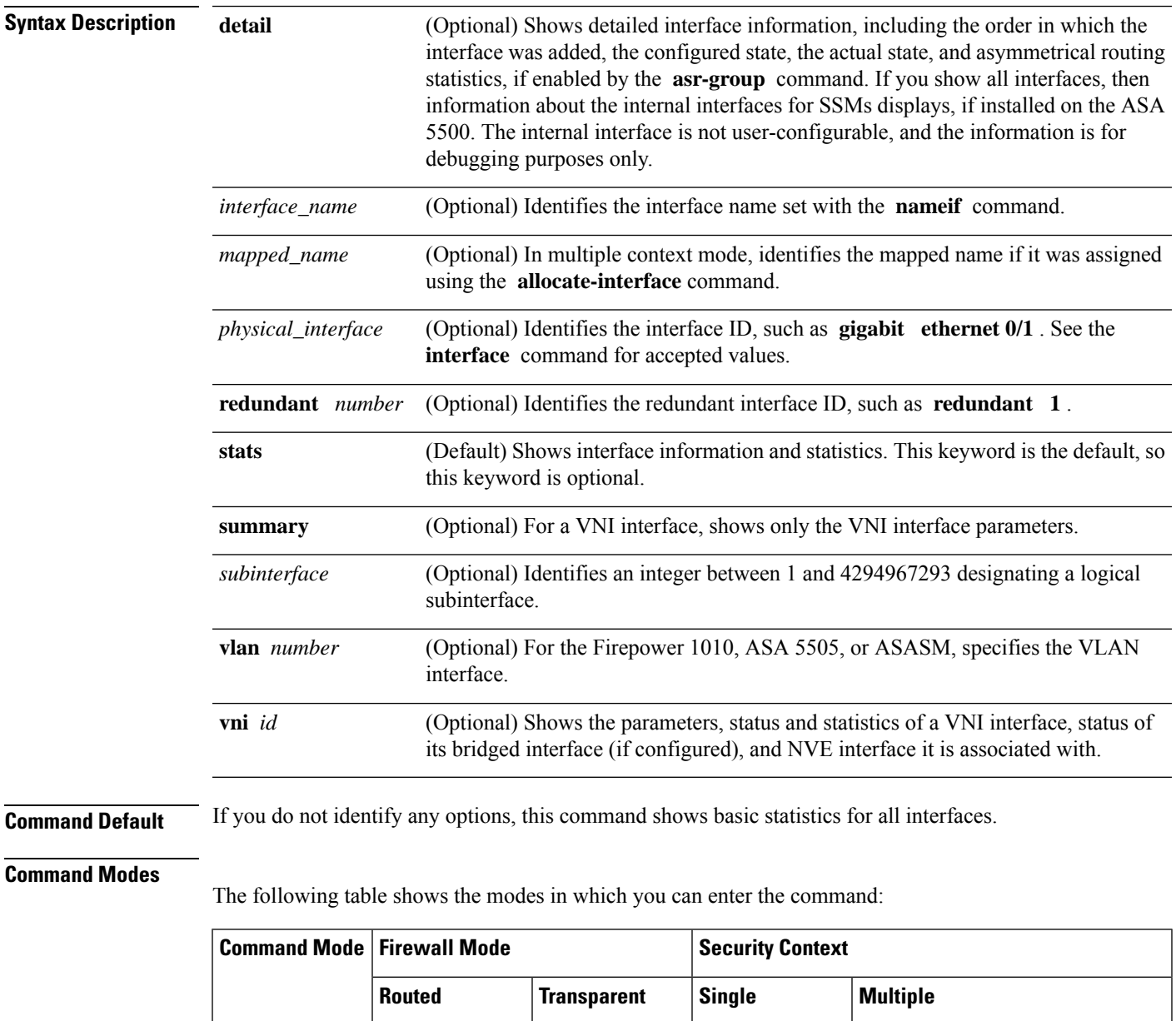

Privileged • Yes • Yes • Yes • Yes • Yes • Yes • Yes

**Context System**

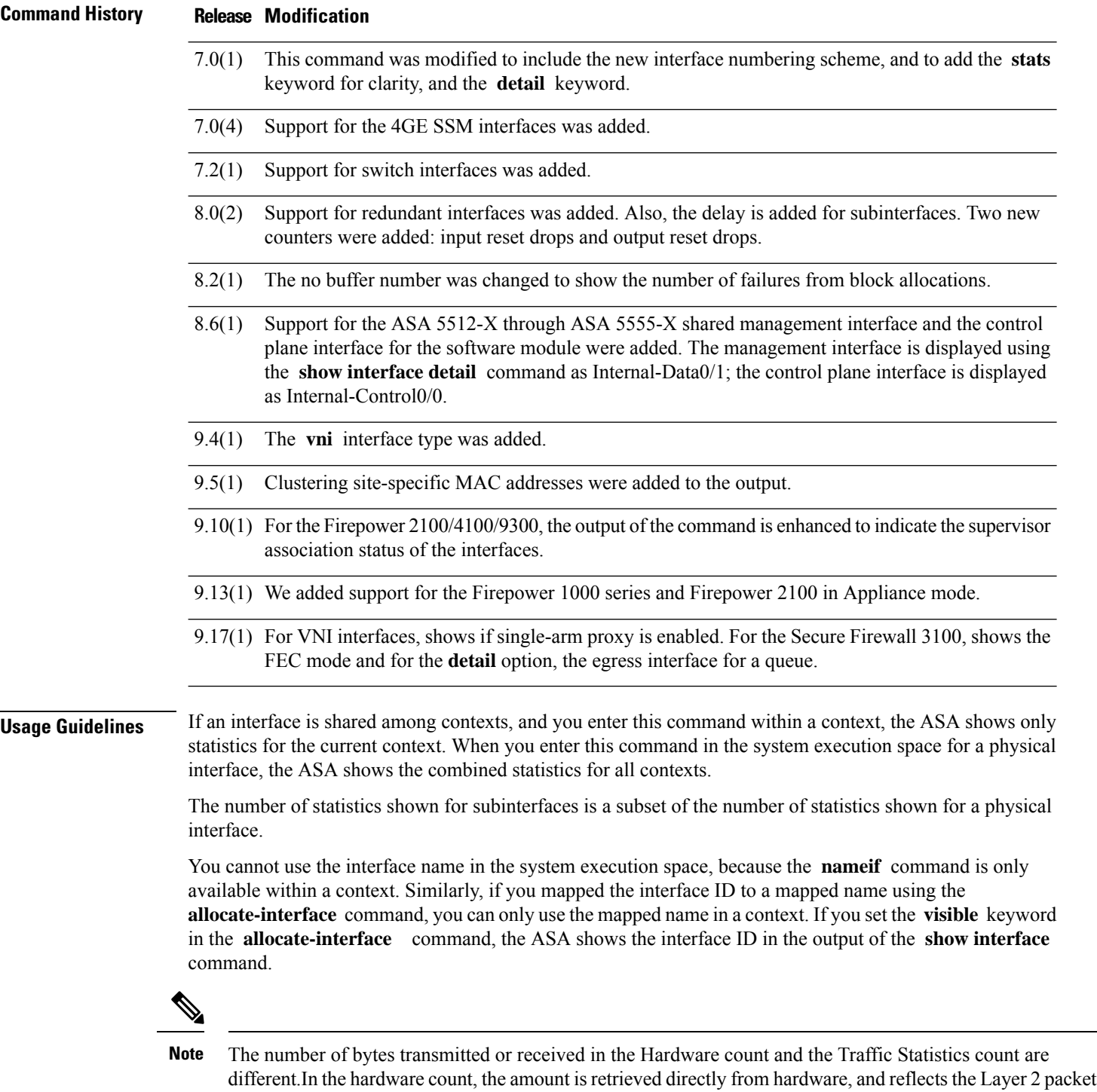

size. While in traffic statistics, it reflects the Layer 3 packet size.The count difference is varied based upon the design of the interface card hardware.For example, for a Fast Ethernet card, the Layer 2 count is 14 bytes greater than the traffic count, because it includes the Ethernet header. On the Gigabit Ethernet card, the Layer 2 count is 18 bytes greater than the traffic count, because it includes both the Ethernet header and the CRC.

See the "Examples" section for a description of the display output.

## **Examples** The following is sample output from the **show interface** command:

ciscoasa# **show interface**

Interface GigabitEthernet0/0 "outside", is up, line protocol is up Hardware is i82546GB rev03, BW 1000 Mbps, DLY 1000 usec Auto-Duplex(Full-duplex), Auto-Speed(100 Mbps) MAC address 000b.fcf8.c44e, MTU 1500 IP address 10.86.194.60, subnet mask 255.255.254.0 1328522 packets input, 124426545 bytes, 0 no buffer Received 1215464 broadcasts, 0 runts, 0 giants 0 input errors, 0 CRC, 0 frame, 0 overrun, 0 ignored, 0 abort 9 L2 decode drops 124606 packets output, 86803402 bytes, 0 underruns 0 output errors, 0 collisions 0 late collisions, 0 deferred 0 input reset drops, 0 output reset drops input queue (curr/max packets): hardware (0/7) output queue (curr/max packets): hardware (0/13) Traffic Statistics for "outside": 1328509 packets input, 99873203 bytes 124606 packets output, 84502975 bytes 524605 packets dropped 1 minute input rate 0 pkts/sec, 0 bytes/sec 1 minute output rate 0 pkts/sec, 0 bytes/sec 1 minute drop rate, 0 pkts/sec 5 minute input rate 0 pkts/sec, 0 bytes/sec 5 minute output rate 0 pkts/sec, 0 bytes/sec 5 minute drop rate, 0 pkts/sec Interface GigabitEthernet0/1 "inside", is administratively down, line protocol is down Hardware is i82546GB rev03, BW 1000 Mbps, DLY 1000 usec Auto-Duplex, Auto-Speed MAC address 000b.fcf8.c44f, MTU 1500 IP address 10.10.0.1, subnet mask 255.255.0.0 0 packets input, 0 bytes, 0 no buffer Received 0 broadcasts, 0 runts, 0 giants 0 input errors, 0 CRC, 0 frame, 0 overrun, 0 ignored, 0 abort 0 L2 decode drops 0 packets output, 0 bytes, 0 underruns 0 output errors, 0 collisions 0 late collisions, 0 deferred 0 input reset drops, 0 output reset drops input queue (curr/max packets): hardware (0/0) output queue (curr/max packets): hardware (0/0) Traffic Statistics for "inside": 0 packets input, 0 bytes 0 packets output, 0 bytes 0 packets dropped 1 minute input rate 0 pkts/sec, 0 bytes/sec 1 minute output rate 0 pkts/sec, 0 bytes/sec 1 minute drop rate, 0 pkts/sec 5 minute input rate 0 pkts/sec, 0 bytes/sec 5 minute output rate 0 pkts/sec, 0 bytes/sec 5 minute drop rate, 0 pkts/sec Interface GigabitEthernet0/2 "faillink", is administratively down, line protocol is down Hardware is i82546GB rev03, BW 1000 Mbps, DLY 1000 usec Auto-Duplex, Auto-Speed Description: LAN/STATE Failover Interface MAC address 000b.fcf8.c450, MTU 1500 IP address 192.168.1.1, subnet mask 255.255.255.0 0 packets input, 0 bytes, 0 no buffer Received 0 broadcasts, 0 runts, 0 giants 0 input errors, 0 CRC, 0 frame, 0 overrun, 0 ignored, 0 abort 0 L2 decode drops

0 packets output, 0 bytes, 0 underruns 0 output errors, 0 collisions 0 late collisions, 0 deferred 0 input reset drops, 0 output reset drops input queue (curr/max packets): hardware (0/0) output queue (curr/max packets): hardware (0/0) Traffic Statistics for "faillink": 0 packets input, 0 bytes 1 packets output, 28 bytes 0 packets dropped 1 minute input rate 0 pkts/sec, 0 bytes/sec 1 minute output rate 0 pkts/sec, 0 bytes/sec 1 minute drop rate, 0 pkts/sec 5 minute input rate 0 pkts/sec, 0 bytes/sec 5 minute output rate 0 pkts/sec, 0 bytes/sec 5 minute drop rate, 0 pkts/sec Interface GigabitEthernet0/3 "", is administratively down, line protocol is down Hardware is i82546GB rev03, BW 1000 Mbps, DLY 1000 usec Auto-Duplex, Auto-Speed Active member of Redundant5 MAC address 000b.fcf8.c451, MTU not set IP address unassigned 0 packets input, 0 bytes, 0 no buffer Received 0 broadcasts, 0 runts, 0 giants 0 input errors, 0 CRC, 0 frame, 0 overrun, 0 ignored, 0 abort 0 L2 decode drops 0 packets output, 0 bytes, 0 underruns 0 output errors, 0 collisions 0 late collisions, 0 deferred 0 input reset drops, 0 output reset drops input queue (curr/max packets): hardware (0/0) output queue (curr/max packets): hardware (0/0) Interface Management0/0 "", is administratively down, line protocol is down Hardware is i82557, BW 100 Mbps, DLY 1000 usec Auto-Duplex, Auto-Speed Available but not configured via nameif MAC address 000b.fcf8.c44d, MTU not set IP address unassigned 0 packets input, 0 bytes, 0 no buffer Received 0 broadcasts, 0 runts, 0 giants 0 input errors, 0 CRC, 0 frame, 0 overrun, 0 ignored, 0 abort 0 L2 decode drops 0 packets output, 0 bytes, 0 underruns 0 output errors, 0 collisions, 0 interface resets 0 babbles, 0 late collisions, 0 deferred 0 lost carrier, 0 no carrier input queue (curr/max packets): hardware (128/128) software (0/0) output queue (curr/max packets): hardware (0/0) software (0/0) Interface Redundant1 "", is down, line protocol is down Redundancy Information: Members unassigned Interface Redundant5 "redundant", is administratively down, line protocol is down Hardware is i82546GB rev03, BW 1000 Mbps, DLY 1000 usec Auto-Duplex, Auto-Speed MAC address 000b.fcf8.c451, MTU 1500 IP address 10.2.3.5, subnet mask 255.255.255.0 0 packets input, 0 bytes, 0 no buffer Received 0 broadcasts, 0 runts, 0 giants 0 input errors, 0 CRC, 0 frame, 0 overrun, 0 ignored, 0 abort 0 L2 decode drops 0 packets output, 0 bytes, 0 underruns 0 output errors, 0 collisions 0 late collisions, 0 deferred 0 input reset drops, 0 output reset drops

```
input queue (curr/max packets): hardware (0/0) software (0/0)
       output queue (curr/max packets): hardware (0/0) software (0/0)
  Traffic Statistics for "redundant":
       0 packets input, 0 bytes
       0 packets output, 0 bytes
       0 packets dropped
     1 minute input rate 0 pkts/sec, 0 bytes/sec
     1 minute output rate 0 pkts/sec, 0 bytes/sec
     1 minute drop rate, 0 pkts/sec
     5 minute input rate 0 pkts/sec, 0 bytes/sec
     5 minute output rate 0 pkts/sec, 0 bytes/sec
     5 minute drop rate, 0 pkts/sec
 Redundancy Information:
       Member GigabitEthernet0/3(Active), GigabitEthernet0/2
       Last switchover at 15:15:26 UTC Oct 24 2006
Interface Redundant5.1 "", is down, line protocol is down
       VLAN identifier none
        Available but not configured with VLAN or via nameif
```
The following output shows the use of the site MAC address when in use:

```
ciscoasa# show interface port-channel1.3151
Interface Port-channel1.3151 "inside", is up, line protocol is up
Hardware is EtherChannel/LACP, BW 1000 Mbps, DLY 10 usec
VLAN identifier 3151
MAC address aaaa.1111.1234, MTU 1500
Site Specific MAC address aaaa.1111.aaaa
IP address 10.3.1.1, subnet mask 255.255.255.0
Traffic Statistics for "inside":
132269 packets input, 6483425 bytes
1062 packets output, 110448 bytes
98530 packets dropped
```
<span id="page-76-0"></span>[Table](#page-76-0) 7-5 shows each field description.

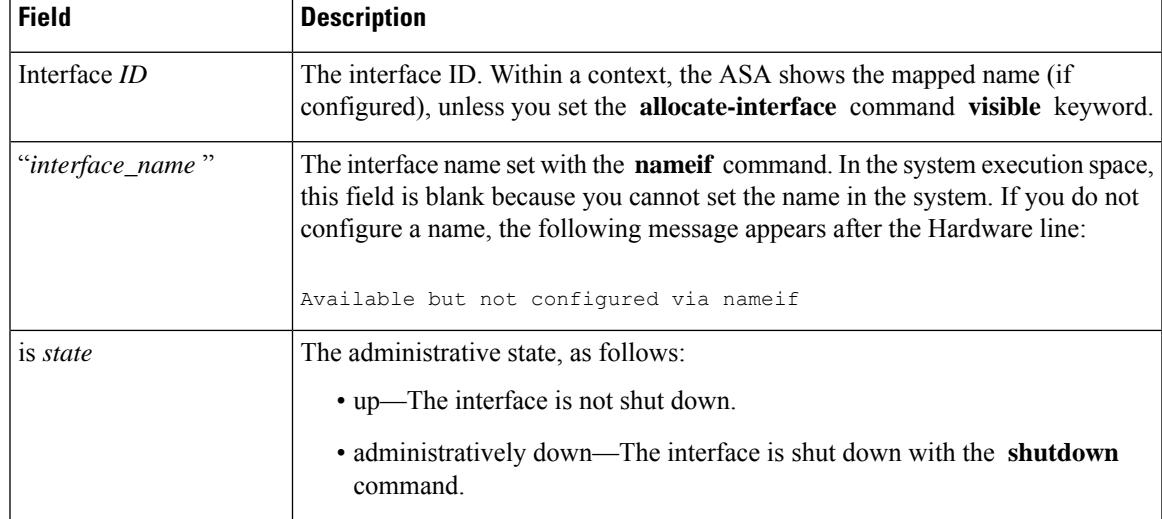

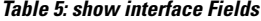

I

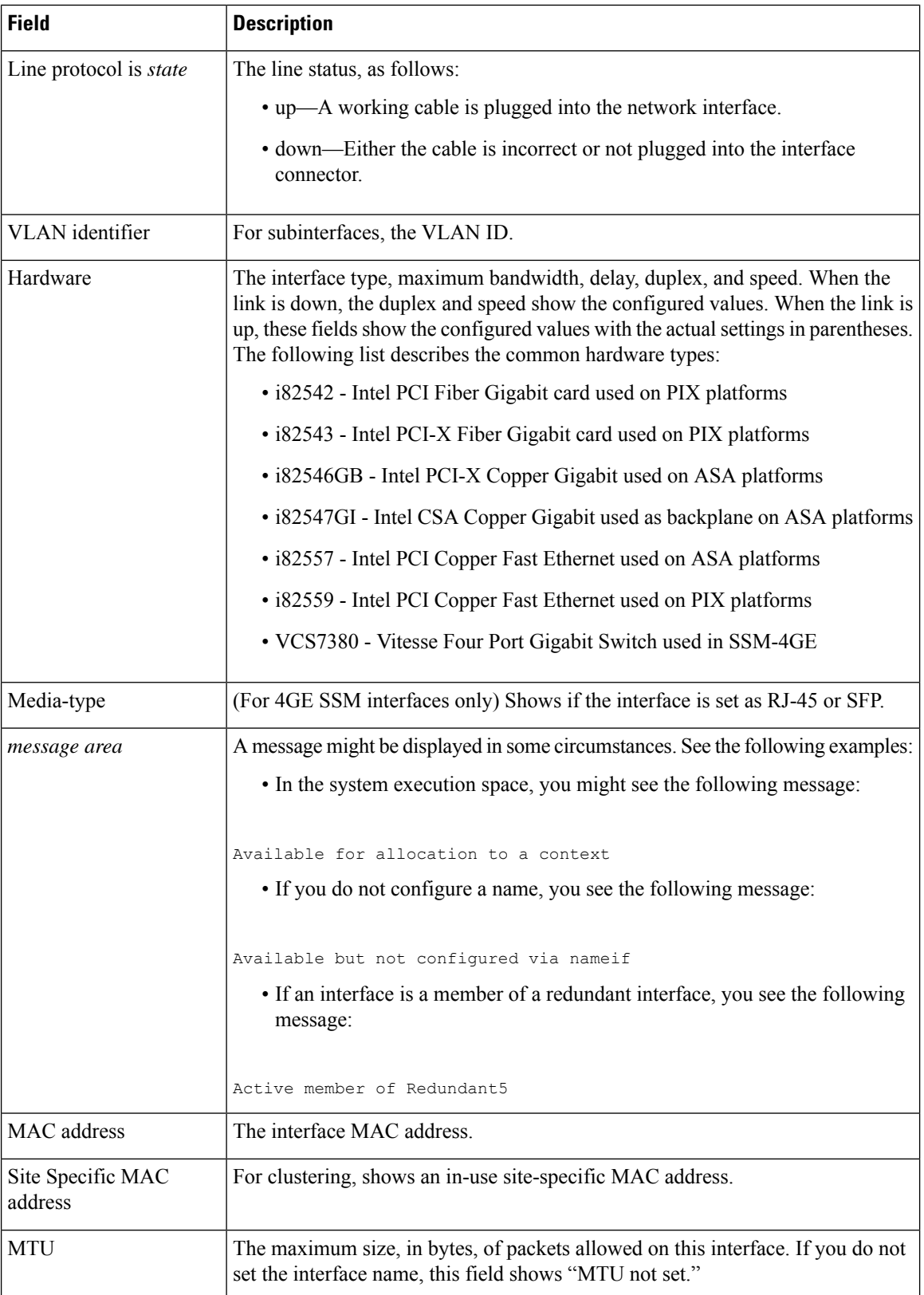

٠

 $\mathbf{l}$ 

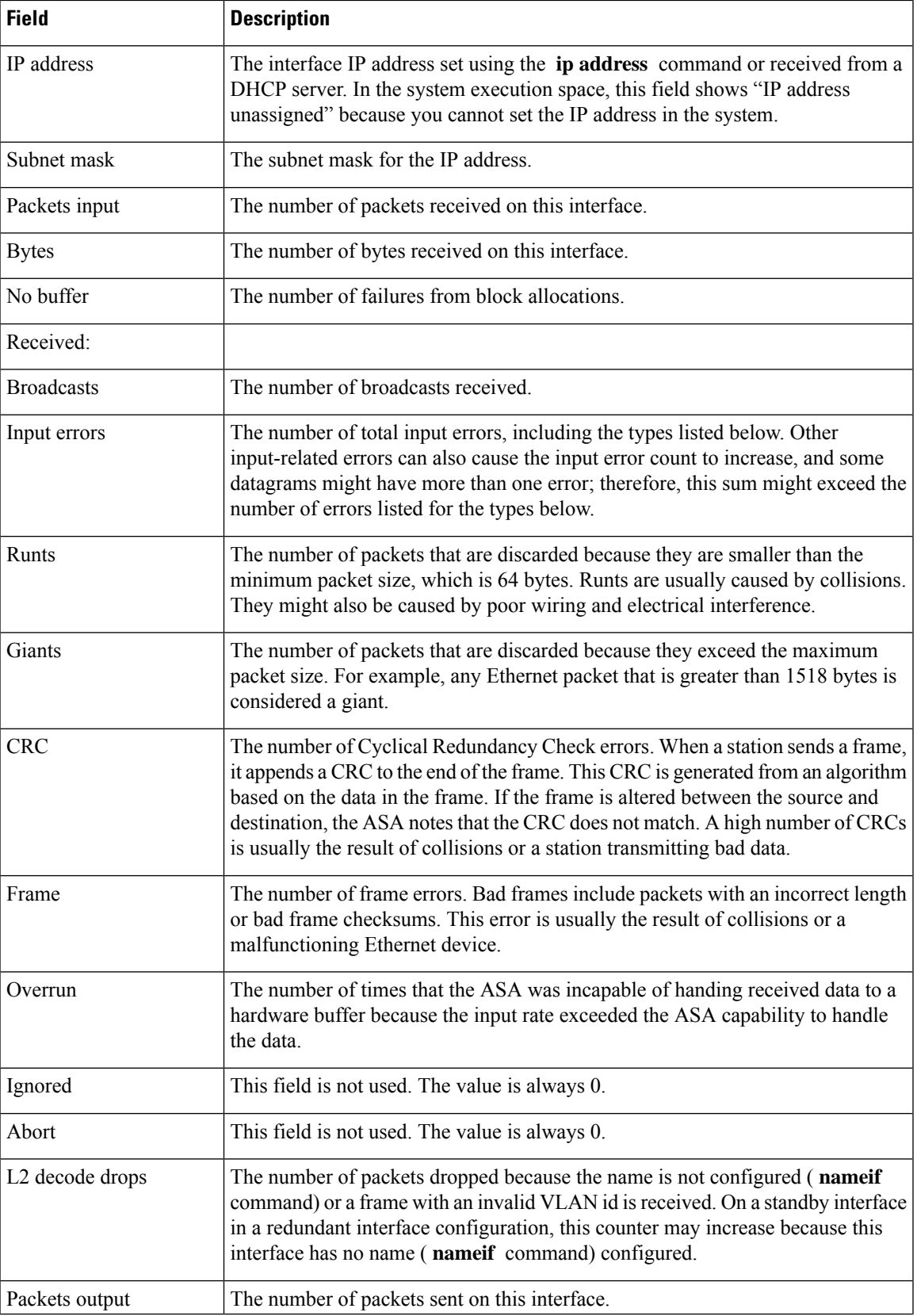

I

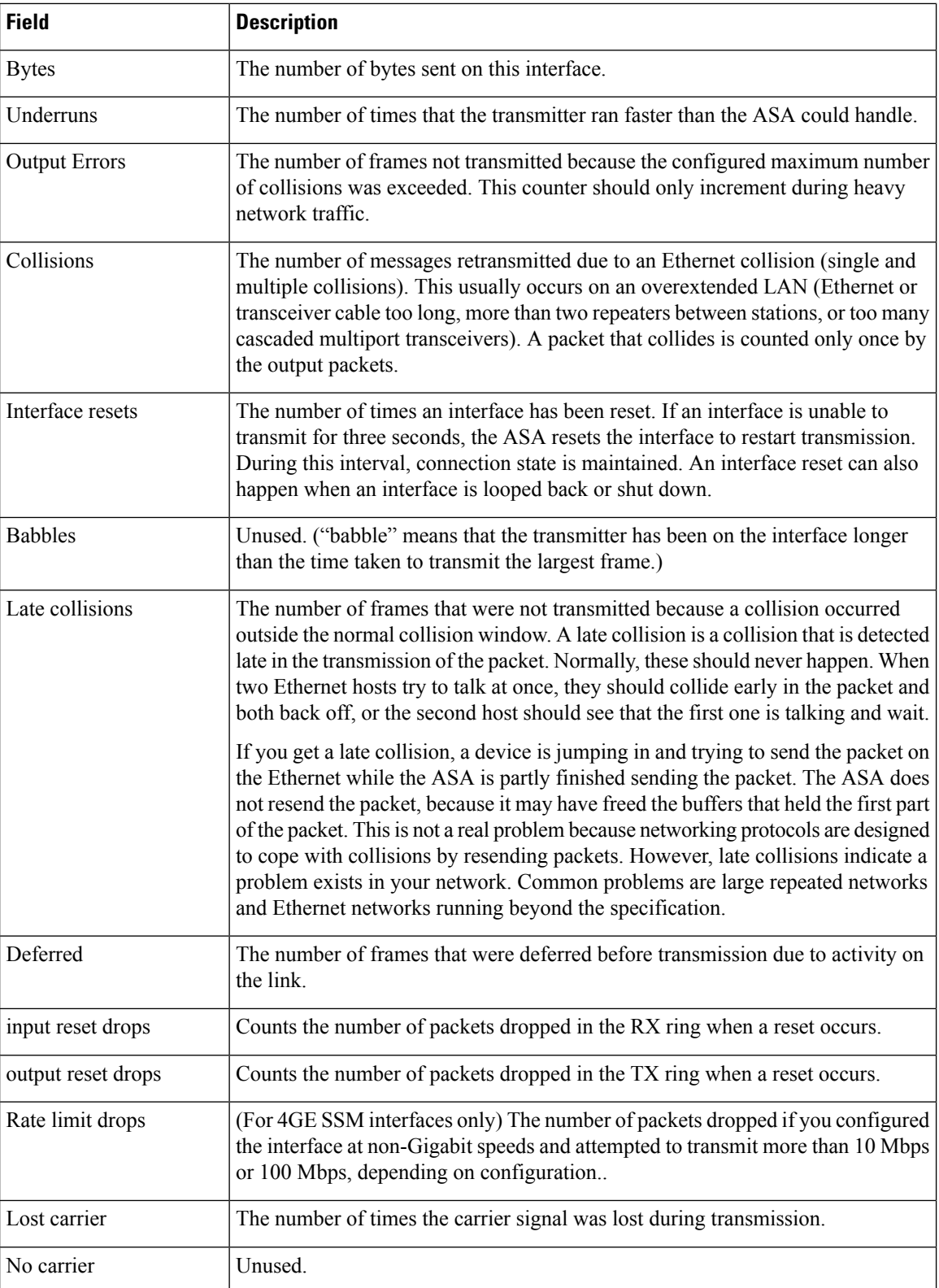

٠

 $\mathbf l$ 

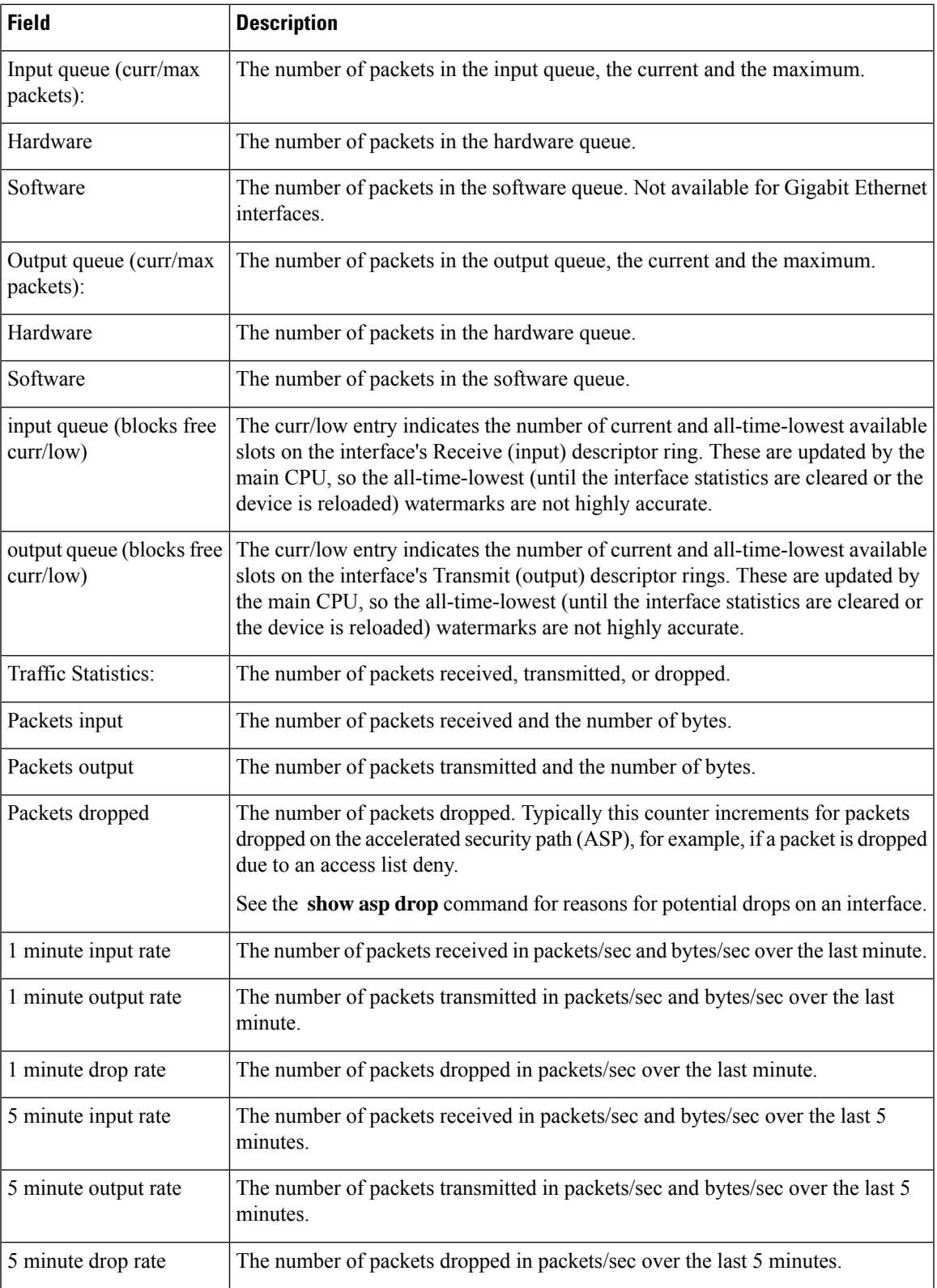

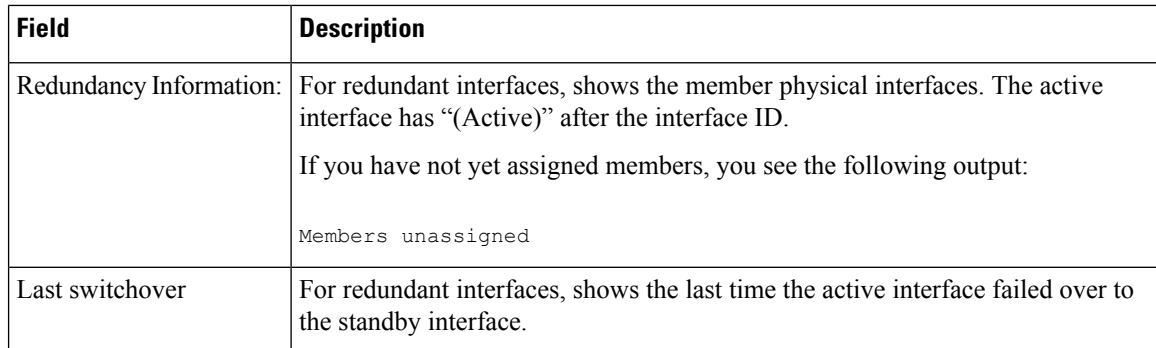

**Examples** The following is sample output from the **show interface** command on the ASA 5505, which includes switch ports:

```
ciscoasa# show interface
Interface Vlan1 "inside", is up, line protocol is up
 Hardware is EtherSVI, BW 100 Mbps, DLY 100 usec
       MAC address 00d0.2bff.449f, MTU 1500
       IP address 1.1.1.1, subnet mask 255.0.0.0
  Traffic Statistics for "inside":
        0 packets input, 0 bytes
        0 packets output, 0 bytes
        0 packets dropped
     1 minute input rate 0 pkts/sec, 0 bytes/sec
     1 minute output rate 0 pkts/sec, 0 bytes/sec
     1 minute drop rate, 0 pkts/sec
     5 minute input rate 0 pkts/sec, 0 bytes/sec
     5 minute output rate 0 pkts/sec, 0 bytes/sec
     5 minute drop rate, 0 pkts/sec
    Interface Ethernet0/0 "", is up, line protocol is up
     Hardware is 88E6095, BW 100 Mbps, DLY 1000 usec
           Auto-Duplex(Half-duplex), Auto-Speed(100 Mbps)
           Available but not configured via nameif
           MAC address 00d0.2bfd.6ec5, MTU not set
           IP address unassigned
           407 packets input, 53587 bytes, 0 no buffer
           Received 103 broadcasts, 0 runts, 0 giants
           0 input errors, 0 CRC, 0 frame, 0 overrun, 0 ignored, 0 abort
           0 L2 decode drops
           43 switch ingress policy drops
           0 packets output, 0 bytes, 0 underruns
           0 output errors, 0 collisions, 0 interface resets
           0 babbles, 0 late collisions, 0 deferred
           0 lost carrier, 0 no carrier
           0 rate limit drops
           0 switch egress policy drops
```
Table 7: show [interface](#page-83-0) detail Fields shows each field description for the **show interface** command for switch interfaces, such as those for the Firepower 1010 or ASA 5505. See [Table](#page-82-0) 7-6 for fields that are also shown for the **show interface** command.

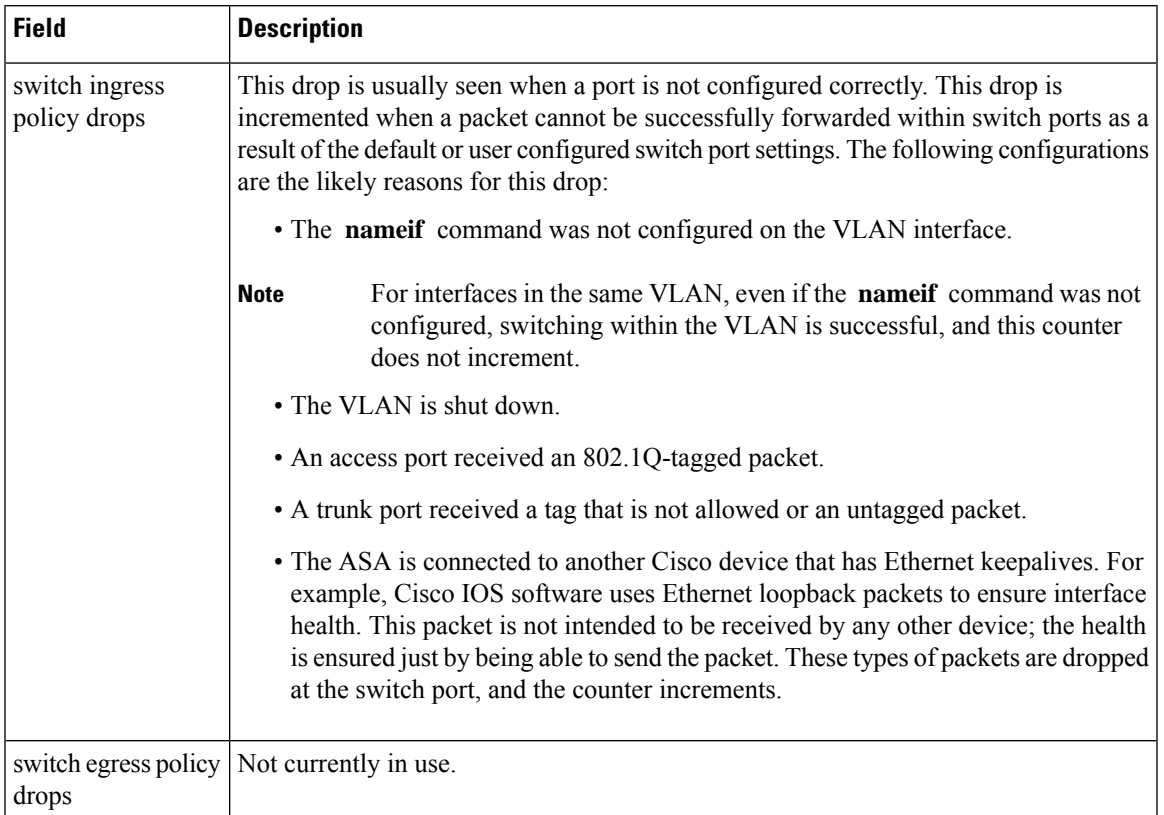

### <span id="page-82-0"></span>**Table 6: show interface for Switch Interfaces Fields**

The following sample output from the **show interface** command for the Secure Firewall 3100 shows the FEC mode as auto using cl74-fc.

```
ciscoasa(config-if)# sh int eth1/5
Interface Ethernet1/5 "", is up, line protocol is up
Hardware is EtherSVI, BW 1000 Mbps, DLY 1000 usec
  Full-Duplex(fullDuplex), 25000 Mbps(25gbps)
  Available but not configured via nameif
  MAC address fc58.9a06.9112, MTU not set
  IP address unassigned
  FEC mode is auto(cl74-fc)
  13 packets input, 2165 bytes, 0 no buffer
  Received 0 broadcasts, 0 runts, 0 giants
  0 input errors, 0 CRC, 0 frame, 0 overrun, 0 ignored, 0 abort
   0 pause input, 0 resume input
  0 packets output, 0 bytes, 0 underruns
   0 pause output, 0 resume output
  0 output errors, 0 collisions, 0 interface resets
  0 late collisions, 0 deferred
   0 input reset drops, 0 output reset drops
```
**Examples** The following is sample output from the **show interface detail** command. The following example shows detailed interface statistics for all interfaces, including the internal interfaces (if present for your platform) and asymmetrical routing statistics, if enabled by the **asr-group** command:

ciscoasa# **show interface detail**

```
Interface GigabitEthernet0/0 "outside", is up, line protocol is up
  Hardware is i82546GB rev03, BW 1000 Mbps, DLY 1000 usec
       Auto-Duplex(Full-duplex), Auto-Speed(100 Mbps)
       MAC address 000b.fcf8.c44e, MTU 1500
        IP address 10.86.194.60, subnet mask 255.255.254.0
        1330214 packets input, 124580214 bytes, 0 no buffer
        Received 1216917 broadcasts, 0 runts, 0 giants
        0 input errors, 0 CRC, 0 frame, 0 overrun, 0 ignored, 0 abort
        9 L2 decode drops
       124863 packets output, 86956597 bytes, 0 underruns
       0 output errors, 0 collisions
        0 late collisions, 0 deferred
       input queue (curr/max packets): hardware (0/7)
       output queue (curr/max packets): hardware (0/13)
 Traffic Statistics for "outside":
       1330201 packets input, 99995120 bytes
        124863 packets output, 84651382 bytes
        525233 packets dropped
 Control Point Interface States:
       Interface number is 1
       Interface config status is active
       Interface state is active
Interface Internal-Data0/0 "", is up, line protocol is up
  Hardware is i82547GI rev00, BW 1000 Mbps, DLY 1000 usec
        (Full-duplex), (1000 Mbps)
       MAC address 0000.0001.0002, MTU not set
       IP address unassigned
        6 packets input, 1094 bytes, 0 no buffer
        Received 6 broadcasts, 0 runts, 0 giants
        0 input errors, 0 CRC, 0 frame, 0 overrun, 0 ignored, 0 abort
       0 L2 decode drops, 0 demux drops
       0 packets output, 0 bytes, 0 underruns
       0 output errors, 0 collisions
        0 late collisions, 0 deferred
       input queue (curr/max packets): hardware (0/2) software (0/0)
       output queue (curr/max packets): hardware (0/0) software (0/0)
   Control Point Interface States:
       Interface number is unassigned
```
<span id="page-83-0"></span>...

Table 7: show [interface](#page-83-0) detail Fields shows each field description for the **show interface detail** command. See Table 7: show [interface](#page-83-0) detail Fields for fields that are also shown for the **show interface** command.

| <b>Field</b>                    | <b>Description</b>                                                                                                    |
|---------------------------------|----------------------------------------------------------------------------------------------------|
| Demux drops                     | (On Internal-Data interface only) The number of packets dropped because<br>the ASA was unable to demultiplex packets from SSM interfaces. SSM<br>interfaces communicate with the native interfaces across the backplane,<br>and packets from all SSM interfaces are multiplexed on the backplane. |
| Control Point Interface States: |                                                                                                    |
| Interface number                | A number used for debugging that indicates in what order this interface<br>was created, starting with 0.                                                                                                    |

**Table 7: show interface detail Fields**

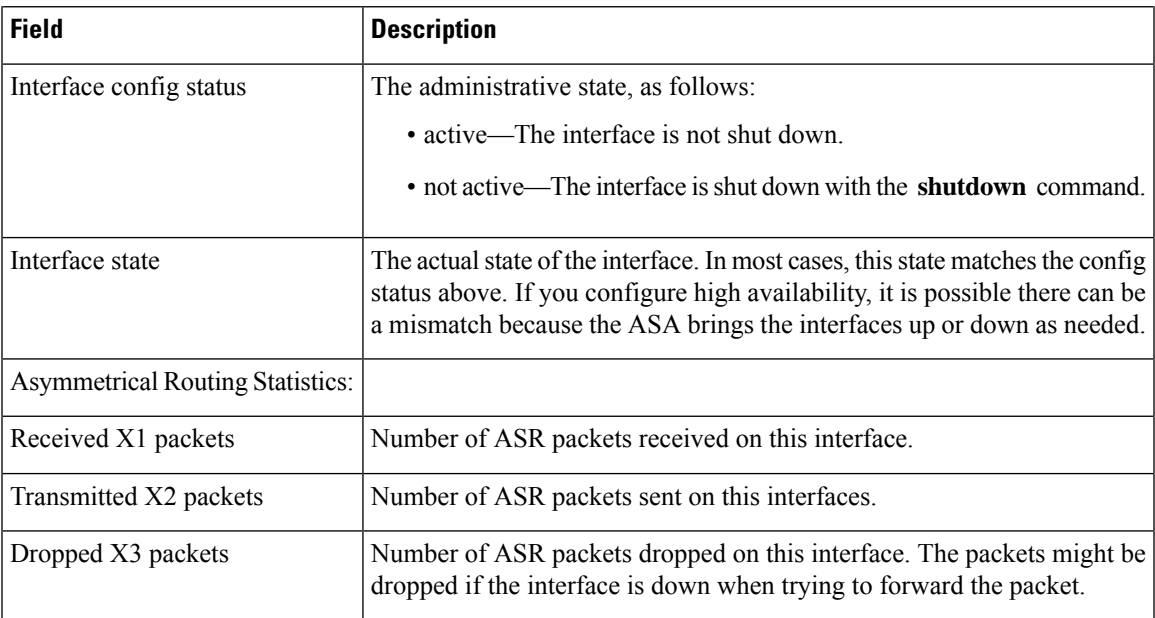

The following is sample output from the **show interface detail** command on the ASA 5512-X through ASA 5555-X, which shows combined statistics for the Management 0/0 interface (shown as "Internal-Data0/1") for both the ASA and the software module. The output also shows the Internal-Control0/0 interface, which is used for control traffic between the software module and the ASA.

```
Interface Internal-Data0/1 "ipsmgmt", is down, line protocol is up
 Hardware is , BW Unknown Speed-Capability, DLY 1000 usec
        (Full-duplex), (1000 Mbps)
        Input flow control is unsupported, output flow control is unsupported
       MAC address 0100.0100.0000, MTU not set
        IP address 127.0.1.1, subnet mask 255.255.0.0
        0 packets input, 0 bytes, 0 no buffer
       Received 0 broadcasts, 0 runts, 0 giants
       0 input errors, 0 CRC, 0 frame, 0 overrun, 0 ignored, 0 abort
       0 pause input, 0 resume input
        0 L2 decode drops
        182 packets output, 9992 bytes, 0 underruns
        0 pause output, 0 resume output
       0 output errors, 0 collisions, 0 interface resets
       0 late collisions, 0 deferred
       0 input reset drops, 0 output reset drops
       input queue (blocks free curr/low): hardware (0/0)
        output queue (blocks free curr/low): hardware (0/0)
 Traffic Statistics for "ipsmgmt":
       0 packets input, 0 bytes
        0 packets output, 0 bytes
       0 packets dropped
     1 minute input rate 0 pkts/sec, 0 bytes/sec
     1 minute output rate 0 pkts/sec, 0 bytes/sec
     1 minute drop rate, 0 pkts/sec
     5 minute input rate 0 pkts/sec, 0 bytes/sec
     5 minute output rate 0 pkts/sec, 0 bytes/sec
     5 minute drop rate, 0 pkts/sec
  Control Point Interface States:
       Interface number is 11
       Interface config status is active
       Interface state is active
```

```
Interface Internal-Control0/0 "cplane", is down, line protocol is up
  Hardware is , BW Unknown Speed-Capability, DLY 1000 usec
        (Full-duplex), (1000 Mbps)
        Input flow control is unsupported, output flow control is unsupported
       MAC address 0100.0100.0000, MTU not set
        IP address 127.0.1.1, subnet mask 255.255.0.0
        0 packets input, 0 bytes, 0 no buffer
       Received 0 broadcasts, 0 runts, 0 giants
        0 input errors, 0 CRC, 0 frame, 0 overrun, 0 ignored, 0 abort
       0 pause input, 0 resume input
       0 L2 decode drops
        182 packets output, 9992 bytes, 0 underruns
        0 pause output, 0 resume output
        0 output errors, 0 collisions, 0 interface resets
        0 late collisions, 0 deferred
        0 input reset drops, 0 output reset drops
        input queue (blocks free curr/low): hardware (0/0)
        output queue (blocks free curr/low): hardware (0/0)
 Traffic Statistics for "cplane":
       0 packets input, 0 bytes
       0 packets output, 0 bytes
       0 packets dropped
      1 minute input rate 0 pkts/sec, 0 bytes/sec
     1 minute output rate 0 pkts/sec, 0 bytes/sec
     1 minute drop rate, 0 pkts/sec
     5 minute input rate 0 pkts/sec, 0 bytes/sec
      5 minute output rate 0 pkts/sec, 0 bytes/sec
      5 minute drop rate, 0 pkts/sec
  Control Point Interface States:
       Interface number is 11
        Interface config status is active
        Interface state is active
```
See the following output for **show interface detail** for the Secure Firewall 3100 showing the egress interface for a queue:

```
ciscoasa# show interface detail
Interface Internal Data0/1 "", is up, line protocol is up
   Hardware is , BW 500000 Mbps, DLY 1000 usec
      (Full duplex), (50000 Mbps)
      [...]
         TX[64]: 0 packets, 0 bytes, 0 underruns
            Blocks free curr /low: 511/512
            Used by Ethernet1/1
         TX[65]: 0 packets, 0 bytes, 0 underruns
            Blocks free curr /low: 511/512
            Used by Ethernet1/1
```
See the following output for the **show interface vni 1** command:

```
ciscoasa# show interface vni 1
Interface vni1 "vni-inside", is up, line protocol is up
VTEP-NVE 1
Segment-id 5001
Tag-switching: disabled
MTU: 1500
MAC: aaaa.bbbb.1234
IP address 192.168.0.1, subnet mask 255.255.255.0
Multicast group 239.1.3.3
Traffic Statistics for "vni-inside":
235 packets input, 23606 bytes
524 packets output, 32364 bytes
```

```
14 packets dropped
1 minute input rate 0 pkts/sec, 0 bytes/sec
1 minute output rate 0 pkts/sec, 2 bytes/sec
1 minute drop rate, 0 pkts/sec
5 minute input rate 0 pkts/sec, 0 bytes/sec
5 minute output rate 0 pkts/sec, 0 bytes/sec
5 minute drop rate, 0 pkts/sec
```
See the following output for the **show interface vni 1 summary** command:

```
ciscoasa# show interface vni 1 summary
Interface vni1 "vni-inside", is up, line protocol is up
VTEP-NVE 1
Segment-id 5001
Tag-switching: disabled
MTU: 1500
MAC: aaaa.bbbb.1234
IP address 192.168.0.1, subnet mask 255.255.255.0
Multicast group not configured
```
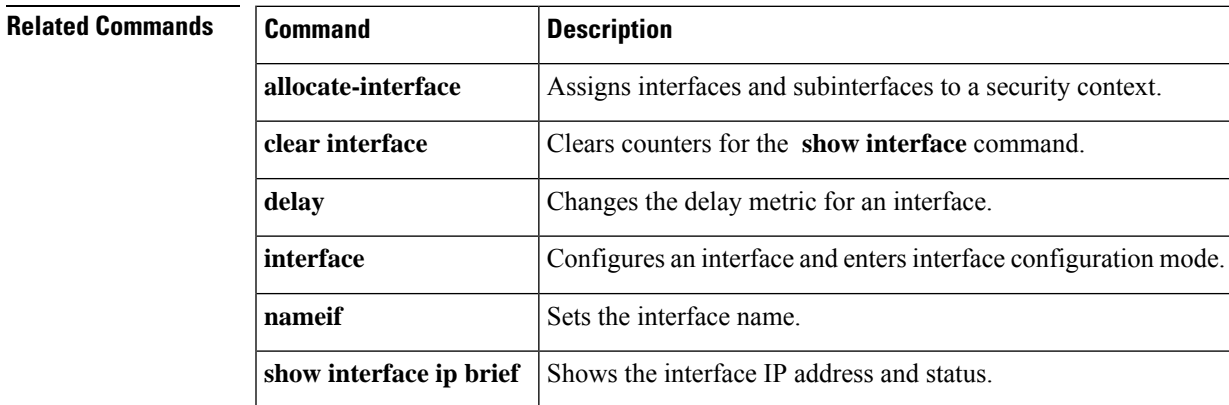

# **show interface ip brief**

To view interface IP addresses and status, use the **show interface ip brief** command in privileged EXEC mode.

**show interface** [ *physical\_interface* [ *.subinterface* ] *| mapped\_name | interface\_name* | **vlan** *number* ] **ip brief**

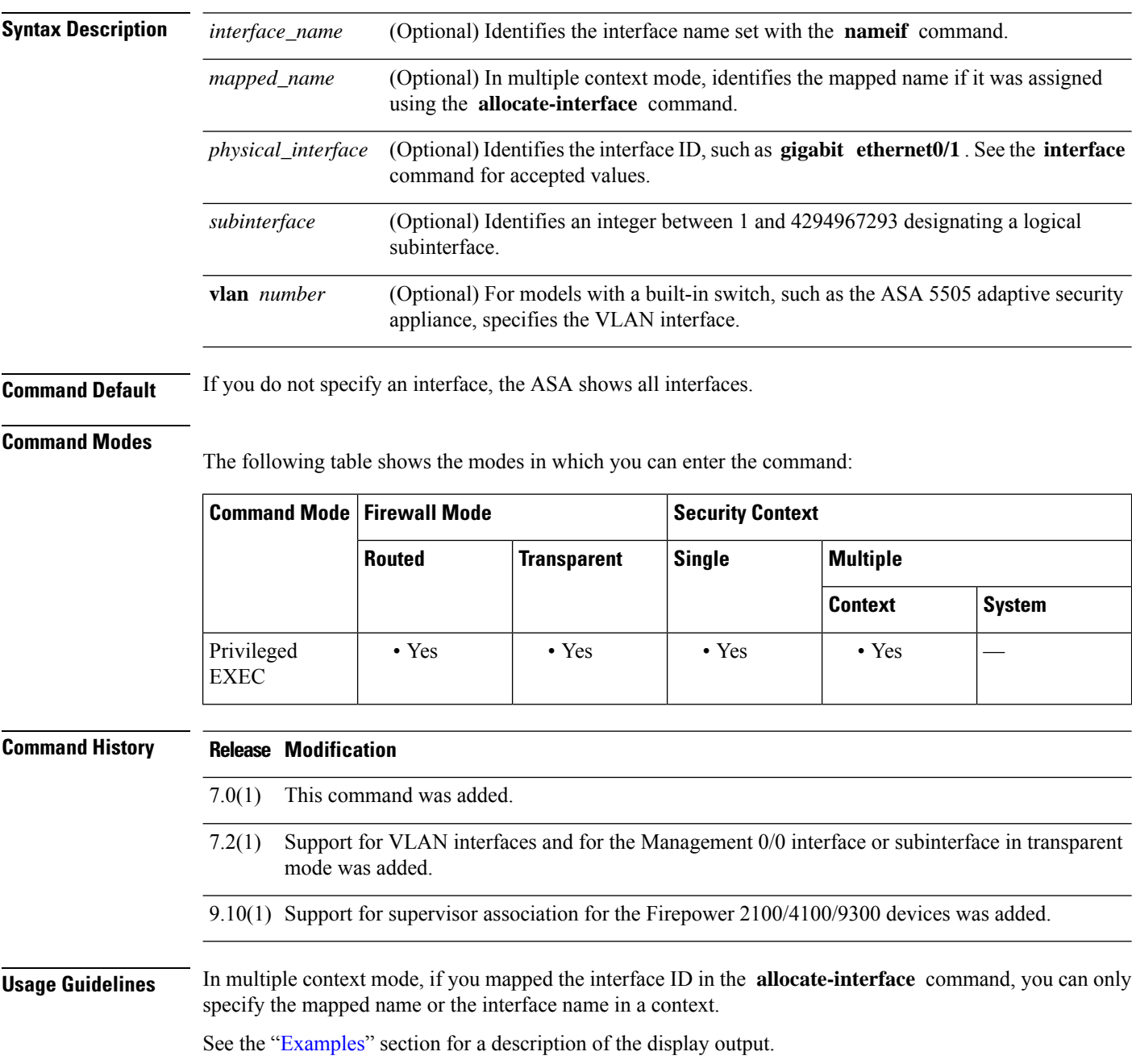

# **Examples** The following is sample output from the **show ip brief** command:

### <span id="page-88-0"></span>ciscoasa# **show interface ip brief**

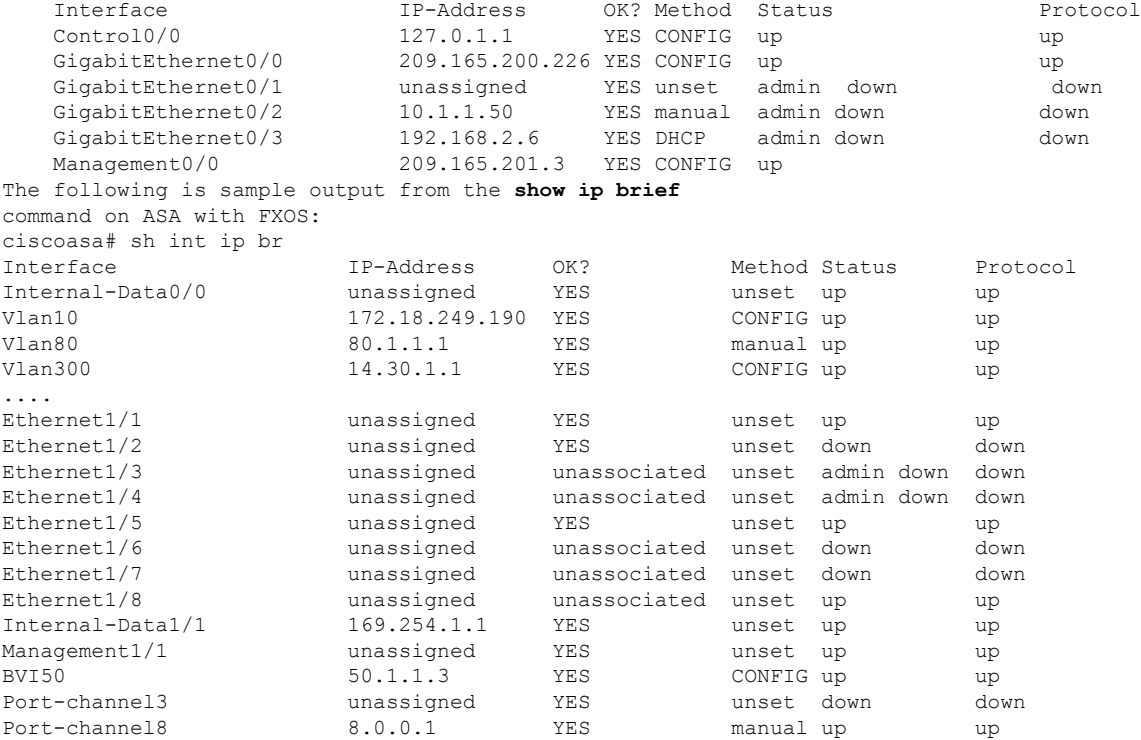

**Examples** Table 7: show [interface](#page-83-0) detail Fields shows each field description.

## **Table 8: show interface ip brief Fields**

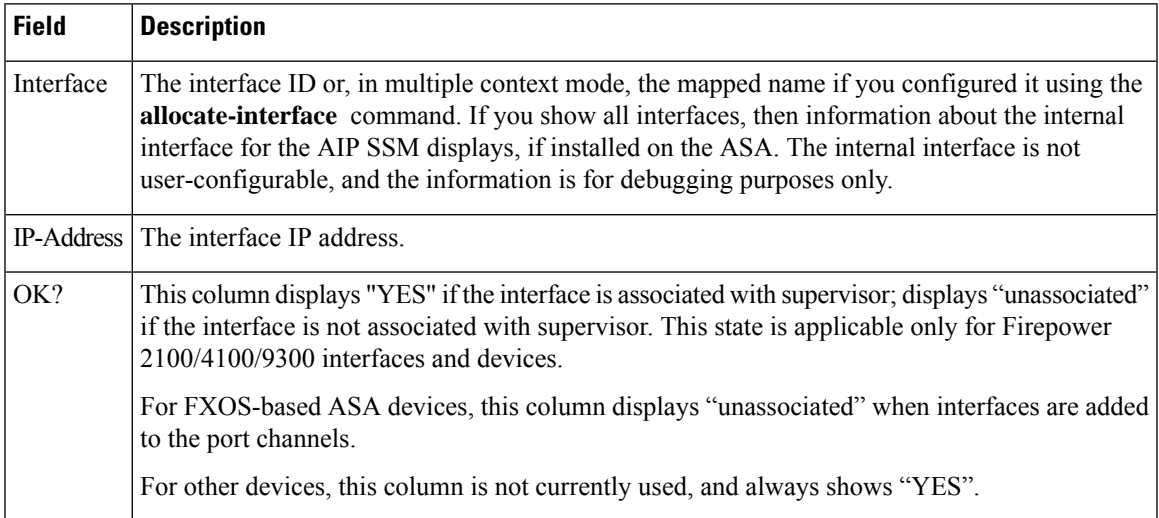

I

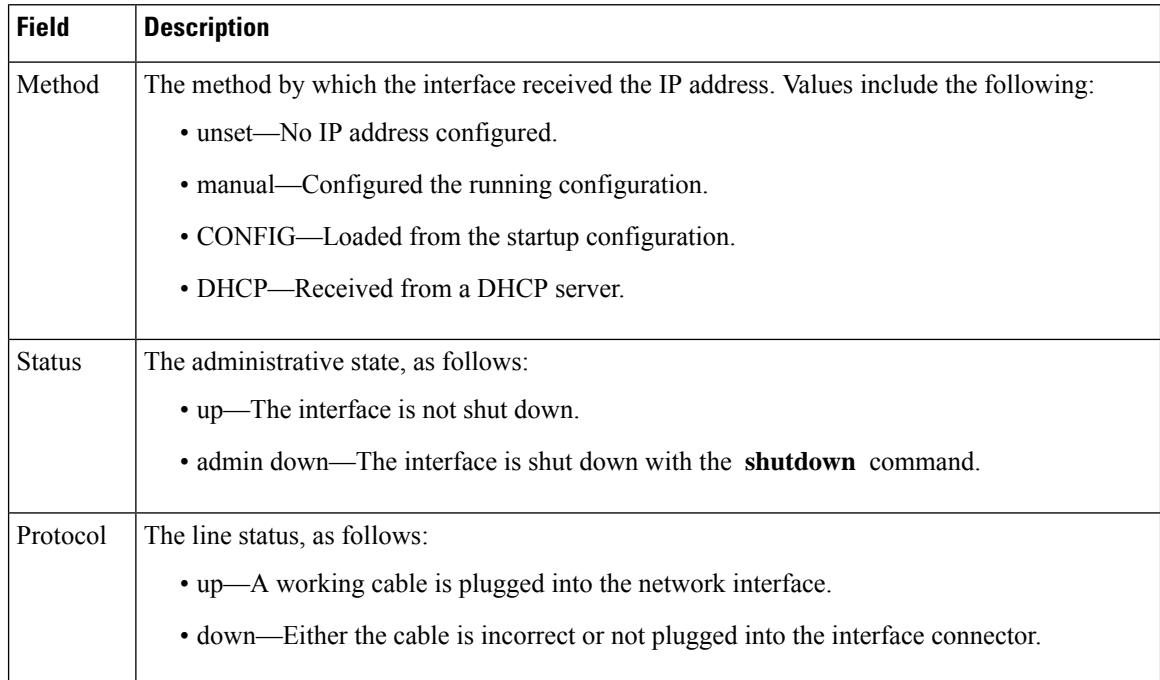

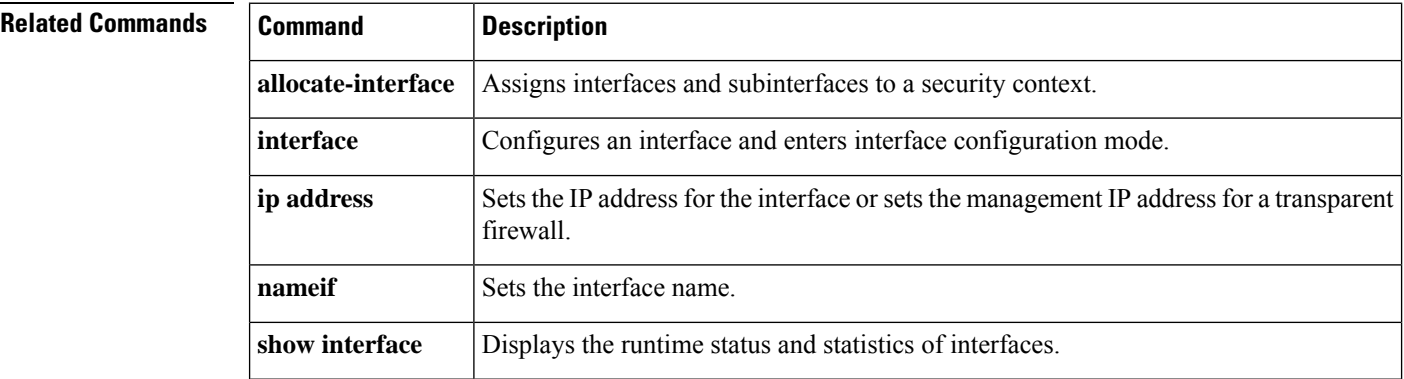

×

# **show inventory**

To display information about all of the Cisco products installed in the networking device that are assigned a product identifier (PID), version identifier (VID), and serial number (SN), use the **show inventory** command in user EXEC mode.

**show inventory** *mod\_id*

**Syntax Description** *mod\_id* (Optional) Specifies the module ID or slot number, 0-3.

**Command Default** If you do not specify a slot to show inventory for an item, the inventory information of all modules (including the power supply) is displayed.

## **Command Modes**

The following table shows the modes in which you can enter the command.

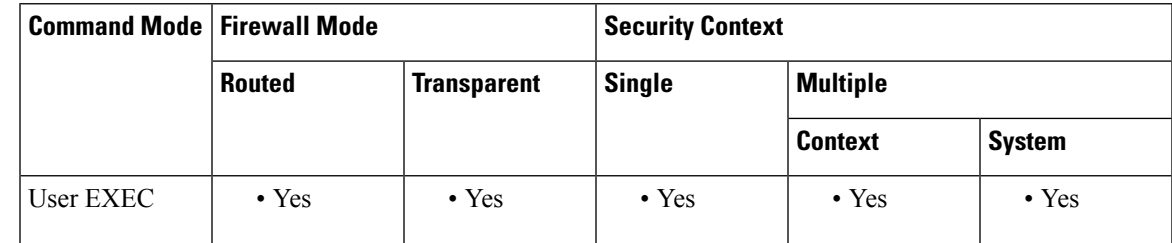

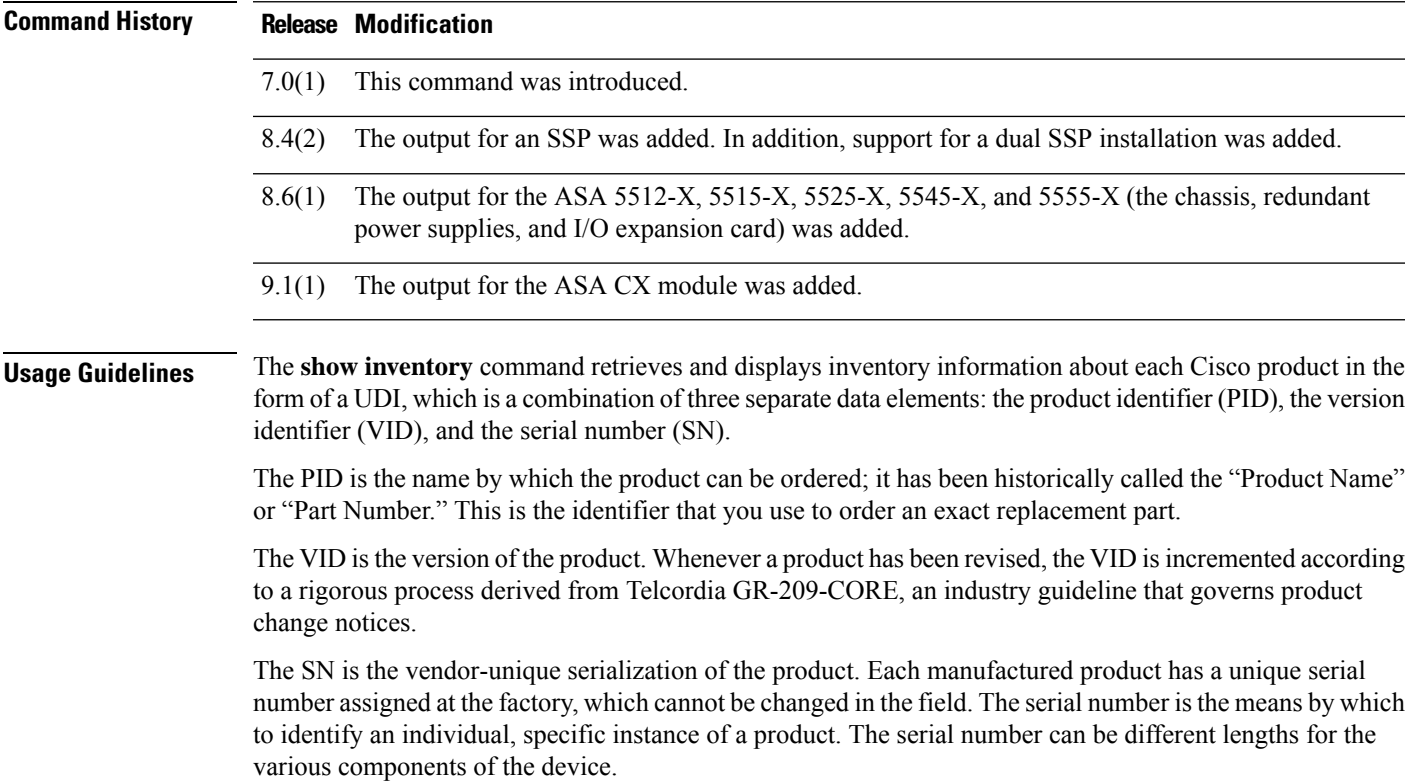

The UDI refers to each product as an entity. Some entities, such as a chassis, have sub-entities like slots. Each entity appears on a separate line in a logically ordered presentation that is arranged hierarchically by Cisco entities.

Use the **show inventory** command without optionsto display a list of Cisco entitiesinstalled in the networking device that are assigned a PID.

If a Cisco entity is not assigned a PID, that entity is not retrieved or displayed.

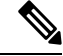

**Note**

When two SSPs are installed in the same chassis, the number of the module indicates the physical location of the module in the chassis. The chassis master is always the SSP installed in slot 0. Only those sensors with which the SSP is associated are displayed in the output. The term *module* in the output is equivalent to physical slot. In the description of the SSP itself, the output includes module: 0 when it is installed in physical slot 0, and module: 1 otherwise. When the target SSP is the chassis master, the **show inventory** command output includes the power supplies and/or cooling fans. Otherwise, these components are omitted.

The serial number may not display because of hardware limitations on the ASA 5500-X series. For the UDI display of the PCI-E I/O (NIC) option cards in these models, there are six possible outputs according to the chassis type, although there are only two different card types. This is because there are different PCI-E bracket assemblies used according to the specified chassis. The following examples show the expected outputs for each PCI-E I/O card assembly. For example, if a Silicom SFP NIC card is detected, the UDI display is determined by the device on which it is installed. The VID and S/N values are N/A, because there is no electronic storage of these values.

For a 6-port SFP Ethernet NIC card in an ASA 5512-X or 5515-X:

Name: "module1", DESCR: "ASA 5512-X/5515-X Interface Card 6-port GE SFP, SX/LX" PID: ASA-IC-6GE-SFP-A , VID: N/A, SN: N/A

For a 6-port SFP Ethernet NIC card in an ASA 5525-X:

Name: "module1", DESCR: "ASA 5525-X Interface Card 6-port GE SFP, SX/LX" PID: ASA-IC-6GE-SFP-B , VID: N/A, SN: N/A

For a 6-port SFP Ethernet NIC card in an ASA 5545-X or 5555-X:

Name: "module1", DESCR: "ASA 5545-X/5555-X Interface Card 6-port GE SFP, SX/LX" PID: ASA-IC-6GE-SFP-C , VID: N/A, SN: N/A

For a 6-port Copper Ethernet NIC card in an ASA 5512-X or 5515-X:

Name: "module1", DESCR: "ASA 5512-X/5515-X Interface Card 6-port 10/100/1000, RJ-45" PID: ASA-IC-6GE-CU-A , VID: N/A, SN: N/A

For a 6-port Copper Ethernet NIC card in an ASA 5525-X:

Name: "module1", DESCR: "ASA 5525-X Interface Card 6-port 10/100/1000, RJ-45" PID: ASA-IC-6GE-CU-B , VID: N/A, SN: N/A

For a 6-port Copper Ethernet NIC card in an ASA 5545-X or 5555-X:

Name: "module1", DESCR: "ASA 5545-X/5555-X Interface Card 6-port 10/100/1000, RJ-45" PID: ASA-IC-6GE-CU-C , VID: N/A, SN: N/A

Ш

**Examples** The following is sample output from the **show inventory** command without any keywords or arguments. This sample output displays a list of Cisco entities installed in an ASA that are each assigned a PID, including a storage device used for an ASA CX module.

ciscoasa> **show inventory**

```
Name: "Chassis", DESCR: "ASA 5555-X with SW, 8 GE Data, 1 GE Mgmt"
PID: ASA5555 , VID: V01 , SN: FGL170441BU
Name: "power supply 1", DESCR: "ASA 5545-X/5555-X AC Power Supply"
PID: ASA-PWR-AC , VID: N/A , SN: 2CS1AX
Name: "Storage Device 1", DESCR: "Micron 128 GB SSD MLC, Model Number: C400-MTFDDAC128MAM"
PID: N/A , VID: N/A , SN: MXA174201RR
```
The following example shows the output of the **show inventory** command on a chassis master for a dual SSP installation:

ciscoasa> **show inventory**

```
Name: "module 0", DESCR: "ASA 5585-X Security Services Processor-40 w 6GE,4 SFP+"
PID: ASA5585-SSP-40 , VID: V01 , SN: JAF1436ACLJ
Name: "Chassis", DESCR: "ASA 5585-X"
PID: ASA5585 , VID: V01 , SN: 123456789AB
Name: "fan", DESCR: "ASA 5585-X Fan Module"
PID: ASA5585-FAN , VID: V01 , SN: POG1434000G
Name: "power supply 0", DESCR: "ASA 5585-X AC Power Supply"<br>PID: ASA5585-PWR-AC , VID: V01 , SN: POG1434002K
PID: ASA5585-PWR-AC , VID: V01
```
This command only shows removable modules. Thus, though **show interface brief** in ASA shows all the SFP interfaces in EPM, the **show inventory** command in ASA would only show data for interfaces that have an SFP plugged in. The following example shows the output of the **show inventory** command on SFP interface that is plugged in:

```
ciscoasa> show inventory
Name: "Ethernet 1/13", DESCR: "h10g-acu1m"
PID: SFP-10G-AOC1M, VID: , SN: A4Z1942K0UC-B
```
[Table](#page-92-0) 7-9 describes the fields shown in the display.

### **Table 9: Field Descriptions for show inventory**

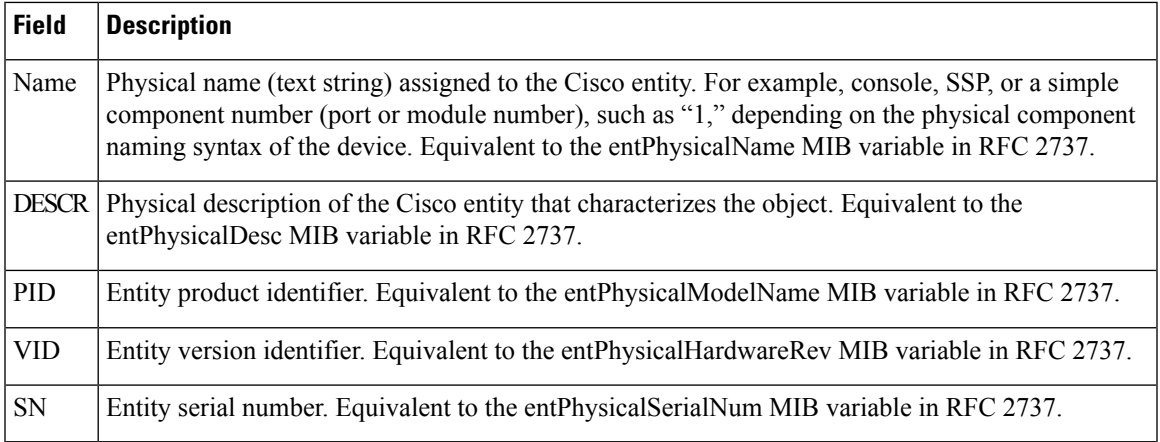

I

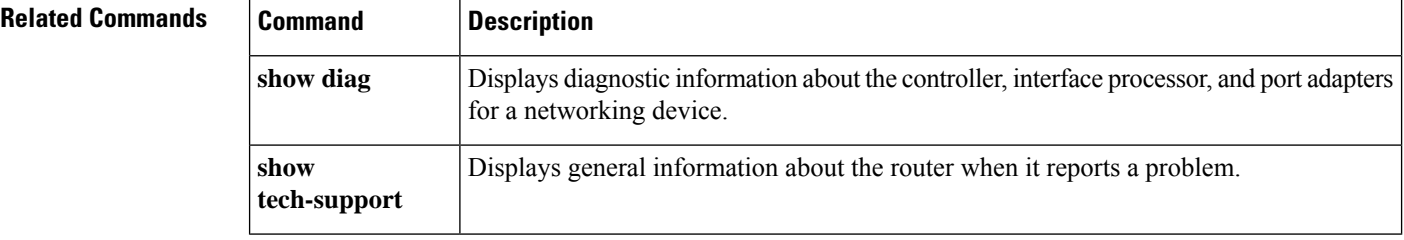

×

# **show ip address**

To view interface IP addresses or, for transparent mode, the management IP address, use the **show ip address** command in privileged EXEC mode.

**show ip address** [ *physical\_interface* [ *.subinterface* ] *| mapped\_name | interface\_name |* **vlan** *number* ]

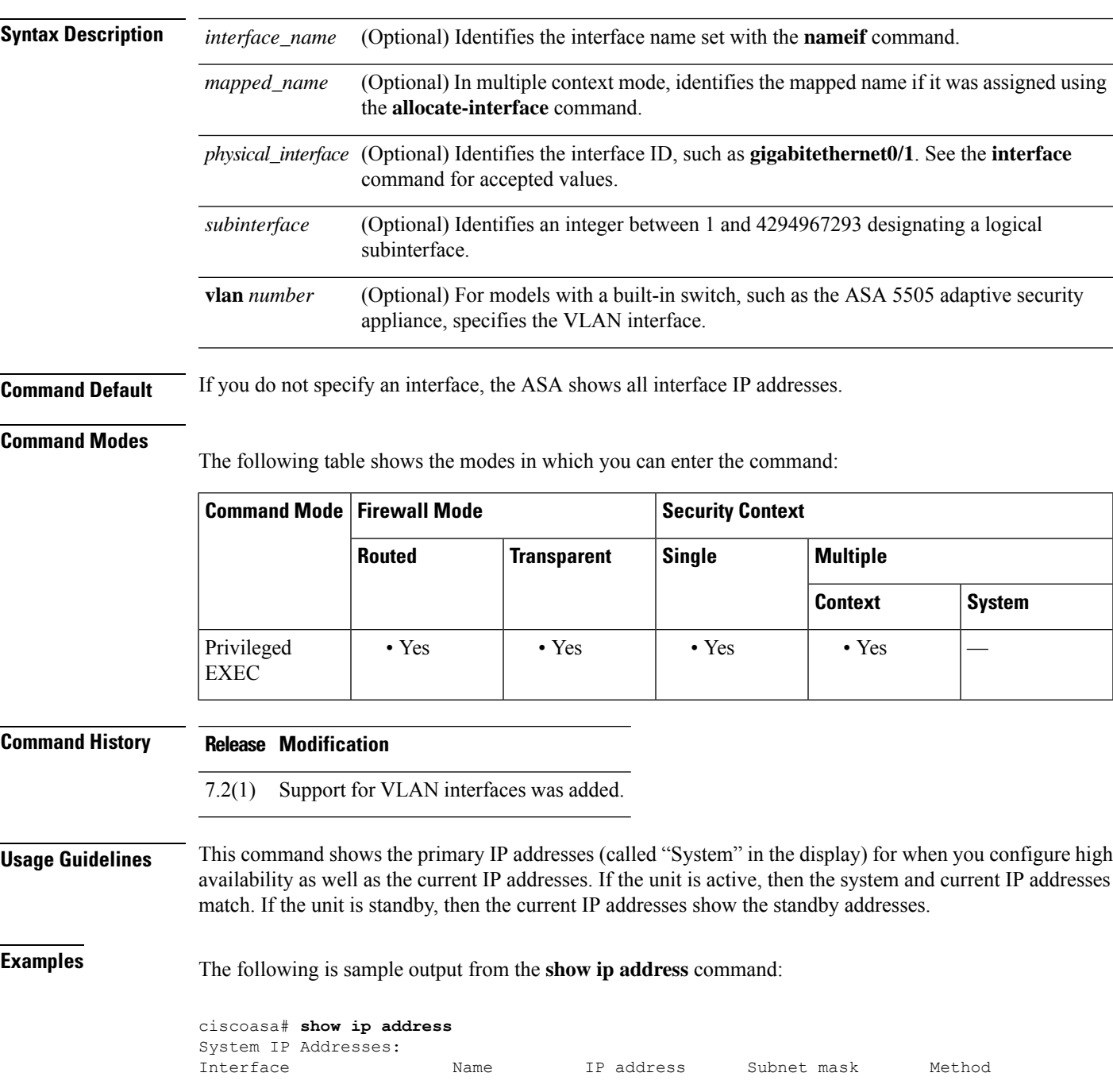

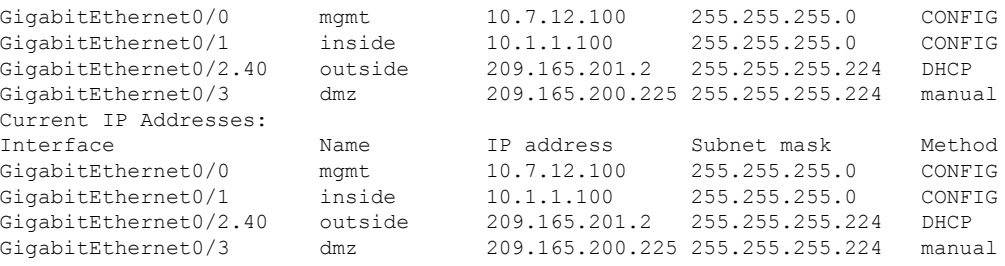

Table 7: show [interface](#page-83-0) detail Fields shows each field description.

## **Table 10: show ip address Fields**

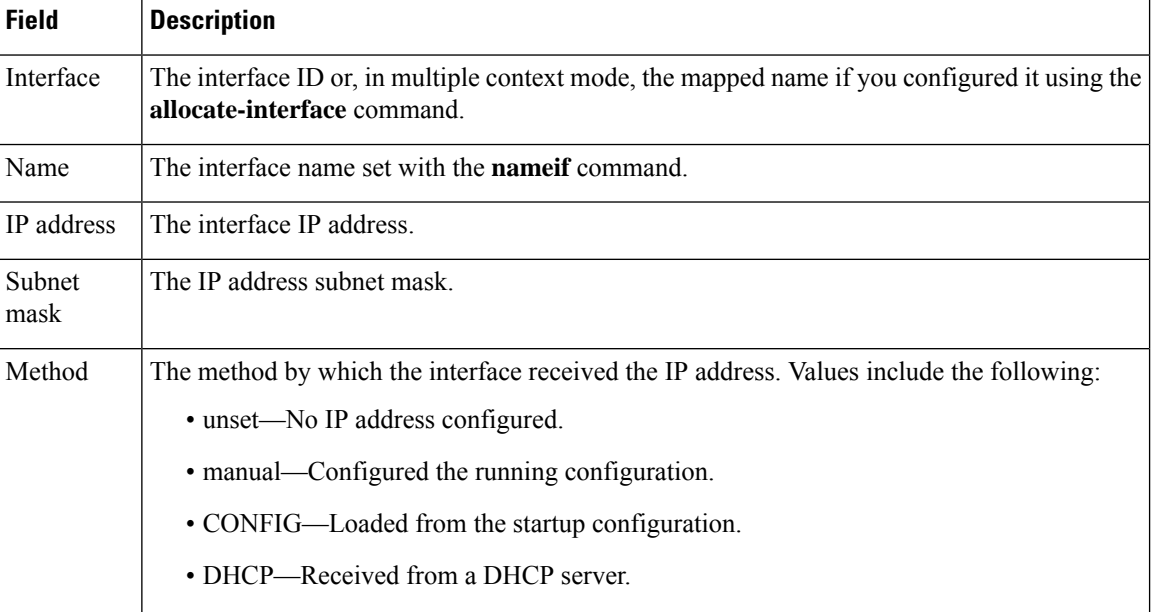

## $\overline{\mathbf{Related}$  **Commands**

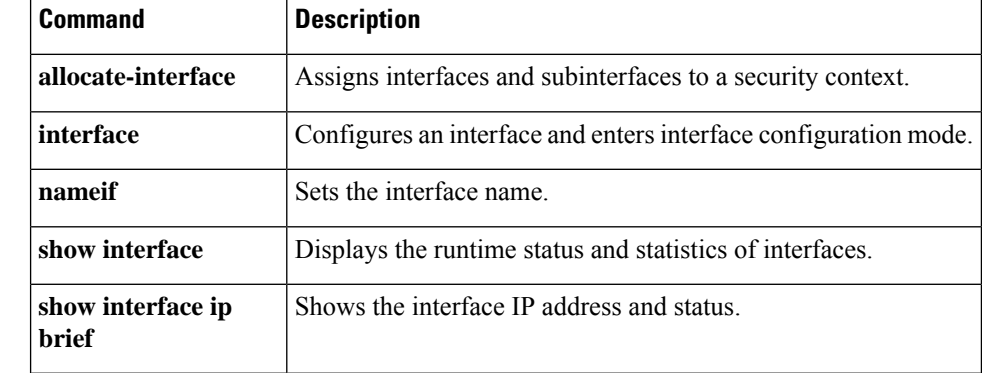

# **show ip address dhcp**

To view detailed information about the DHCP lease or server for an interface, use the **show ip address dhcp** command in privileged EXEC mode.

**show ip address** { *physical\_interface* [ *.subinterface* ] *| mapped\_name | interface\_name* } **dhcp** { **lease | server** } **show ip address** { *physical\_interface* [ *.subinterface* ] *| mapped\_name | interface\_name* } **dhcp lease** { **proxy | server** }{ **summary** }

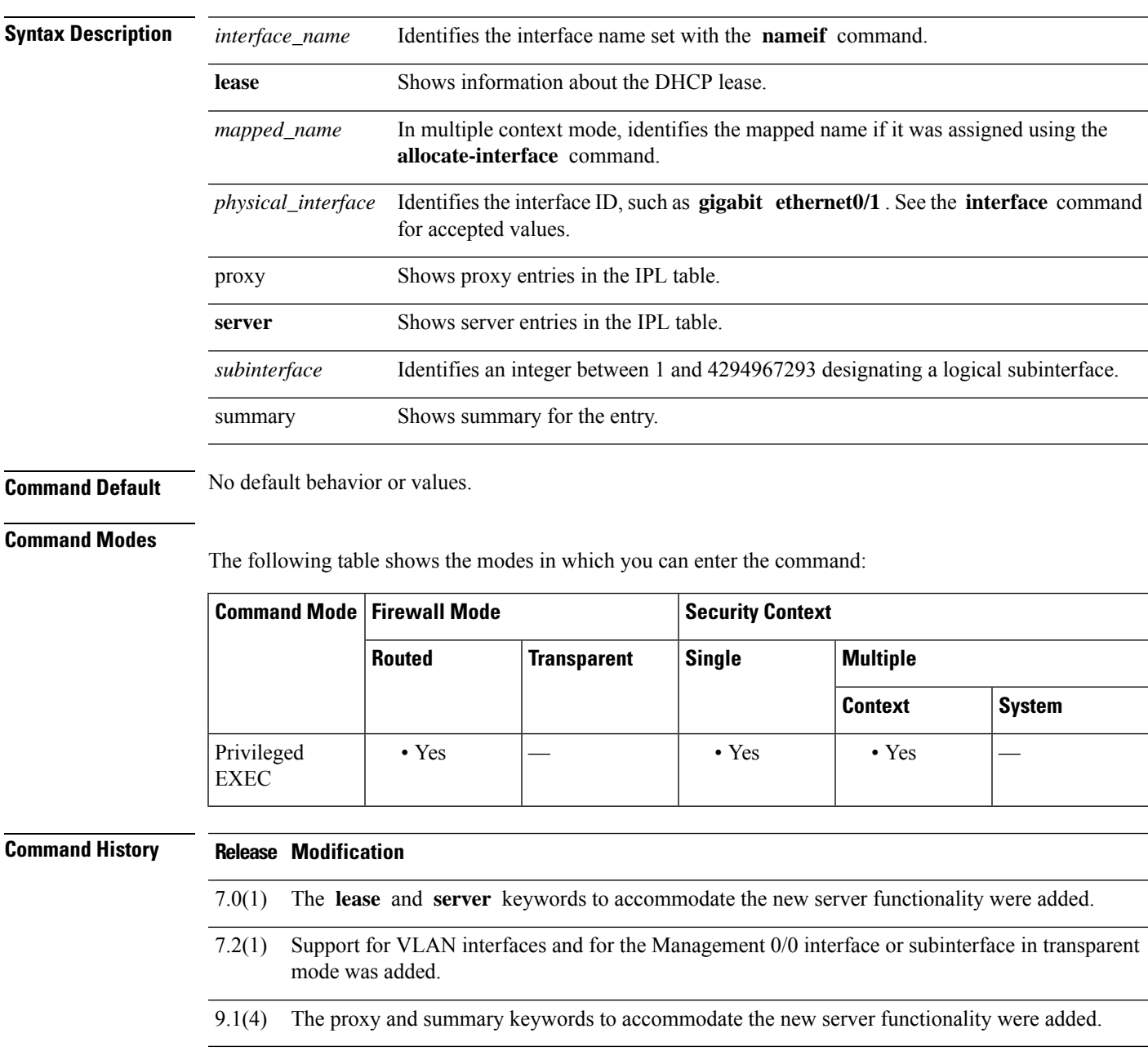

## **Usage Guidelines** See the "Examples" section for a description of the display output.

# **Examples** The following is sample output from the **show ip address dhcp lease** command:

```
ciscoasa# show ip address outside dhcp lease
Temp IP Addr:209.165.201.57 for peer on interface:outside
Temp sub net mask:255.255.255.224
  DHCP Lease server:209.165.200.225, state:3 Bound
  DHCP Transaction id:0x4123
  Lease:259200 secs, Renewal:129600 secs, Rebind:226800 secs
  Temp default-gateway addr:209.165.201.1
  Temp ip static route0: dest 10.9.0.0 router 10.7.12.255
  Next timer fires after:111797 secs
  Retry count:0, Client-ID:cisco-0000.0000.0000-outside
  Proxy: TRUE Proxy Network: 10.1.1.1
  Hostname: device1
```
Table 7: show [interface](#page-83-0) detail Fields shows each field description.

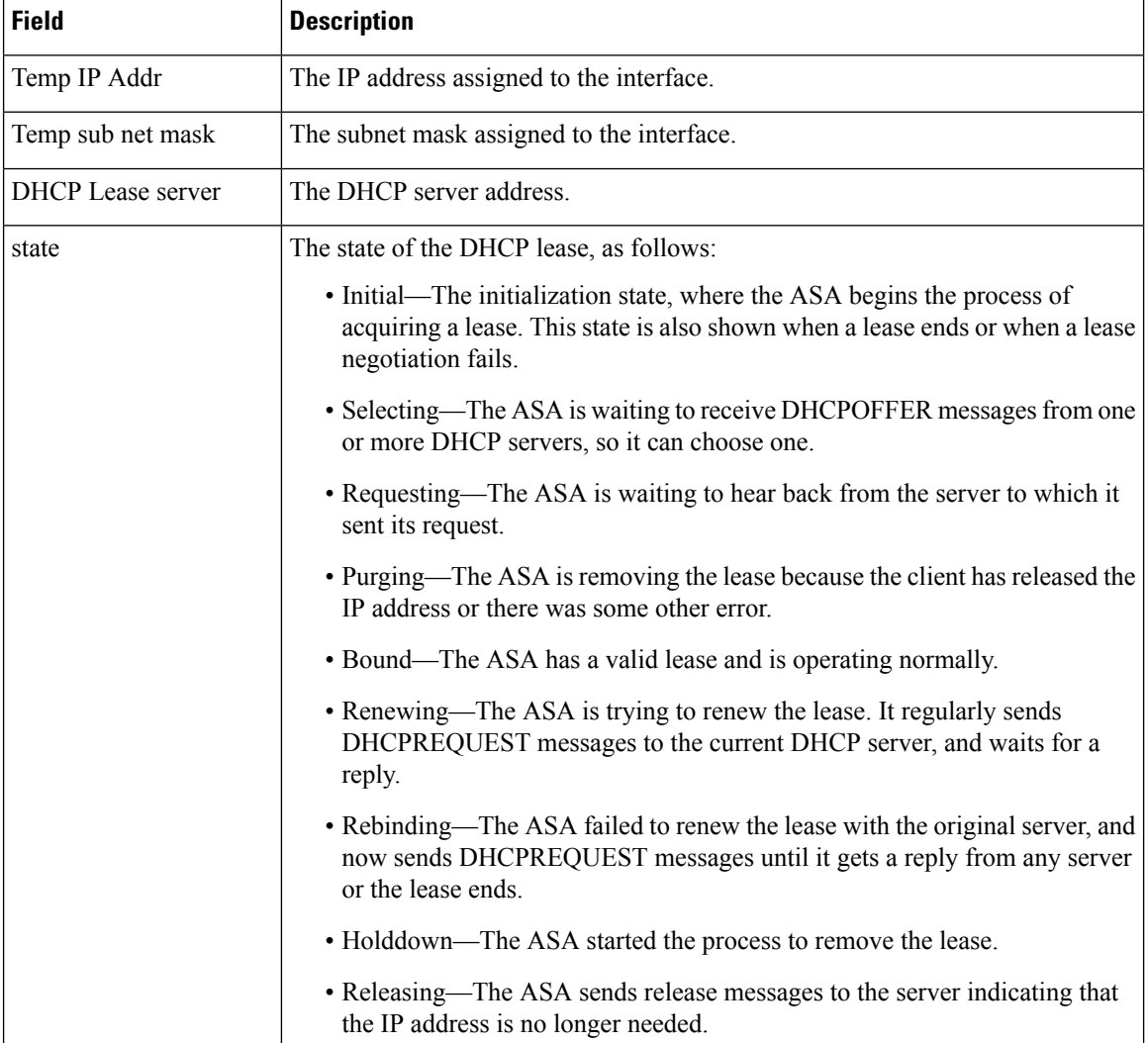

### **Table 11: show ip address dhcp lease Fields**

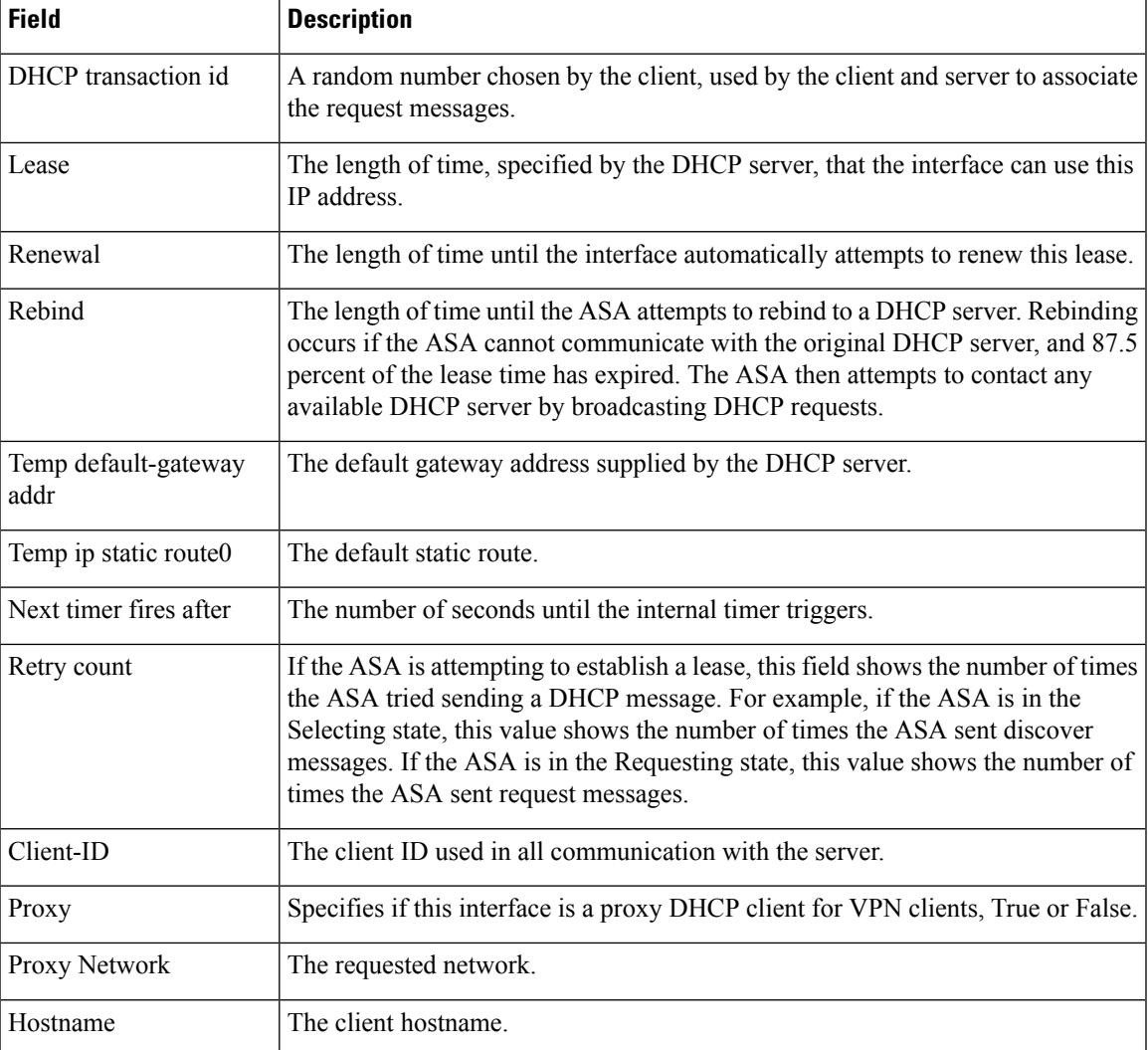

The following is sample output from the **show ip address dhcp server** command:

```
ciscoasa# show ip address outside dhcp server
```

```
DHCP server: ANY (255.255.255.255)
 Leases: 0
 Offers: 0 Requests: 0 Acks: 0 Naks: 0
 Declines: 0 Releases: 0 Bad: 0
DHCP server: 40.7.12.6
Leases: 1<br>Offers: 1
Offers: 1 Requests: 17 Acks: 17 Naks: 0<br>Declines: 0 Releases: 0 Bad: 0
              nesses: 0
DNS0: 171.69.161.23, DNS1: 171.69.161.24
WINS0: 172.69.161.23, WINS1: 172.69.161.23
Subnet: 255.255.0.0 DNS Domain: cisco.com
```
[Table](#page-99-0) 7-12 shows each field description.

 $\overline{1}$ 

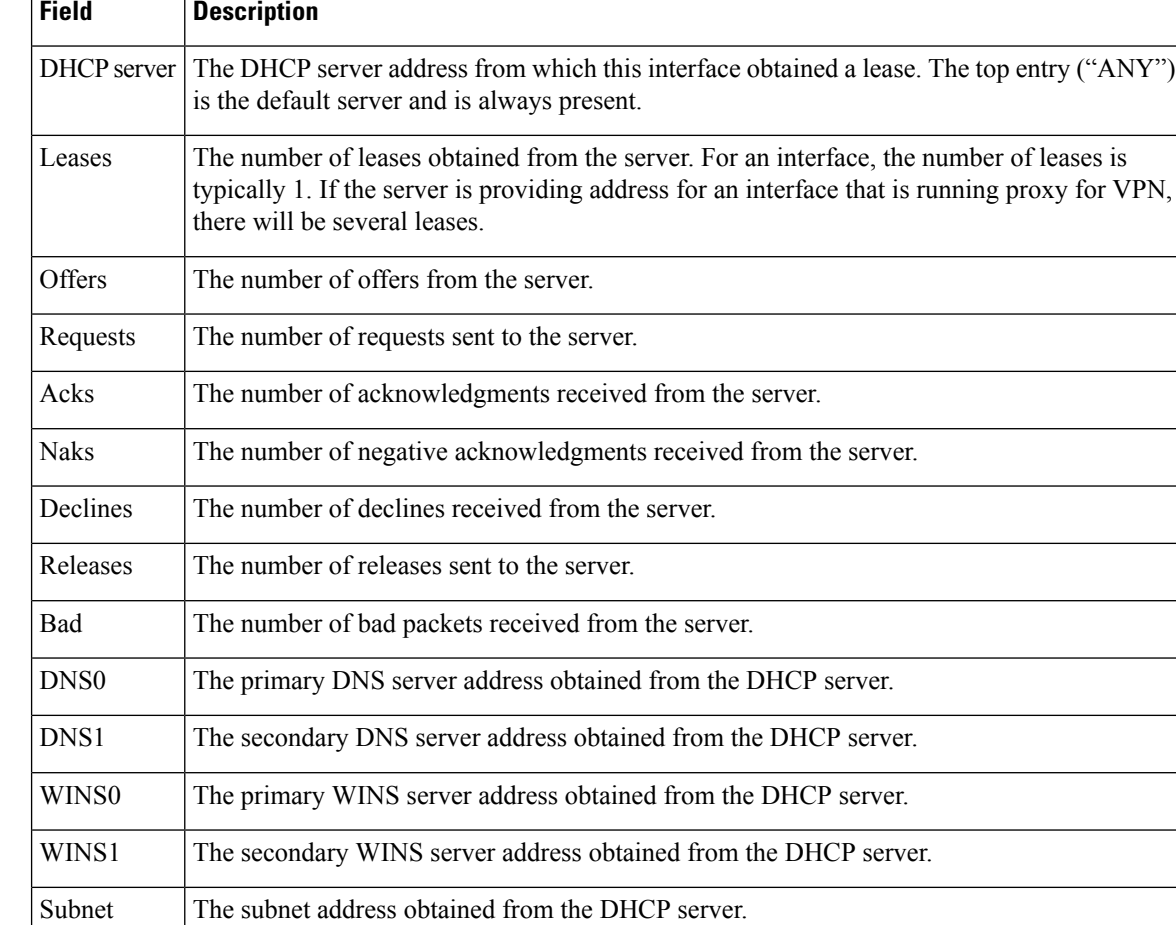

## <span id="page-99-0"></span>**Table 12: show ip address dhcp server Fields**

## **Related Commands**

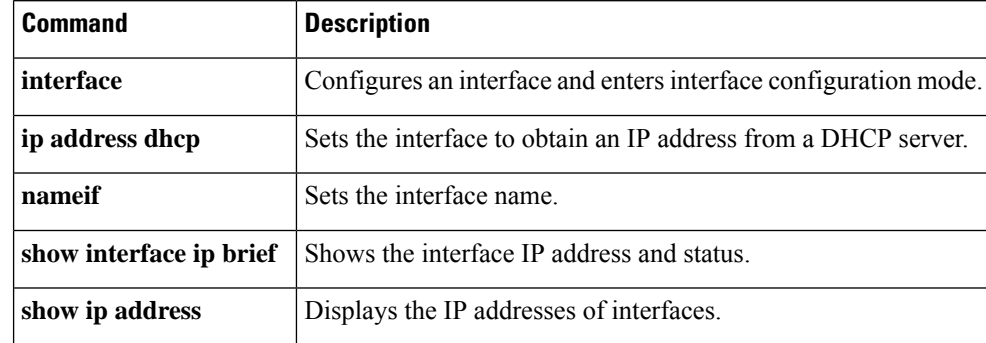

DNS The domain obtained from the DHCP server.

Domain

# **show ip address pppoe**

To view detailed information about the PPPoE connection, use the **show ip address pppoe** command in privileged EXEC mode.

**show ip address** { *physical\_interface* [ *.subinterface* ] *| mapped\_name | interface\_name |* **vlan** *number* } **pppoe**

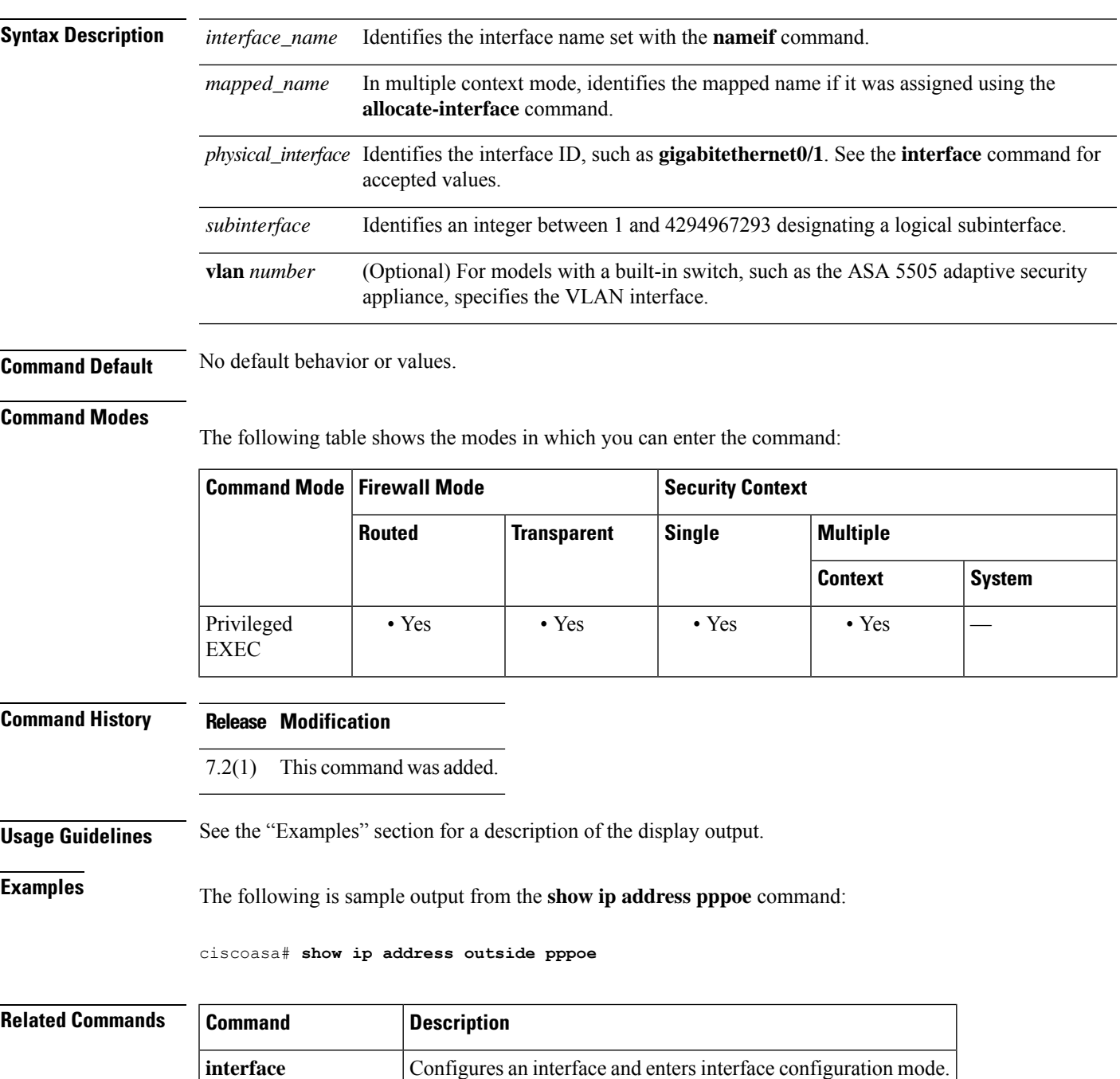

 $\mathbf I$ 

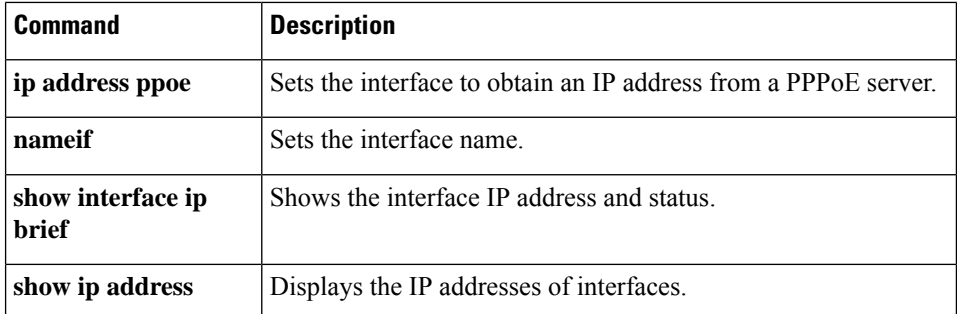

i.

# **show ip audit count**

To show the number of signature matches when you apply an audit policy to an interface, use the **show ip audit count** command in privileged EXEC mode.

**show ip audit count** [ **global | interface** *interface\_name* ]

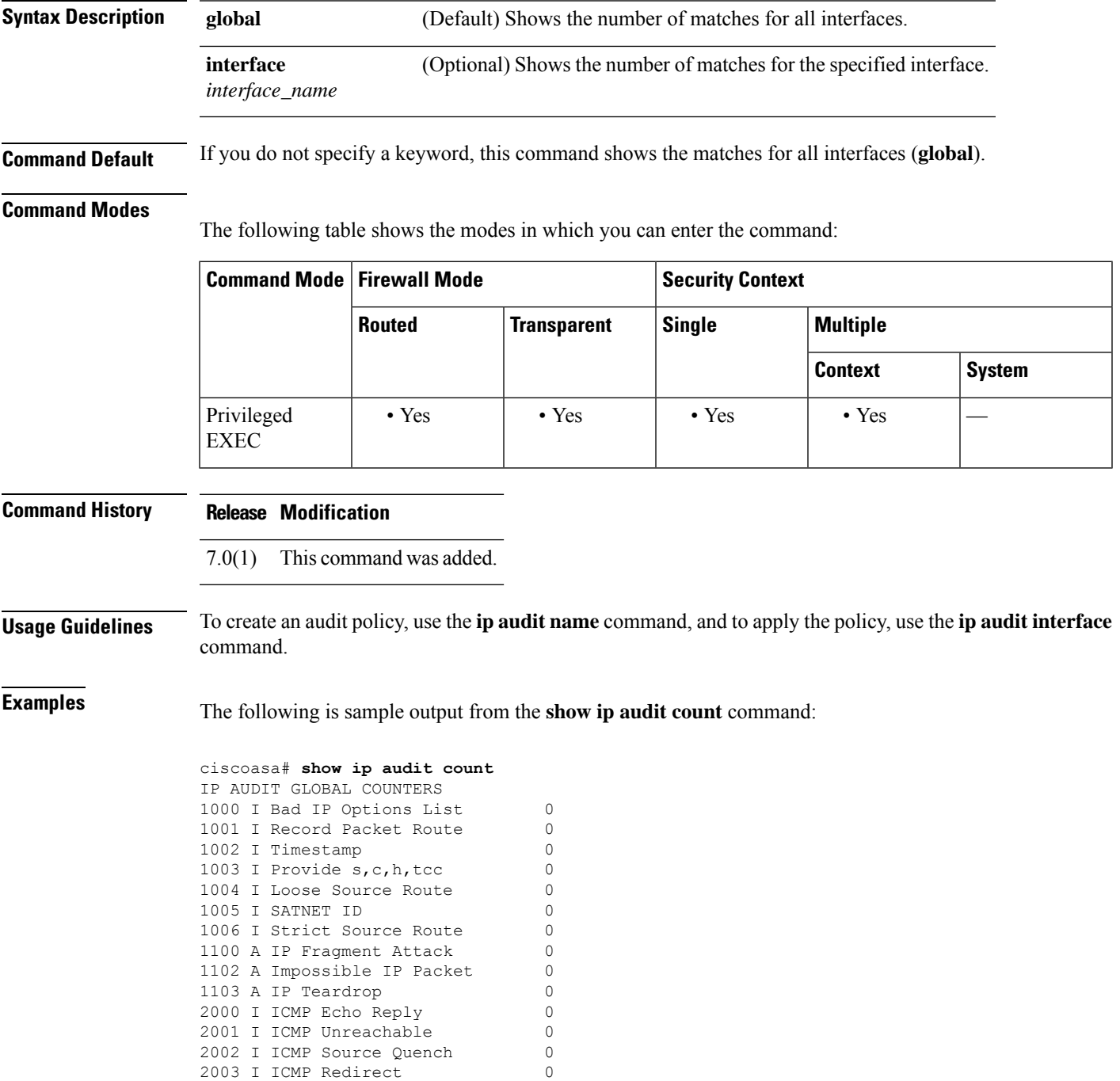

I

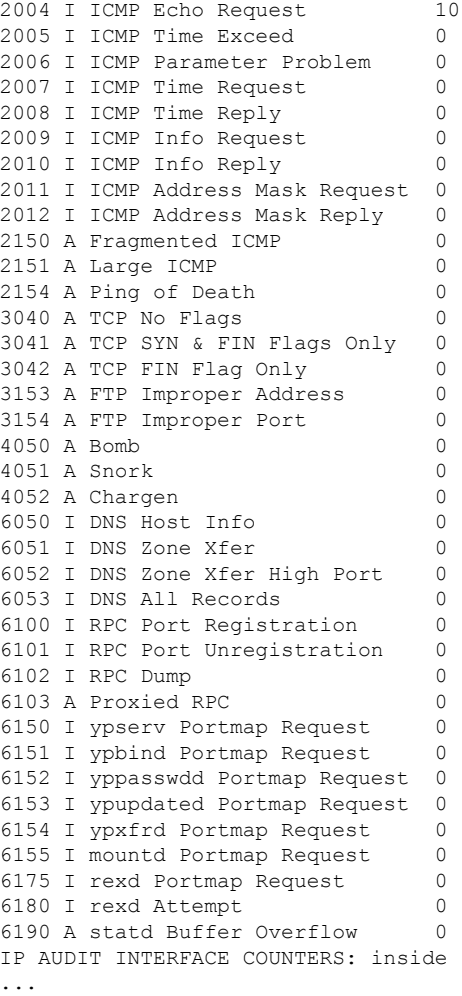

## **Related Command**

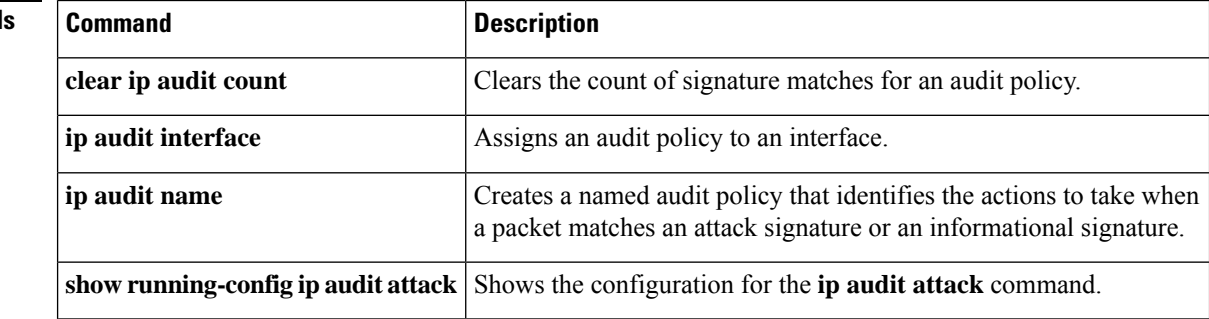

# **show ip local pool**

To display IPv4 address pool information, use the **show ip local pool** command in privileged EXEC mode.

**show ip local pool interface** *pool\_name*

**Syntax Description** *pool\_name* The name of the address pool. Enter ? to see a list of pools. **Command Modes** The following table shows the modes in which you can enter the command: **Command Mode | Firewall Mode | <b>Security Context Routed Transparent Single Multiple Context System** Privileged • Yes  $|-$  • Yes  $|-$ **EXEC Command History Release Modification** 7.0(1) This command was added. **Usage Guidelines** Use this command to view the contents of IPv4 address pools created using the **ip local pool** command. These pools are used with remote access VPN and clustering. Use the **ipv6 localpool** command to view IPv6 address pools. **Examples** The following is sample output from the **show ipv6 local pool** command: ciscoasa# **show ip local pool test-ipv4-pool** Begin End Mask Free Held In use 10.100.10.10 10.100.10.254 255.255.255.0 245 0 0 Available Addresses: 10.100.10.10 10.100.10.11 10.100.10.12 10.100.10.13 10.100.10.14 10.100.10.15 10.100.10.16 ... (*remaining output redacted*)... **Related Commands Command Description ip local** Configures an IPv4 address pool. **pool**

# **show ip verify statistics**

To show the number of packets dropped because of the Unicast RPF feature, use the **show ip verify statistics** command in privileged EXEC mode. Use the **ip verify reverse-path** command to enable Unicast RPF.

**show ip verify statistics** [ **interface** *interface\_name* ]

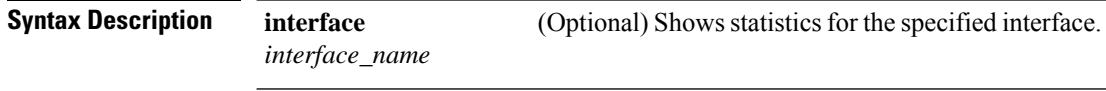

**Command Default** This command shows statistics for all interfaces.

### **Command Modes**

The following table shows the modes in which you can enter the command:

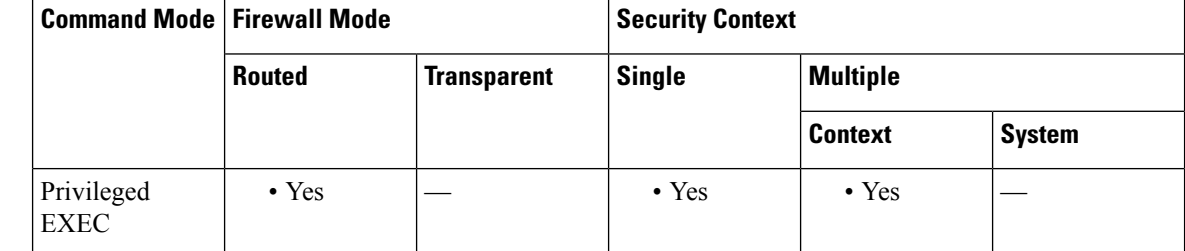

### **Command History Release Modification**

7.0(1) This command was added.

**Examples** The following is sample output from the **show ip verify statistics** command:

ciscoasa# **show ip verify statistics** interface outside: 2 unicast rpf drops interface inside: 1 unicast rpf drops interface intf2: 3 unicast rpf drops

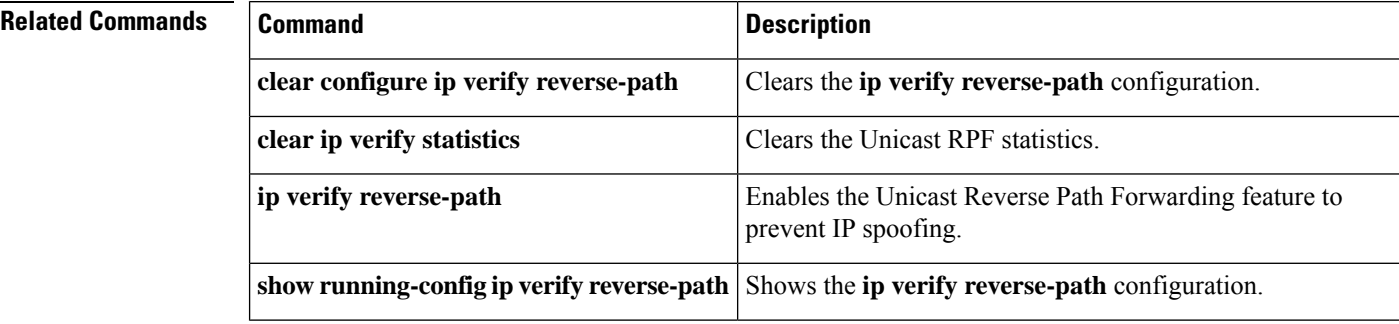

# **show ips**

I

To show all available IPS virtual sensors that are configured on the AIP SSM, use the **show ips** command in privileged EXEC mode.

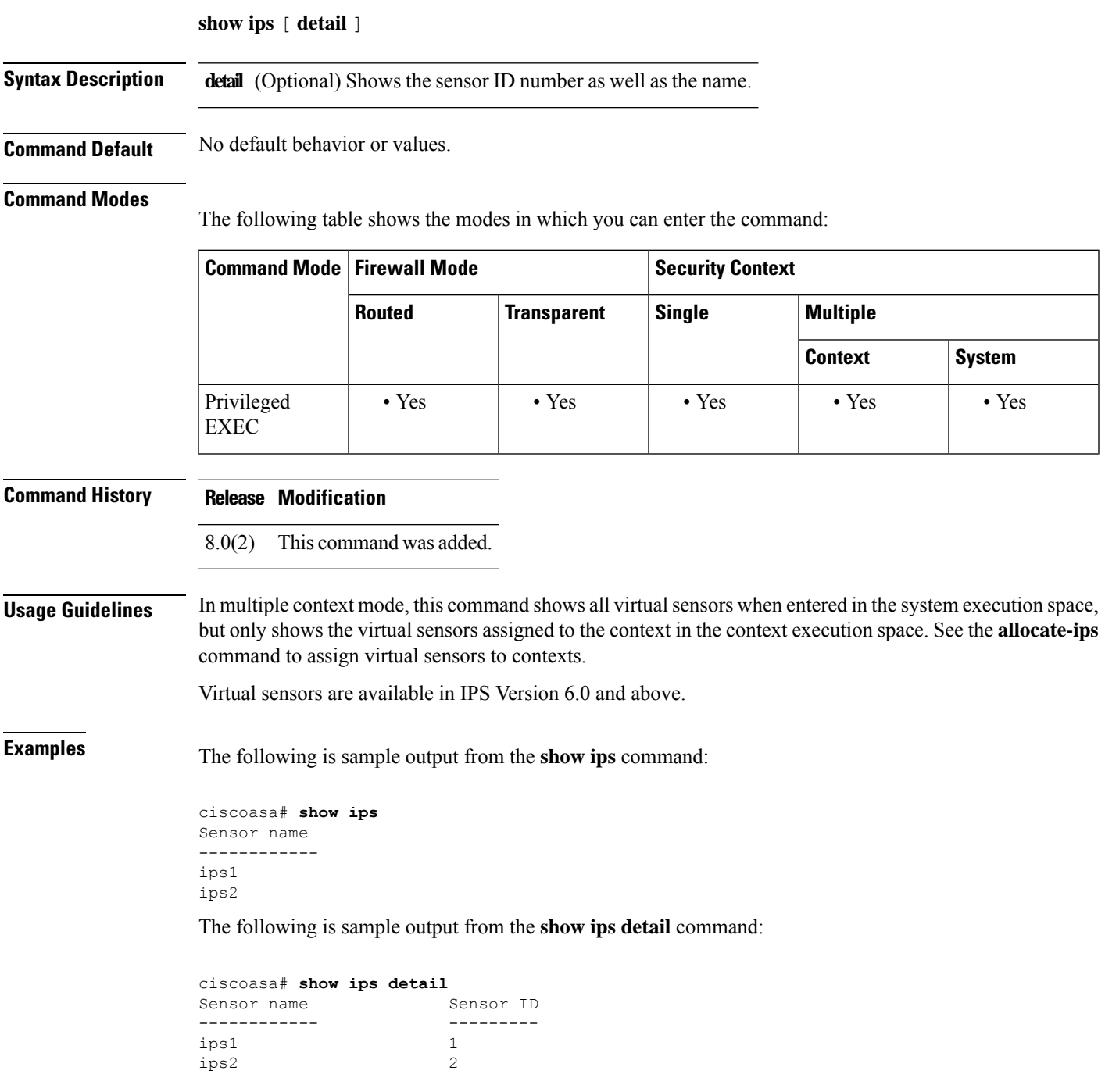

## **Related Commands**

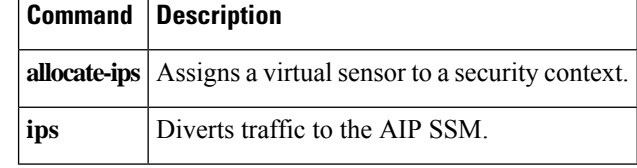
Ш

# **show ipsec df-bit**

To display the IPsec do-not-fragment (DF-bit) policy for IPsec packets for a specified interface, use the **show ipsecdf-bit** command in global configuration mode and privileged EXEC mode. You can also use the command synonym **show crypto ipsec df-bit**.

**show ipsec df-bit** *interface*

**Syntax Description** *interface* Specifies an interface name.

**Command Default** No default behaviors or values.

## **Command Modes**

The following table shows the modes in which you can enter the command:

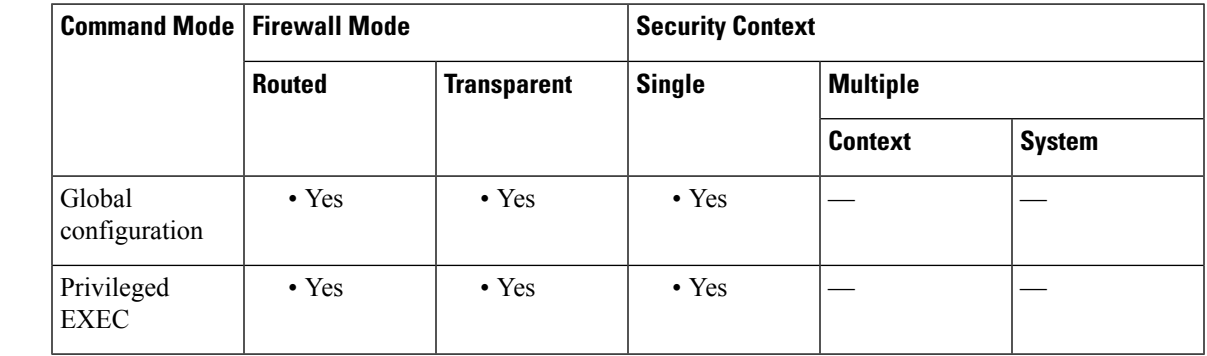

**Command History Release Modification**

7.0(1) This command was added.

**Usage Guidelines** The df-bit setting determines how the system handles the do-not-fragment (DF) bit in the encapsulated header. The DF bit within the IP header determines whether or not a device is allowed to fragment a packet. Based on this setting, the system either clears, sets, or copies the DF-bit setting of the clear-text packet to the outer IPsec header when applying encryption.

**Examples** The following example displays the IPsec DF-bit policy for interface named inside:

```
ciscoasa(config)# show
ipsec df-bit inside
df-bit inside copy
ciscoasa(config)#
```
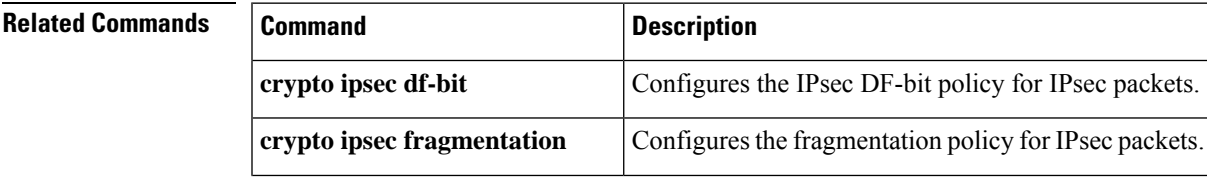

 $\mathbf{l}$ 

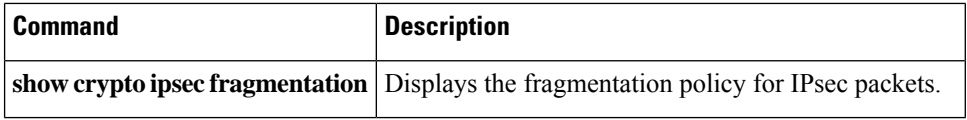

Ш

# **show crypto ipsec fragmentation**

To display the fragmentation policy for IPsec packets, use the **show ipsec fragmentation** command in global configuration or privileged EXEC mode. You can also use the command synonym **show crypto ipsec fragmentation**.

**show ipsec fragmentation** *interface*

**Syntax Description** *interface* Specifies an interface name.

## **Command Modes**

The following table shows the modes in which you can enter the command:

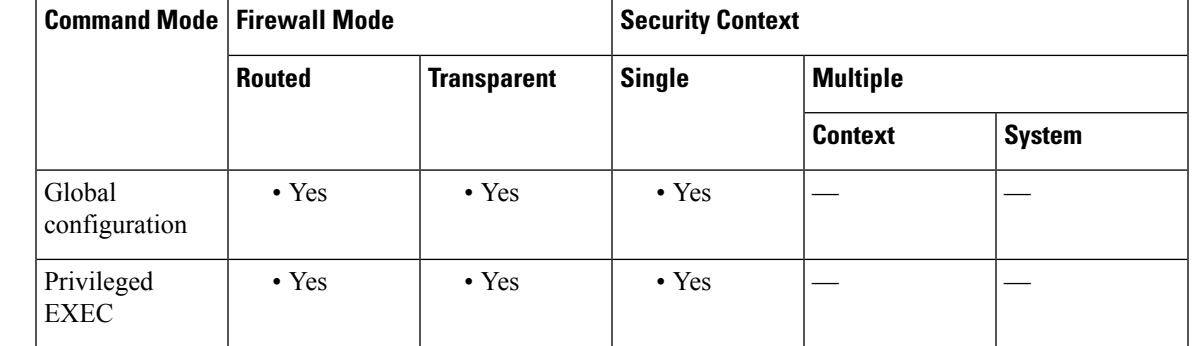

# **Command History Release Modification**

7.0(1) This command was added.

**Usage Guidelines** When encrypting packets for a VPN, the system compares the packet length with the MTU of the outbound interface. If encrypting the packet will exceed the MTU, the packet must be fragmented. This command shows whether the system will fragment the packet after encrypting it (after-encryption), or before encrypting it (before-encryption). Fragmenting the packet before encryption is also called prefragmentation, and is the default system behavior because it improves overall encryption performance.

**Examples** The following example, entered in global configuration mode, displays the IPsec fragmentation policy for an interface named inside:

```
ciscoasa(config)# show ipsec fragmentation inside
fragmentation inside before-encryption
ciscoasa(config)#
```
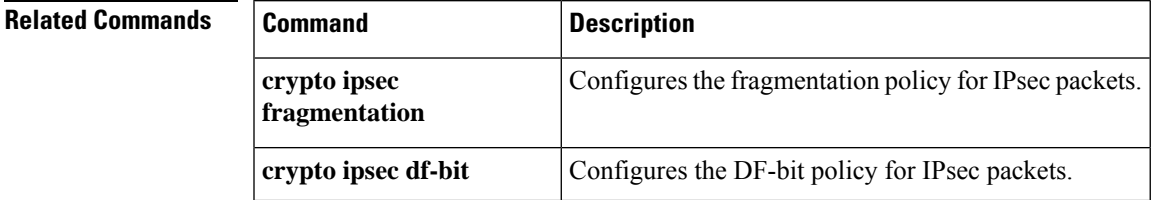

I

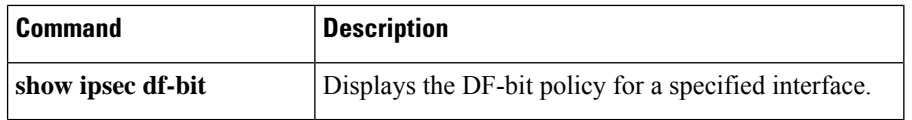

# **show ipsec policy**

To display IPsec secure socket API (SS API) security policy configured for OSPFv3, use the **show ipsec policy** command in global configuration or privileged EXEC mode. You can also use the alternate form of this command: **show crypto ipsec policy**.

# **show ipsec policy**

**Syntax Description** This command has no keywords or variables.

### **Command Modes**

The following table shows the modes in which you can enter the command:

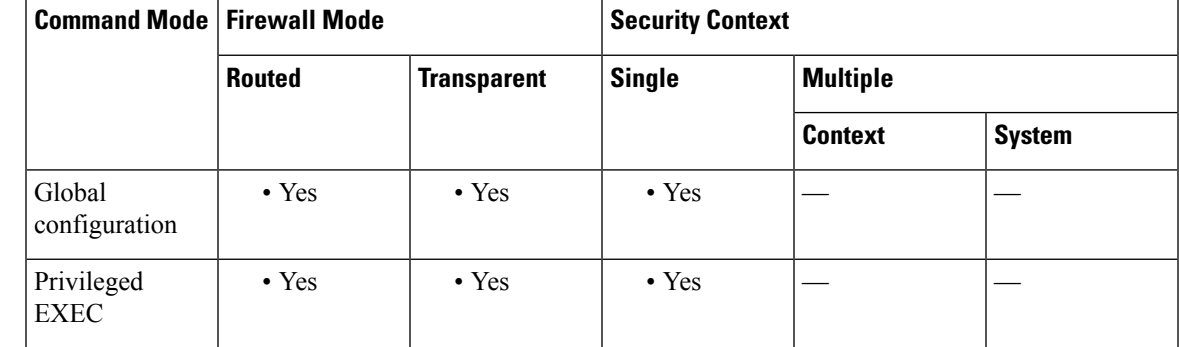

**Command History Release Modification**

9.0(1) This command was added.

**Examples** The following example shows the OSPFv3 authentication and encryption policy.

## ciscoasa# **show ipsec policy**

```
Crypto IPsec client security policy data
Policy name: 0SPFv3-1-256
Policy refcount: 1
Policy flags: 0x00000000
SA handles: sess 268382208 (0xfff3000) / in 55017 (0xd6e9) / out 90369 (0x16101)
Inbound ESP SPI: 256 (0x100)
Outbound ESP SPI: 256 (0x100)
Inbound ESP Auth Key: 1234567890123456789012345678901234567890
Outbound ESP Auth Key: 1234567890123456789012345678901234567890
Inbound ESP Cipher Key: 12345678901234567890123456789012
Outbound ESP Cipher Key: 12345678901234567890123456789012
Transform set: esp-aes esp-sha-hmac
```
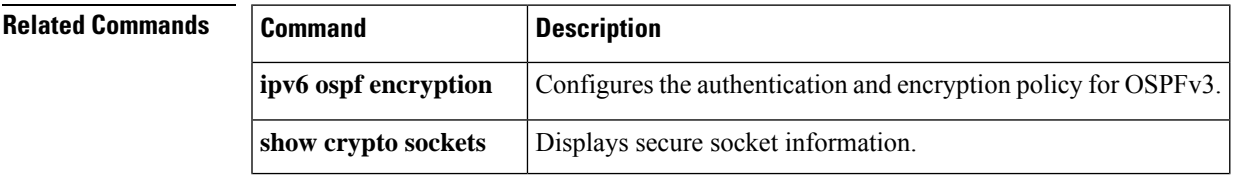

I

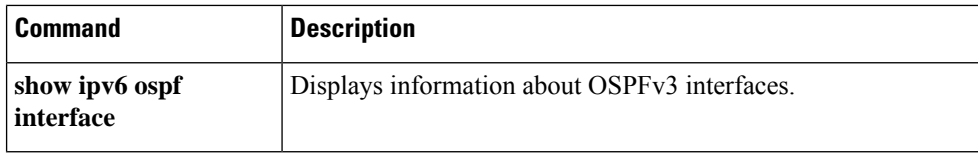

×

# **show ipsec sa**

To display a list of IPsec SAs, use the **show ipsec sa** command in global configuration mode or privileged EXEC mode. You can also use the alternate form of this command: **show crypto ipsec sa** .

show ipsec sa [ assigned-address hostname or IP address | entry | identity | inactive | map map-name | **peer** *peer-addr* ][ **detail** ]

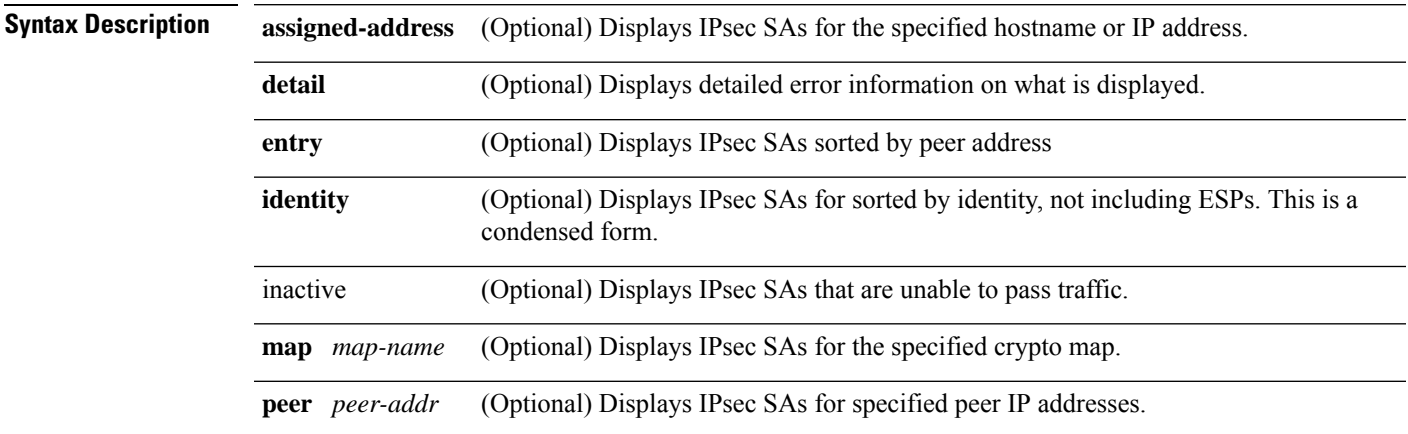

**Command Default** No default behavior or values.

# **Command Modes**

The following table shows the modes in which you can enter the command:

Mode security association when doing IKEv2 dual traffic.

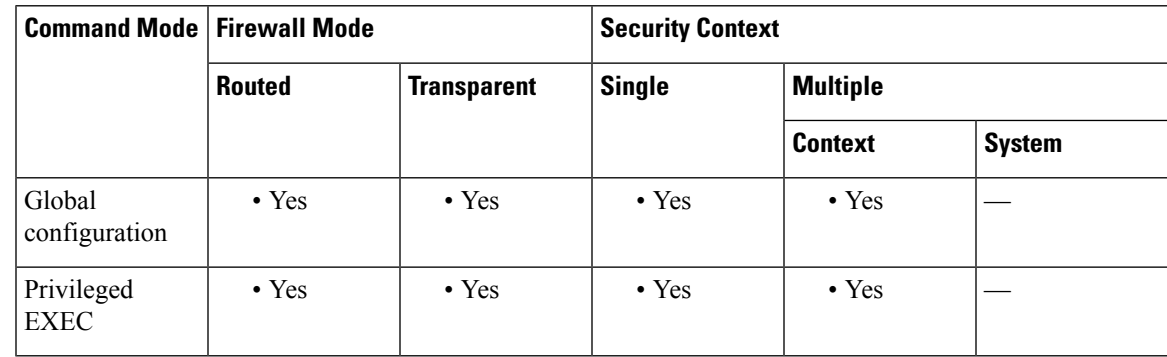

# **Command History Release Modification**

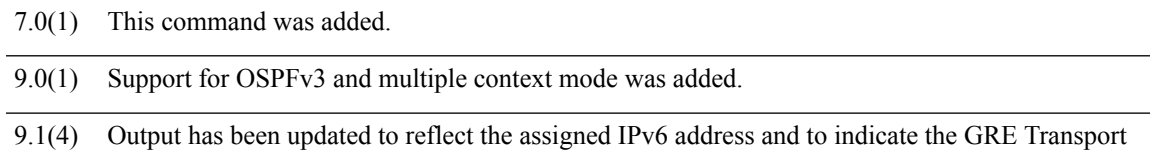

**Examples** The following example, entered in global configuration mode, displays IPsec SAs, including the assigned IPv6 address and the Tansport Mode and GRE encapsulation indication.

```
ciscoasa(config)# sho ipsec sa
interface: outside
    Crypto map tag: def, seq num: 1, local addr: 75.2.1.23
      local ident (addr/mask/prot/port): (75.2.1.23/255.255.255.255/47/0)
      remote ident (addr/mask/prot/port): (75.2.1.60/255.255.255.255/47/0)
      current_peer: 75.2.1.60, username: rashmi
      dynamic allocated peer ip: 65.2.1.100
      dynamic allocated peer ip(ipv6): 2001:1000::10
      #pkts encaps: 0, #pkts encrypt: 0, #pkts digest: 0
      #pkts decaps: 18, #pkts decrypt: 18, #pkts verify: 18
      #pkts compressed: 0, #pkts decompressed: 0
      #pkts not compressed: 0, #pkts comp failed: 0, #pkts decomp failed: 0
      #post-frag successes: 0, #post-frag failures: 0, #fragments created: 0
      #PMTUs sent: 0, #PMTUs rcvd: 0, #decapsulated frgs needing reassembly: 0
      #TFC rcvd: 0, #TFC sent: 0
      #Valid ICMP Errors rcvd: 0, #Invalid ICMP Errors rcvd: 0
      #send errors: 0, #recv errors: 4
     local crypto endpt.: 75.2.1.23/4500, remote crypto endpt.: 75.2.1.60/64251
      path mtu 1342, ipsec overhead 62(44), override mtu 1280, media mtu 1500
      PMTU time remaining (sec): 0, DF policy: copy-df
      ICMP error validation: disabled, TFC packets: disabled
      current outbound spi: D9C00FC2
      current inbound spi : 4FCB6624
    inbound esp sas:
      spi: 0x4FCB6624 (1338730020)
         transform: esp-3des esp-sha-hmac no compression
         in use settings ={RA, Transport, NAT-T-Encaps, GRE, IKEv2, }
         slot: 0, conn id: 8192, crypto-map: def
         sa timing: remaining key lifetime (sec): 28387
         IV size: 8 bytes
         replay detection support: Y
         Anti replay bitmap:
         0x0003FFFF 0xFFFFFFFF
    outbound esp sas:
      spi: 0xD9C00FC2 (3653242818)
         transform: esp-3des esp-sha-hmac no compression
         in use settings =\{RA, Transport, NAT-T-Encaps, GRE, IKEv2, \}slot: 0, conn id: 8192, crypto-map: def
         sa timing: remaining key lifetime (sec): 28387
         IV size: 8 bytes
        replay detection support: Y
         Anti replay bitmap:
          0x00000000 0x00000001
```
The following example, entered in global configuration mode, displays IPsec SAs, including an in-use setting to identify a tunnel as OSPFv3.

```
ciscoasa(config)# show ipsec sa
interface: outside2
   Crypto map tag: def, local addr: 10.132.0.17
      local ident (addr/mask/prot/port): (0.0.0.0/0.0.0.0/0/0)
     remote ident (addr/mask/prot/port): (172.20.0.21/255.255.255.255/0/0)
     current_peer: 172.20.0.21
     dynamic allocated peer ip: 10.135.1.5
      #pkts encaps: 0, #pkts encrypt: 0, #pkts digest: 0
      #pkts decaps: 1145, #pkts decrypt: 1145, #pkts verify: 1145
      #pkts compressed: 0, #pkts decompressed: 0
      #pkts not compressed: 0, #pkts comp failed: 0, #pkts decomp failed: 0
      #pre-frag successes: 2, #pre-frag failures: 1, #fragments created: 10
```

```
#PMTUs sent: 5, #PMTUs rcvd: 2, #decapstulated frags needing reassembly: 1
      #send errors: 0, #recv errors: 0
      local crypto endpt.: 10.132.0.17, remote crypto endpt.: 172.20.0.21
     path mtu 1500, ipsec overhead 60, media mtu 1500
      current outbound spi: DC15BF68
    inbound esp sas:
      spi: 0x1E8246FC (511854332)
        transform: esp-3des esp-md5-hmac
         in use settings ={L2L, Transport, Manual key (OSPFv3),}
        slot: 0, conn_id: 3, crypto-map: def
         sa timing: remaining key lifetime (sec): 548
         IV size: 8 bytes
         replay detection support: Y
    outbound esp sas:
      spi: 0xDC15BF68 (3692412776)
        transform: esp-3des esp-md5-hmac
         in use settings ={L2L, Transport, Manual key (OSPFv3), }
         slot: 0, conn id: 3, crypto-map: def
        sa timing: remaining key lifetime (sec): 548
        IV size: 8 bytes
        replay detection support: Y
    Crypto map tag: def, local addr: 10.132.0.17
      local ident (addr/mask/prot/port): (0.0.0.0/0.0.0.0/0/0)
ciscoasa(config)#
```

```
\label{eq:1} \bigotimes_{\mathbb{Z}} \mathbb{Z}_{\mathbb{Z}}
```
**Note**

Fragmentation statistics are pre-fragmentation statisticsif the IPsecSA policy statesthat fragmentation occurs before IPsec processing. Post-fragmentation statistics appear if the SA policy states that fragmentation occurs after IPsec processing.

The following example, entered in global configuration mode, displays IPsec SAs for a crypto map named def.

```
ciscoasa(config)# show ipsec sa map def
cryptomap: def
    Crypto map tag: def, local addr: 172.20.0.17
      local ident (addr/mask/prot/port): (0.0.0.0/0.0.0.0/0/0)
      remote ident (addr/mask/prot/port): (10.132.0.21/255.255.255.255/0/0)
      current_peer: 10.132.0.21
      dynamic allocated peer ip: 90.135.1.5
      #pkts encaps: 0, #pkts encrypt: 0, #pkts digest: 0
      #pkts decaps: 1146, #pkts decrypt: 1146, #pkts verify: 1146
      #pkts compressed: 0, #pkts decompressed: 0
      #pkts not compressed: 0, #pkts comp failed: 0, #pkts decomp failed: 0
      #send errors: 0, #recv errors: 0
      local crypto endpt.: 172.20.0.17, remote crypto endpt.: 10.132.0.21
      path mtu 1500, ipsec overhead 60, media mtu 1500
      current outbound spi: DC15BF68
    inbound esp sas:
      spi: 0x1E8246FC (511854332)
         transform: esp-3des esp-md5-hmac
         in use settings ={RA, Tunnel, }
         slot: 0, conn id: 3, crypto-map: def
         sa timing: remaining key lifetime (sec): 480
         IV size: 8 bytes
         replay detection support: Y
    outbound esp sas:
      spi: 0xDC15BF68 (3692412776)
         transform: esp-3des esp-md5-hmac
         in use settings ={RA, Tunnel, }
```

```
slot: 0, conn id: 3, crypto-map: def
         sa timing: remaining key lifetime (sec): 480
         IV size: 8 bytes
         replay detection support: Y
    Crypto map tag: def, local addr: 172.20.0.17
      local ident (addr/mask/prot/port): (0.0.0.0/0.0.0.0/0/0)
      remote ident (addr/mask/prot/port): (192.168.132.0/255.255.255.0/0/0)
     current peer: 10.135.1.8
     dynamic allocated peer ip: 0.0.0.0
      #pkts encaps: 73672, #pkts encrypt: 73672, #pkts digest: 73672
      #pkts decaps: 78824, #pkts decrypt: 78824, #pkts verify: 78824
      #pkts compressed: 0, #pkts decompressed: 0
      #pkts not compressed: 73672, #pkts comp failed: 0, #pkts decomp failed: 0
      #send errors: 0, #recv errors: 0
     local crypto endpt.: 172.20.0.17, remote crypto endpt.: 10.135.1.8
     path mtu 1500, ipsec overhead 60, media mtu 1500
     current outbound spi: 3B6F6A35
    inbound esp sas:
      spi: 0xB32CF0BD (3006066877)
        transform: esp-3des esp-md5-hmac
         in use settings ={RA, Tunnel, }
         slot: 0, conn_id: 4, crypto-map: def
         sa timing: remaining key lifetime (sec): 263
        IV size: 8 bytes
        replay detection support: Y
    outbound esp sas:
      spi: 0x3B6F6A35 (997157429)
         transform: esp-3des esp-md5-hmac
         in use settings ={RA, Tunnel, }
         slot: 0, conn_id: 4, crypto-map: def
        sa timing: remaining key lifetime (sec): 263
         IV size: 8 bytes
         replay detection support: Y
ciscoasa(config)#
```
The following example, entered in global configuration mode, shows IPsec SAs for the keyword **entry** .

```
ciscoasa(config)# show ipsec sa entry
peer address: 10.132.0.21
    Crypto map tag: def, local addr: 172.20.0.17
      local ident (addr/mask/prot/port): (0.0.0.0/0.0.0.0/0/0)
      remote ident (addr/mask/prot/port): (10.132.0.21/255.255.255.255/0/0)
      current_peer: 10.132.0.21
      dynamic allocated peer ip: 90.135.1.5
      #pkts encaps: 0, #pkts encrypt: 0, #pkts digest: 0
      #pkts decaps: 1147, #pkts decrypt: 1147, #pkts verify: 1147
      #pkts compressed: 0, #pkts decompressed: 0
      #pkts not compressed: 0, #pkts comp failed: 0, #pkts decomp failed: 0
      #send errors: 0, #recv errors: 0
      local crypto endpt.: 172.20.0.17, remote crypto endpt.: 10.132.0.21
      path mtu 1500, ipsec overhead 60, media mtu 1500
      current outbound spi: DC15BF68
    inbound esp sas:
      spi: 0x1E8246FC (511854332)
         transform: esp-3des esp-md5-hmac
         in use settings ={RA, Tunnel, }
         slot: 0, conn id: 3, crypto-map: def
         sa timing: remaining key lifetime (sec): 429
         IV size: 8 bytes
         replay detection support: Y
    outbound esp sas:
      spi: 0xDC15BF68 (3692412776)
```

```
transform: esp-3des esp-md5-hmac
         in use settings ={RA, Tunnel, }
        slot: 0, conn id: 3, crypto-map: def
         sa timing: remaining key lifetime (sec): 429
        IV size: 8 bytes
        replay detection support: Y
peer address: 10.135.1.8
   Crypto map tag: def, local addr: 172.20.0.17
     local ident (addr/mask/prot/port): (0.0.0.0/0.0.0.0/0/0)
      remote ident (addr/mask/prot/port): (192.168.132.0/255.255.255.0/0/0)
      current_peer: 10.135.1.8
      dynamic allocated peer ip: 0.0.0.0
      #pkts encaps: 73723, #pkts encrypt: 73723, #pkts digest: 73723
      #pkts decaps: 78878, #pkts decrypt: 78878, #pkts verify: 78878
      #pkts compressed: 0, #pkts decompressed: 0
      #pkts not compressed: 73723, #pkts comp failed: 0, #pkts decomp failed: 0
      #send errors: 0, #recv errors: 0
      local crypto endpt.: 172.20.0.17, remote crypto endpt.: 10.135.1.8
     path mtu 1500, ipsec overhead 60, media mtu 1500
     current outbound spi: 3B6F6A35
    inbound esp sas:
      spi: 0xB32CF0BD (3006066877)
         transform: esp-3des esp-md5-hmac
        in use settings ={RA, Tunnel, }
        slot: 0, conn id: 4, crypto-map: def
         sa timing: remaining key lifetime (sec): 212
        IV size: 8 bytes
        replay detection support: Y
    outbound esp sas:
      spi: 0x3B6F6A35 (997157429)
        transform: esp-3des esp-md5-hmac
         in use settings ={RA, Tunnel, }
        slot: 0, conn id: 4, crypto-map: def
         sa timing: remaining key lifetime (sec): 212
        IV size: 8 bytes
        replay detection support: Y
ciscoasa(config)#
```
The following example, entered in global configuration mode, shows IPsec SAs with the keywords **entry detail** .

```
ciscoasa(config)# show ipsec sa entry detail
peer address: 10.132.0.21
    Crypto map tag: def, local addr: 172.20.0.17
      local ident (addr/mask/prot/port): (0.0.0.0/0.0.0.0/0/0)
      remote ident (addr/mask/prot/port): (10.132.0.21/255.255.255.255/0/0)
      current_peer: 10.132.0.21
      dynamic allocated peer ip: 90.135.1.5
      #pkts encaps: 0, #pkts encrypt: 0, #pkts digest: 0
      #pkts decaps: 1148, #pkts decrypt: 1148, #pkts verify: 1148
      #pkts compressed: 0, #pkts decompressed: 0
      #pkts not compressed: 0, #pkts comp failed: 0, #pkts decomp failed: 0
      #pkts no sa (send): 0, #pkts invalid sa (rcv): 0
      #pkts encaps failed (send): 0, #pkts decaps failed (rcv): 0
      #pkts invalid prot (rcv): 0, #pkts verify failed: 0
      #pkts invalid identity (rcv): 0, #pkts invalid len (rcv): 0
      #pkts replay rollover (send): 0, #pkts replay rollover (rcv): 0
      #pkts replay failed (rcv): 0
      #pkts internal err (send): 0, #pkts internal err (rcv): 0
      local crypto endpt.: 172.20.0.17, remote crypto endpt.: 10.132.0.21
      path mtu 1500, ipsec overhead 60, media mtu 1500
      current outbound spi: DC15BF68
    inbound esp sas:
```

```
spi: 0x1E8246FC (511854332)
         transform: esp-3des esp-md5-hmac
         in use settings ={RA, Tunnel, }
         slot: 0, conn id: 3, crypto-map: def
         sa timing: remaining key lifetime (sec): 322
         IV size: 8 bytes
         replay detection support: Y
    outbound esp sas:
      spi: 0xDC15BF68 (3692412776)
         transform: esp-3des esp-md5-hmac
         in use settings ={RA, Tunnel, }
         slot: 0, conn id: 3, crypto-map: def
         sa timing: remaining key lifetime (sec): 322
         IV size: 8 bytes
         replay detection support: Y
peer address: 10.135.1.8
   Crypto map tag: def, local addr: 172.20.0.17
      local ident (addr/mask/prot/port): (0.0.0.0/0.0.0.0/0/0)
      remote ident (addr/mask/prot/port): (192.168.132.0/255.255.255.0/0/0)
      current_peer: 10.135.1.8
      dynamic allocated peer ip: 0.0.0.0
      #pkts encaps: 73831, #pkts encrypt: 73831, #pkts digest: 73831
      #pkts decaps: 78989, #pkts decrypt: 78989, #pkts verify: 78989
      #pkts compressed: 0, #pkts decompressed: 0
      #pkts not compressed: 73831, #pkts comp failed: 0, #pkts decomp failed: 0
      #pkts no sa (send): 0, #pkts invalid sa (rcv): 0
      #pkts encaps failed (send): 0, #pkts decaps failed (rcv): 0
      #pkts invalid prot (rcv): 0, #pkts verify failed: 0
      #pkts invalid identity (rcv): 0, #pkts invalid len (rcv): 0
      #pkts replay rollover (send): 0, #pkts replay rollover (rcv): 0
      #pkts replay failed (rcv): 0
      #pkts internal err (send): 0, #pkts internal err (rcv): 0
      local crypto endpt.: 172.20.0.17, remote crypto endpt.: 10.135.1.8
      path mtu 1500, ipsec overhead 60, media mtu 1500
      current outbound spi: 3B6F6A35
    inbound esp sas:
      spi: 0xB32CF0BD (3006066877)
         transform: esp-3des esp-md5-hmac
         in use settings =[RA, Tunnel, ]slot: 0, conn id: 4, crypto-map: def
         sa timing: remaining key lifetime (sec): 104
         IV size: 8 bytes
         replay detection support: Y
    outbound esp sas:
      spi: 0x3B6F6A35 (997157429)
         transform: esp-3des esp-md5-hmac
         in use settings ={RA, Tunnel, }
         slot: 0, conn id: 4, crypto-map: def
         sa timing: remaining key lifetime (sec): 104
         IV size: 8 bytes
         replay detection support: Y
ciscoasa(config)#
```
The following example shows IPsec SAs with the keyword **identity** .

```
ciscoasa(config)# show ipsec sa identity
interface: outside2
   Crypto map tag: def, local addr: 172.20.0.17
     local ident (addr/mask/prot/port): (0.0.0.0/0.0.0.0/0/0)
     remote ident (addr/mask/prot/port): (10.132.0.21/255.255.255.255/0/0)
     current_peer: 10.132.0.21
     dynamic allocated peer ip: 90.135.1.5
      #pkts encaps: 0, #pkts encrypt: 0, #pkts digest: 0
      #pkts decaps: 1147, #pkts decrypt: 1147, #pkts verify: 1147
```
#pkts compressed: 0, #pkts decompressed: 0 #pkts not compressed: 0, #pkts comp failed: 0, #pkts decomp failed: 0 #send errors: 0, #recv errors: 0 local crypto endpt.: 172.20.0.17, remote crypto endpt.: 10.132.0.21 path mtu 1500, ipsec overhead 60, media mtu 1500 current outbound spi: DC15BF68 Crypto map tag: def, local addr: 172.20.0.17 local ident (addr/mask/prot/port): (0.0.0.0/0.0.0.0/0/0) remote ident (addr/mask/prot/port): (192.168.132.0/255.255.255.0/0/0) current\_peer: 10.135.1.8 dynamic allocated peer ip: 0.0.0.0 #pkts encaps: 73756, #pkts encrypt: 73756, #pkts digest: 73756 #pkts decaps: 78911, #pkts decrypt: 78911, #pkts verify: 78911 #pkts compressed: 0, #pkts decompressed: 0 #pkts not compressed: 73756, #pkts comp failed: 0, #pkts decomp failed: 0 #send errors: 0, #recv errors: 0 local crypto endpt.: 172.20.0.17, remote crypto endpt.: 10.135.1.8 path mtu 1500, ipsec overhead 60, media mtu 1500 current outbound spi: 3B6F6A35

The following example shows IPsec SAs with the keywords **identity** and **detail** .

```
ciscoasa(config)# show ipsec sa identity detail
interface: outside2
   Crypto map tag: def, local addr: 172.20.0.17
      local ident (addr/mask/prot/port): (0.0.0.0/0.0.0.0/0/0)
      remote ident (addr/mask/prot/port): (10.132.0.21/255.255.255.255/0/0)
      current_peer: 10.132.0.21
     dynamic allocated peer ip: 90.135.1.5
      #pkts encaps: 0, #pkts encrypt: 0, #pkts digest: 0
      #pkts decaps: 1147, #pkts decrypt: 1147, #pkts verify: 1147
      #pkts compressed: 0, #pkts decompressed: 0
      #pkts not compressed: 0, #pkts comp failed: 0, #pkts decomp failed: 0
      #pkts no sa (send): 0, #pkts invalid sa (rcv): 0
      #pkts encaps failed (send): 0, #pkts decaps failed (rcv): 0
      #pkts invalid prot (rcv): 0, #pkts verify failed: 0
      #pkts invalid identity (rcv): 0, #pkts invalid len (rcv): 0
      #pkts replay rollover (send): 0, #pkts replay rollover (rcv): 0
      #pkts replay failed (rcv): 0
      #pkts internal err (send): 0, #pkts internal err (rcv): 0
     local crypto endpt.: 172.20.0.17, remote crypto endpt.: 10.132.0.21
     path mtu 1500, ipsec overhead 60, media mtu 1500
     current outbound spi: DC15BF68
   Crypto map tag: def, local addr: 172.20.0.17
      local ident (addr/mask/prot/port): (0.0.0.0/0.0.0.0/0/0)
      remote ident (addr/mask/prot/port): (192.168.132.0/255.255.255.0/0/0)
     current_peer: 10.135.1.8
     dynamic allocated peer ip: 0.0.0.0
      #pkts encaps: 73771, #pkts encrypt: 73771, #pkts digest: 73771
      #pkts decaps: 78926, #pkts decrypt: 78926, #pkts verify: 78926
      #pkts compressed: 0, #pkts decompressed: 0
      #pkts not compressed: 73771, #pkts comp failed: 0, #pkts decomp failed: 0
      #pkts no sa (send): 0, #pkts invalid sa (rcv): 0
      #pkts encaps failed (send): 0, #pkts decaps failed (rcv): 0
      #pkts invalid prot (rcv): 0, #pkts verify failed: 0
      #pkts invalid identity (rcv): 0, #pkts invalid len (rcv): 0
      #pkts replay rollover (send): 0, #pkts replay rollover (rcv): 0
      #pkts replay failed (rcv): 0
      #pkts internal err (send): 0, #pkts internal err (rcv): 0
      local crypto endpt.: 172.20.0.17, remote crypto endpt.: 10.135.1.8
      path mtu 1500, ipsec overhead 60, media mtu 1500
      current outbound spi: 3B6F6A35
```
The following example displays IPSec SAs based on IPv6 assigned address:

```
ciscoasa(config)# sho ipsec sa assigned-address 2001:1000::10
assigned address: 2001:1000::10
    Crypto map tag: def, seq num: 1, local addr: 75.2.1.23
     local ident (addr/mask/prot/port): (75.2.1.23/255.255.255.255/47/0)
     remote ident (addr/mask/prot/port): (75.2.1.60/255.255.255.255/47/0)
      current peer: 75.2.1.60, username: rashmi
     dynamic allocated peer ip: 65.2.1.100
     dynamic allocated peer ip(ipv6): 2001:1000::10
      #pkts encaps: 0, #pkts encrypt: 0, #pkts digest: 0
      #pkts decaps: 326, #pkts decrypt: 326, #pkts verify: 326
      #pkts compressed: 0, #pkts decompressed: 0
      #pkts not compressed: 0, #pkts comp failed: 0, #pkts decomp failed: 0
      #post-frag successes: 0, #post-frag failures: 0, #fragments created: 0
      #PMTUs sent: 0, #PMTUs rcvd: 0, #decapsulated frgs needing reassembly: 0 #TFC
rcvd: 0, #TFC sent: 0
      #Valid ICMP Errors rcvd: 0, #Invalid ICMP Errors rcvd: 0
      #send errors: 0, #recv errors: 35
     local crypto endpt.: 75.2.1.23/4500, remote crypto endpt.: 75.2.1.60/64251
     path mtu 1342, ipsec overhead 62(44), override mtu 1280, media mtu 1500
      PMTU time remaining (sec): 0, DF policy: copy-df
     ICMP error validation: disabled, TFC packets: disabled
      current outbound spi: D9C00FC2
     current inbound spi : 4FCB6624
    inbound esp sas:
      spi: 0x4FCB6624 (1338730020)
         transform: esp-3des esp-sha-hmac no compression
         in use settings =\{RA, Transport, NAT-T-Encaps, GRE, IKEv2, \}slot: 0, conn_id: 8192, crypto-map: def
         sa timing: remaining key lifetime (sec): 28108
        IV size: 8 bytes
        replay detection support: Y
        Anti replay bitmap:
          0xFFFFFFFF 0xFFFFFFFF
    outbound esp sas:
      spi: 0xD9C00FC2 (3653242818)
         transform: esp-3des esp-sha-hmac no compression
         in use settings ={RA, Transport, NAT-T-Encaps, GRE, IKEv2, }
        slot: 0, conn id: 8192, crypto-map: def
         sa timing: remaining key lifetime (sec): 28108
        IV size: 8 bytes
        replay detection support: Y
        Anti replay bitmap:
         0x00000000 0x00000001
```
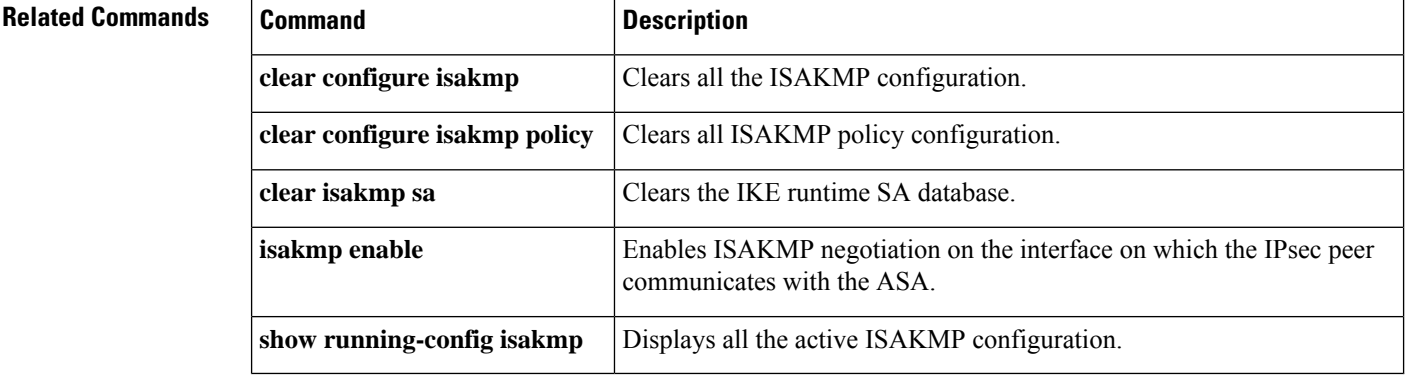

# **show ipsec sa summary**

To display a summary of IPsec SAs, use the **show ipsec sa summary** command in global configuration mode or privileged EXEC mode.

# **show ipsec sa summary**

**Syntax Description** This command has no arguments or variables.

**Command Default** No default behavior or values.

## **Command Modes**

The following table shows the modes in which you can enter the command:

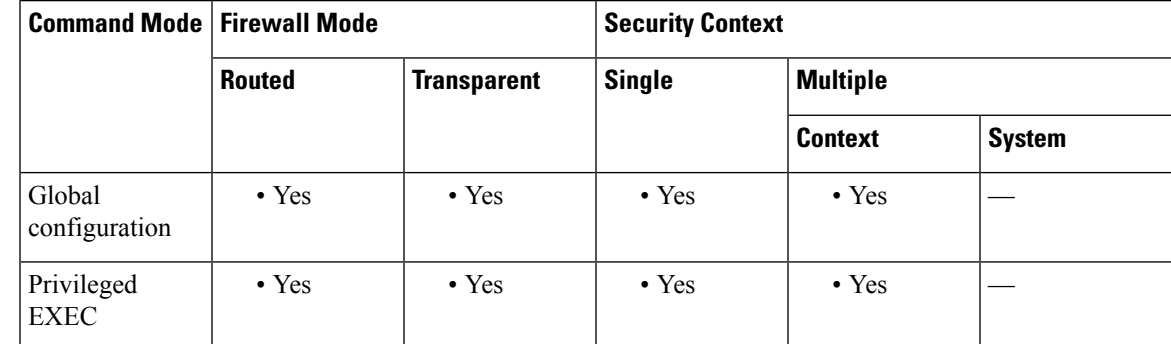

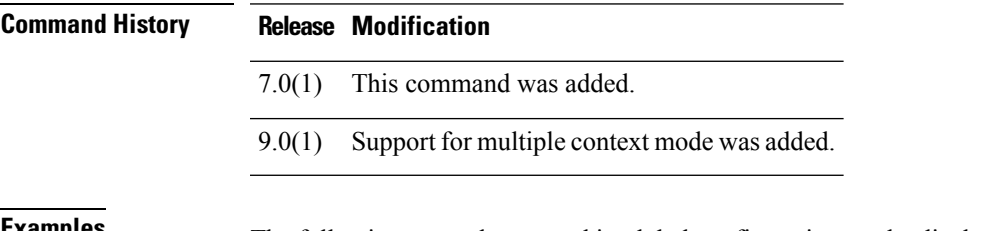

**Examples** The following example, entered in global configuration mode, displays a summary of IPsec SAs by the following connection types:

- IPsec
- IPsec over UDP
- IPsec over NAT-T
- IPsec over TCP
- IPsec VPN load balancing

```
ciscoasa(config)# show ipsec sa summary
Current IPsec SA's: Peak IPsec SA's:
                                                   Peak Concurrent SA : 14<br>Peak Concurrent L2L : 0
                                                     Peak Concurrent L2L :
IPSEC OVER THE TREE OVER THE TREE OVER THE TREE OVER THE TREE OPEN TREE OUTSERVIEW OF THE TREE OF THE TREE OF THE TREE OF THE TREE OF THE TREE OF THE TREE OF THE TREE OF THE TREE OF THE TREE OF THE TREE OF THE TREE OF THE 
IPsec over TCP :
IPsec VPN LB : 0
```
I

Total : 14 ciscoasa(config)#

# **Related Commands**

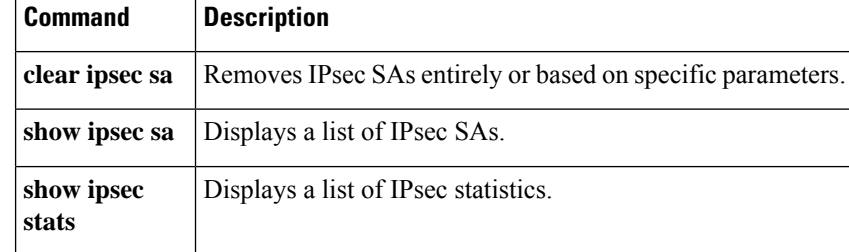

٠

# **show ipsec stats**

To display a list of IPsec statistics, use the **show ipsec stats** command in global configuration mode or privileged EXEC mode.

# **show ipsec stats**

**Syntax Description** This command has no keywords or variables.

**Command Default** No default behavior or values.

# **Command Modes**

The following table shows the modes in which you can enter the command:

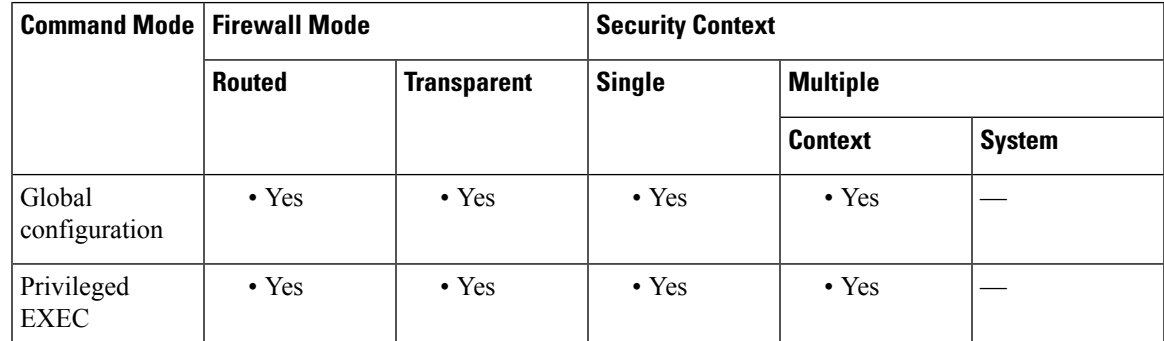

## **Command History Release Modification**

- 7.0(1) This command was added.
- ESPv3 statistics are shown with IPsec subsystems, and support for multiple context mode was added. 9.0(1)

**Usage Guidelines** The following table describes what the output entries indicate.

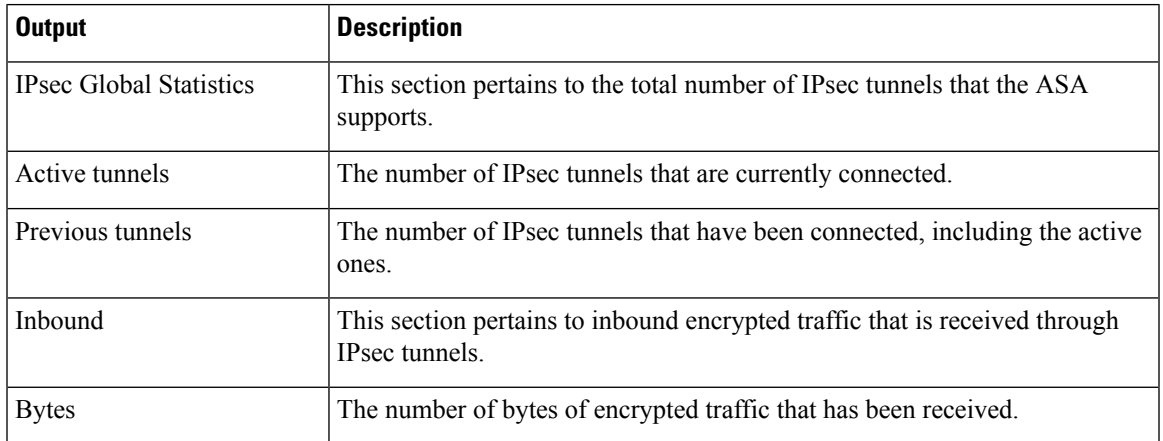

 $\mathbf{l}$ 

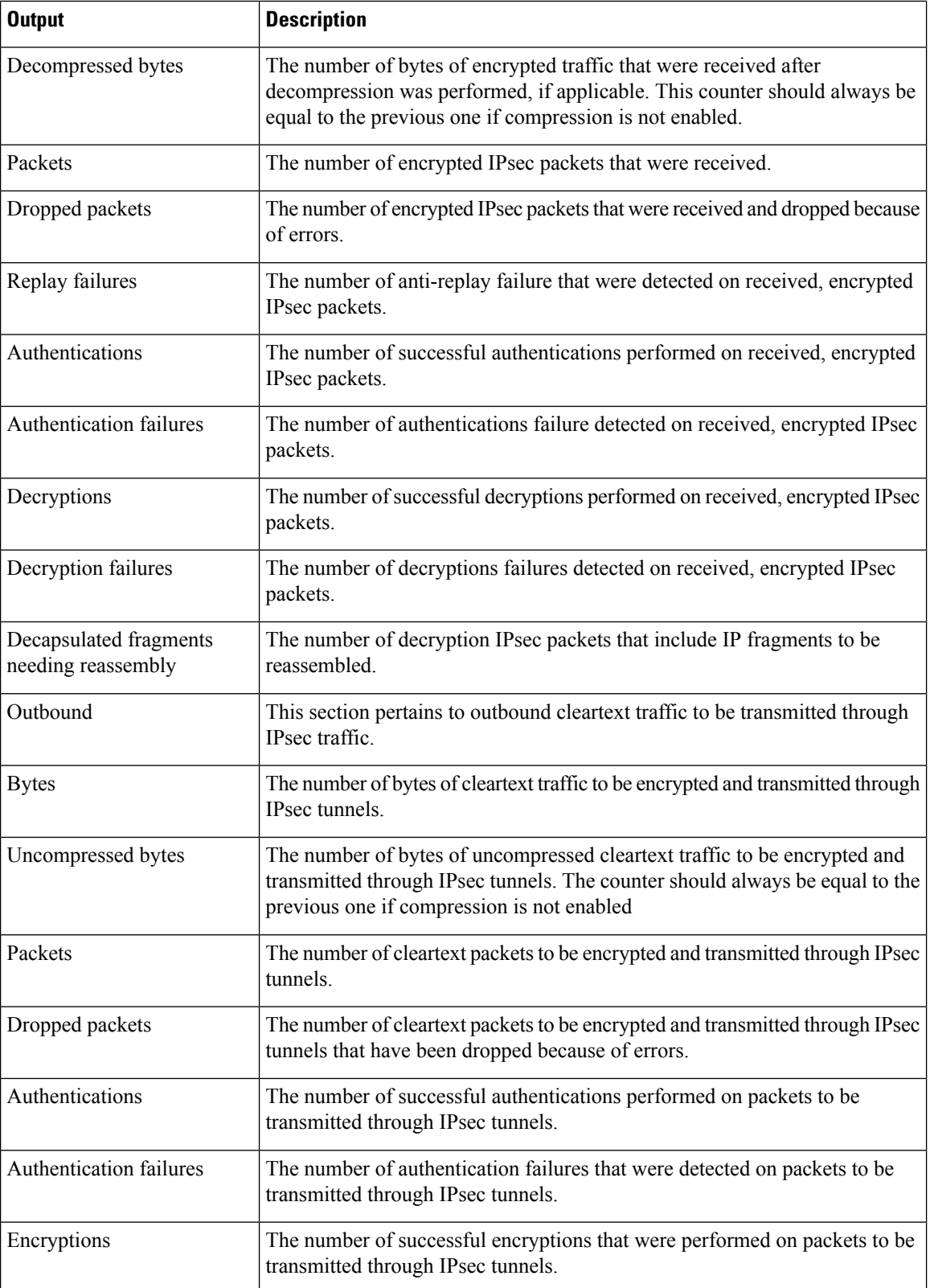

i.

 $\mathbf l$ 

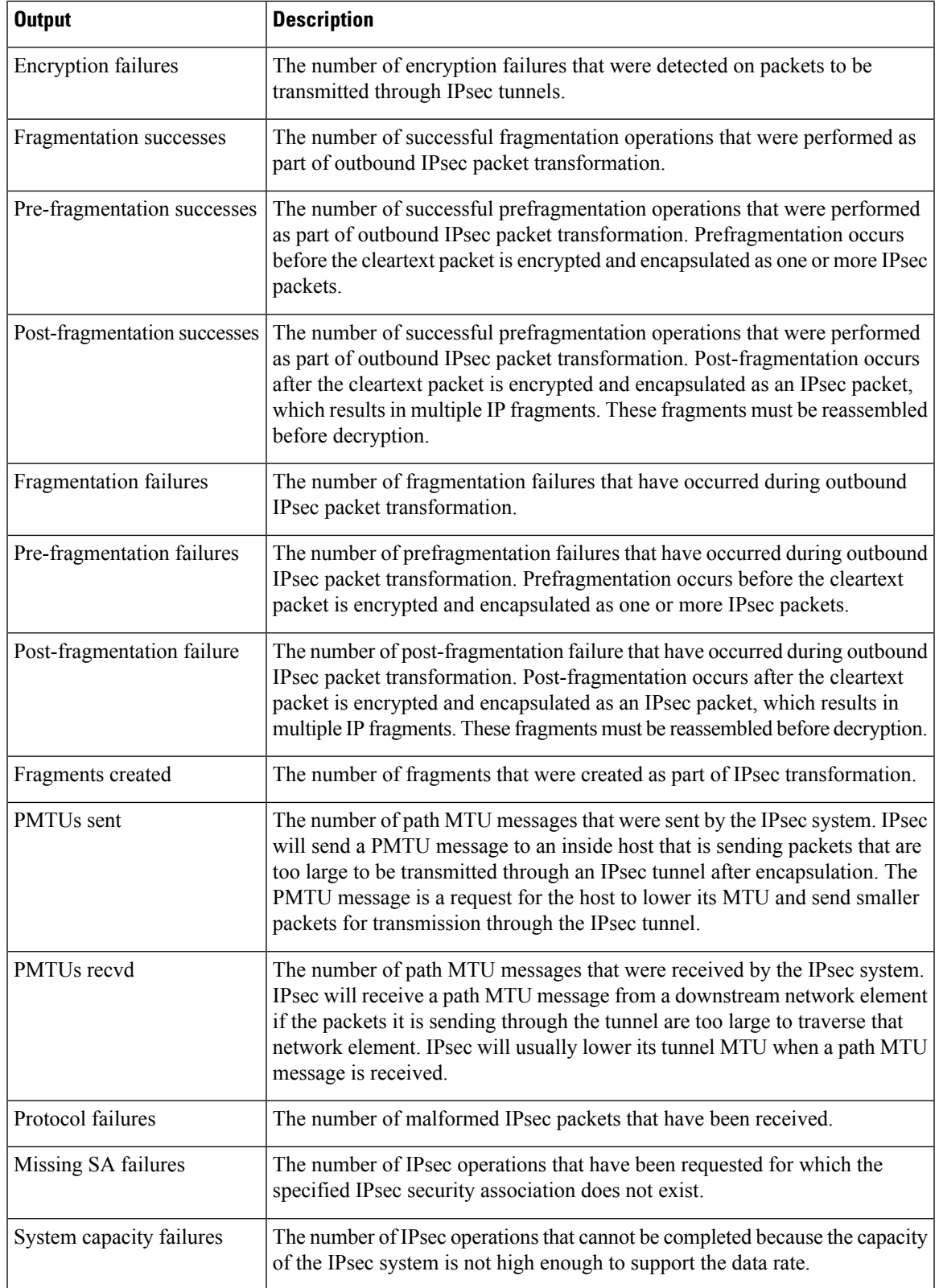

**Examples** The following example, entered in global configuration mode, displays IPsec statistics:

```
ciscoasa(config)# show ipsec stats
IPsec Global Statistics
 -----------------------
Active tunnels: 2
Previous tunnels: 9
Inbound
    Bytes: 4933013
    Decompressed bytes: 4933013
    Packets: 80348
    Dropped packets: 0
    Replay failures: 0
    Authentications: 80348
    Authentication failures: 0
    Decryptions: 80348
    Decryption failures: 0
    Decapsulated fragments needing reassembly: 0
Outbound
    Bytes: 4441740
    Uncompressed bytes: 4441740
    Packets: 74029
    Dropped packets: 0
    Authentications: 74029
    Authentication failures: 0
    Encryptions: 74029
    Encryption failures: 0
 Fragmentation successes: 3
 Pre-fragmentation successes:2
 Post-fragmentation successes: 1
Fragmentation failures: 2
 Pre-fragmentation failures:1
  Post-fragmentation failures: 1
Fragments created: 10
PMTUs sent: 1
PMTUs recvd: 2
Protocol failures: 0
Missing SA failures: 0
System capacity failures: 0
```
On platforms that support IPsec flow offload, the output shows the counters for offloaded flows, and the regular counters show the total of offloaded and non-offloaded flows.

### ciscoasa# **show ipsec stats**

```
IPsec Global Statistics
-----------------------
Active tunnels: 1
Previous tunnels: 1
Inbound
   Bytes: 93568
    Decompressed bytes: 0
   Packets: 86
   Dropped packets: 0
   Replay failures: 0
   Authentications: 0
   Authentication failures: 0
   Decryptions: 86
   Decryption failures: 0
   TFC Packets: 0
   Decapsulated fragments needing reassembly: 0
   Valid ICMP Errors rcvd: 0
```
Invalid ICMP Errors rcvd: 0 Outbound Bytes: 93568 Uncompressed bytes: 90472 Packets: 86 Dropped packets: 0 Authentications: 0 Authentication failures: 0 Encryptions: 86 Encryption failures: 0 TFC Packets: 0 Fragmentation successes: 0 Pre-fragmentation successes: 0 Post-fragmentation successes: 0 Fragmentation failures: 0 Pre-fragmentation failures: 0 Post-fragmentation failures: 0 Fragments created: 0 PMTUs sent: 0 PMTUs rcvd: 0 Offloaded Inbound Bytes: 93568 Packets: 86 Authentications: 0 Decryptions: 86 Offloaded Outbound Bytes: 93568 Packets: 86 Authentications: 0 Encryptions: 86 Protocol failures: 0 Missing SA failures: 0 System capacity failures: 0 Inbound SA delete requests: 0 Outbound SA delete requests: 0 Inbound SA destroy calls: 0 Outbound SA destroy calls: 0

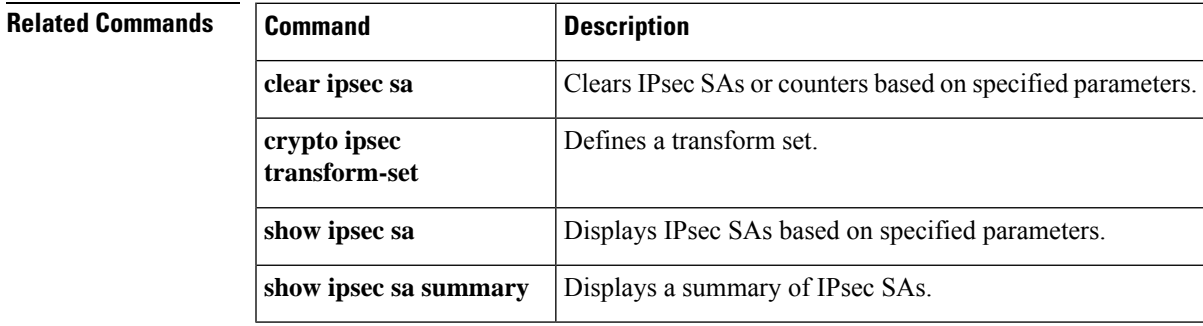

 $\mathbf{l}$